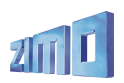

# *MODE D'EMPLOI*

Ce connecteur . . n'est pas monté sur MX69L, MX69S est réduit à 10 broches sur MX690S, est installé sur MX69V, MX690V.

> Ce condensateur est monté sur décodeur sonore MX690 non monté sur MX69 !

Ce radiateur n'est pas monté sur MX69L.

# *DECODEUR GRANDE ECHELLE MX69L, MX69S, MX69V*

# *DECODEUR GRANDE ECHELLE SONORE MX690S, MX690V*

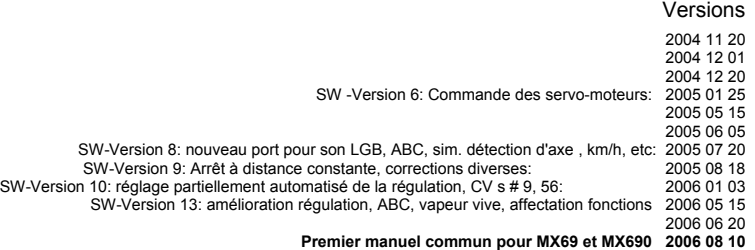

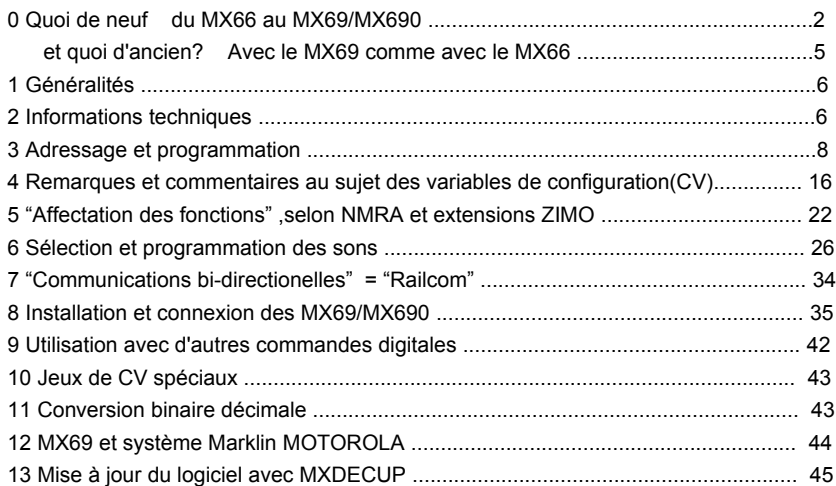

Dans la livraison: MX69x, cable plat 0,5 m. "Connecteur à sertir" à monter sur le cable plat; quelques résistances CMS 3K3 (marquées "332") pour le réglage de la tension régulée (uniquement MX69V, MX690V).

Non compris dans la livraison: ce manuel qui est fourni et facturé séparément ou accessible gratuitement par téléchargement au format pdf depuis le site [www.cdfinformatique.com.](http://www.cdfinformatique.com/) REMARQUE:

Les décodeurs ZIMO utilisent un micro-contrôleur, dans lequel le logiciel est enregistré (le numéro de version de ce logiciel est noté dans la variable de configuration CV#7 où il peut être lu), ce logiciel définit le comportement et les fonctions du produit.

La version livrée ne contient éventuellement pas toutes les fonctions et les combinaisons de fonctions décrites dans ce manuel ; dans ce cas des remarques indiquent la disponibilité de ces fonctionnalités en fonction de la version du logiciel utilisé. De même que pour les logiciels pour ordinateur, il n'est pas possible pour le constructeur de tester toutes les fonctions dans toutes les configiuratons possibles.

De nouvelles versions du logiciel (qui comprennent des améliorations des fonctions ou la correction d'erreurs éventuelles) peuvent être chargées ultérieurement. La mise à jour du logiciel par l'utilisateur est possible pour tous les décodeurs Zimo produits depuis octobre 2004, ainsi que pour tous les MX620, voir au chapitre 12 !

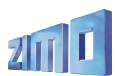

La mise à jour des logiciels par l'utilisateur est gratuite (à l'exception de l'achat de l'outil de programmation), la mise à jour dans les ateliers de Zimo n'est pas prise en charge au titre de la garantie et donne lieu à facturation. La garantie s'applique aux défauts matériels, pour autant que ces défauts ne soient pas dûs à une erreur de mise en oeuvre par l'utilisateur. Pour le service de mise à jour voir www.zimo.at !

# **0. Quoi de neuf ?**

 **du MX66 au MX69 / MX690 ….**

La famille de décodeurs MX69 succède au type MX66; la famille MX690 est identique au MX69 pour la conduite et les fonctions, mais intègre également la sonorisation.

Ce chapitre placé en tête du manuel décrit les différences entre les MX69 et MX690 par rapport au MX66. Il ne reprend pas intégralement la liste des fonctionnalités.

#### *Mise à jour du logiciel par l'utilisateur*

#### *disponible dès la première version*

C'est une caractéristique essentielle des décodeurs DCC ZIMO depuis septembre 2004. Chaque année apporte son lot de nouvelles fonctions (comme l'introduction des "communications bidirectionnelles", les affectations de fonction étendues, etc ...), un décodeur ne peut donc conserver sa valeur au fil du temps que si il peut être mis à jour. La mise à jour des décodeurs ZIMO se fait avec l'aide d'un outil de mise à jour et d'une voie de mise à jour sans ouvrir la locomotive.

Certaines des fonctions décrites ici ne seront disponibles qu'ultérieurement par le truchement de mise à jour du logiciel. Les mises à jour sont aussi indispensables pour la correction des erreurs (qui sont inévitables pour des produits aussi complexes) et pour intégrer les expériences et demandes des utilisateurs ainsi que pour l'adaptation des produits à l'évolution des standards.

#### *Réglage automatique partiel des paramètres de régulation*

*Implémenté depuis la version 10 du logiciel (Janvier 2006)*

L'optimisation de la conduite est simplifiée par cette fonction qui assure l'adaptation à différents types de moteur et de transmission. Voir à ce sujet la description des CV # 9 et # 56. Les réglages individuels comme la durée, la fréquence de mesure de la FCEM, l'efficacite et les termes P et I du régulateur PID restent accessibles mais sont moins souvent nécessaires.

#### *Connexion et contrôle d'une réserve d'énergie externe*

#### *Mise à jour du logiciel lors de la disponibilité du module MXSPEIG, (courant 2006)*

Le MX69 est équipé d'un connecteur à 3 broches pour la connexion d'un module réservoir d'énergie externe MXSPEIG (condensateur et accumulateur), pour compenser les défauts d'alimentation particulièrement pénalisants avec les sons ! (aussi bien avec un module SUSI qu'avec la fonction sosnore du MX690); Le MX69/MX690 contrôle la charge et la décharge du module (d'ou un connecteur à 3 broches).

Remarque: L'installation du MXSPEIG peut être remplacée par un condensateur (au moins 10000 uF, de préférence 100000 uF), associé aux composants décrits au chapitre 7 ! mais la tension n'est pas maintenue constante dans ce cas.

#### *Report automatique de l'arrêt en cas de perte d'alimentation Implémentée à partir de la version 8 du logiciel (Juillet 2005)*

Fonctionne uniquement si une réserve d'énergie est connectée (MXSPEIG ou condensateur; voir ci-dessus) !

En cas de coupure de l'alimentation (du fait d'encrassement ou du passage sur une aiguille), le décodeur continue le mouvement jusqu'à retrouver une alimentation; lorsque la tension est revenue le moteur est arrêté. Si le moteur est à l'arrêt le décodeur teste l'alimentation et déplace légèrement la machine si nécéssaire.

#### *Luminosité constante en cas de baisse de tension sera introduite par mise à jour courant 2006*

La luminosité des feux connectés aux sorties de fonction est maintenue constante en modifiant le rapport cyclique en cas de baisse de tension. Ceci est important pour compenser les chutes de tension introduites par les détecteurs d'occupation, modules pour boucles de retournement (MX7) et les modules de cantonnement (MX9), modules ABC et les pertes en voie; mise en service par l'extension de définition de la CV # 60.

#### *Port SUSI avec connecteur normalisé*

#### *disponible dès la première version*

le connecteur à 4 broches "SUSI" est principalement utilisé pour la connexion d'un module sonore, mais d'autres applications sont possibles (comme des modules pour la commande des pantographes ou des dételeurs); c'est pour cette raison que le MX690 qui intègre un module sonore est aussi équipé du port SUSI.

#### *Compatibilité avec le système LGB, anciennes et nouvelles locomotives depuis la version 8 du logiciel (juillet 2005).*

Les MX66 permettaient déjà de traiter les suites d'impulsions pour la commande des fonctions du système LGB dans les deux directions (par la réception des suites d'impulsions transmises par le système MZS de LGB et par la génération des suites d'impulsions vers le module sonore LGB installé dans la locomotive).

Ce qui est nouveau avec le MX69, c'est le port série, pour le contrôle des nouveaux modules sonores LGB installés dans les locomotives récentes, le décodeur d'origine peut facilement être remplacé par un MX69, spécialement avec l'aide de la platine d'adaptation MX69ADAL. Ce port série utilise le connecteur SUSI;( la sélection est assurée par le bit 7 de la CV # 124 !).

#### *Arrêt devant un signal par "signal DCC asymétrique" (Lenz "ABC") depuis la version 8 du logiciel (juillet 2005)*

Cette méthode (déjà utilisée de longue date, initiée par Umelec, et entretemps tombée dans l'oubli) permet la construction de sections d'arrêt dans un sens de marche à peu de frais (4 diodes courantes).

Le contrôle par "signal DCC asymétrique" n'a pas les mêmes capacités que le système de "contrôle de vitesse par la signalisation" propre au système Zimo (ni même que la version "ABC" commercialisée par Lenz avec ralentissement), mais constitue une solution alternative simple ; Activation par les bits 0 où 1 de CV # 27 !

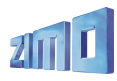

Différents problèmes peuvent venir perturber le fonctionnement en mode asymétrique, certaines centrales délivrent une tension qui n'est pas symétrique (en particulier l'Intellibox) la tension de voie peut être perturbée par des charges asymétriques (par exemple par des éclairages de voitures par led mal conçus). Les décodeurs MX69 utilisent une variable de configuration (CV # 134), qui permet de définir à quel niveau d'asymétrie le décodeur doit réagir. En pratique cette variable devra être ajustée en fonction des résultats observés.

#### *Commande de vitesse en km/h ou mph*

#### *implémenté depuis la version 8 du logiciel (juillet 2005)*

Le souhait d'un réglage de vitesse absolu, agissant de même manière pour toutes les machines (par exemple 45 km/h) au lieu des crans de vitesse habituels (1 à 126), dont l'effet dépend des caractéristiques propres à chaque machine, est une demande fréquente. Le MX69 offre cette possibilité, qui peut être activée avec CV # 135 > 0.

On utilisera un **Parcours de calibration** dans lequel la locomotive parcoura à vitesse médiane une distance prédéfinie (100 m à l'échelle), le passage au début et à la fin du parcours sera noté en commutant les feux de la machine.. La CV # 135 contiendra alors un coefficient reliant les crans de vitesse et la vitesse absolue, par exemple 1 cran = 1 km/h, ce qui permet d'aller jusqu'à126 km/h, ou 1 cran = 0,5 km/h, offrant une gamme jusqu'à 63 km/h (ce qui convient bien pour des trains de proximité).

Cette méthode de conduite ne constitue pas seulement une amélioration de la conduite, comme c'est le cas avec la compensation de charge, mais la possibilité de fixer **la vitesse exacte désirée directement en km/h** pour un parcours jusqu'à l'arrêt. Cette nouvelle exigence est réalisée en calculant pendant la marche la distance parcourue, et en mesurant et réajustant la vitesse. Les mesures nécessaires et la puissance de calcul sont déjà disponibles dans les décodeurs ZIMO actuels.

Le contrôle de vitesse en km/h ouvre la voie vers de nouvelles possibilités comme la définition de limitations de vitesses précises (Hp2 ou 40 km/h, ...) jusqu'au calcul d'un temps de parcours précis vers la prochaine gare. Dans le cas de double traction ou de tractions multiples, la grande précision du contrôle de la vitesse, apporte une amélioration considérable, acquise au prix d'une procédure de calibration.

Le contrôle absolu de vitesse en km/h a cependant ses inconvénients : dans les basses vitesses le passage d'un cran de vitesse au suivant est moins fluide, en effet les crans de vitesse deviennent équidistants aux petites vitesses comme aux grandes vitesses.

## *Arrêt à distance constante (distance de freinage constante)*

*implémenté depuis la version 9 du logiciel (aout 2005)*

Lors d'un arrêt automatique devant un signal rouge, le train parcourera une distance définie (fixée dans CV # 141) avant de s'arrêter, indépendamment de sa vitesse à l'entrée dans la zone de freinage. Pour cela le freinage est adapté automatiquement en fonction de la vitesse à l'entrée dans la section de freinage. Cette fonction est particulièrement importante dans le cadre de méthodes simples comme "signal DCC asymétrique" (Lenz ABC) ou avec un générateur de freinage, (ou il n'y a pas de ralentissement préalable). Cette fonction est également utile dans le cadre du "contrôle de vitesse par la signalisation" de ZIMO (le plus souvent avec ralentisement préalable) ou avec arrêt manuel.

L'implémentation par ZIMO de l'arrêt à distance constante, ne consiste pas seulement en une adaptation du freinage à l'entrée du train dans la section de freinage. La fonction d'arrêt à distance constante comprend aussi la mesure de la vitesse atteinte en cours de freinage avec réajustement des caractéristiques de freinage jusqu'à l'arrêt complet du train.

#### *"RailCom" = "Communications bi-directionnelles" selon NMRA 9.3.1 et 9.3.2*

#### *Premières fonctions prévues par mise à jour du logiciel au 3ème trimestre 2006*

Tous les décodeurs MX69 et MX690 sont équipés du matériel nécessaire pour les "communications bi-directionelles" selon NMRA RP 9.3.1 et 9.3.2. Les données à transmettre et le protocole de transmission seront réalisés dans le cadre des standards NMRA DCC qui seront etablis en 2006 et au cours des années suivantes. Dans ce sens, ZIMO fournira les mises à jour logiciel pour ces fonctions.

Les premières étapes de réalisation (prévues pour l'année 2006) comprennent en particulier:

- Transmission de la vitesse mesurée et de la charge du moteur de la locomotive en marche,
- Transmission de .codes de localisation" et de .codes de routage" depuis la locomotive (nouvelle méthode pour réaliser - sans ordinateur – les fonctions de sécurité et d'automatisation; prévus par Zimo sous l'apellation "ARA"; voir à ce sujet les manuels des centrales et commandes à main). - Lecture des CV sur la voie principale,
- Transmission de l'adresse d'une locomotive vers un détecteur de section de voie.

Ce dernier point n'est pas réellement nouveau dans le système ZIMO, le système "Zimo d'identification des trains" fonctionne depuis de nombreuses années sur un principe technique différent, mais s'adresse aux utilisateurs d'autres systèmes susceptibles de supporter cette nouvelle méthode (RailCom).

Remarque : Sur cette base ZIMO proposera tout d'abord dans le cadre de son système (fin 2006), des détecteurs globaux pour équiper les centrales, pour l'affichage des informations de vitesse, et de charge sur les commandes à main et le routage basé sur les codes de localisation et de routage ainsi que le traitement des CV sur la voie principale, et plus tard des détecteurs locaux pour l'équipement des modules pour sections de voie.

#### *Extension pour le "contrôle de vitesse par la signalisation" sera implémentée ultérieurement par mise à jour du logiciel*

Le "contrôle de vitesse par la signalisation" (arrêt devant le feux rouge et limitation de vitesse selon 5 paliers) est intégré au système ZIMO DCC depuis 1998) ; deux fonctions prévues manquent encore.

- La sensibilité à la direction qui permet de limiter l'action à une direction (et permettre la marche à contre-sens) ou d'éviter la perte de contrôle en sens inverse lors du passage d'un signal au vert.

– Arrêt d'urgence : arrêt automatique sans tenir compte des temps de freinage définis par les CV.

### *"Activation des fonctions selon le lieu"*

#### *prévu pour un version ultérieure*

Cette fonction n'est réalisée jusqu'à présent que par les décodeurs de fonction de ZIMO ; Ceci permet avec les fonctions de "contrôle par la signalisation" (et donc avec les modules de gestion

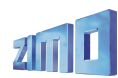

des sections de voie sans autre investissement) de commander automatiquement au passage d'un train sur une section particulière, un signal sonore ou l'éclairage.

Fonctionne conjointement avec la méthode décrite au point suivant.

## *Traitement des codes de localisation*

*prévu pour un version ultérieure*

En plus de leurs fonctions de "contrôle de la vitesse par la signalisation" les modules pour section de voie MX9 peuvent transmettre des codes de localisation, qui peuvent informer le décodeur de sa position actuelle. Il sera ainsi possible conjointement avec "RailCom" (= "communications bidirectionnelles") de déveloper des méthodes pour assurer la sécurité et l'automatisation des mouvements. Prévu avec ZIMO sous l'appelation "ARA"; voir à ce sujet les manuels des centrales et commandes à main.

### *Entrées pour activation de fonctions et mouvements*

#### *prévu pour un version ultérieure*

L'un des plots du port "SUSI" peut être utilisé comme entrée pour contrôler automatiquement des fonctions (par exemple un signal sonore) ou le lancement d'une procédure de conduite comme une navette, un arrêt automatique ou un arrêt d'urgence.

Remarque : la possibilité de réaliser des procédures de conduite selon cette méthode dépend largement des fonctions intégrées dans le système de commande. Le système ZIMO intègre des fonctions de commande de navettes et d'autres formes d'automatismes à l'aide des ARA's = "automatismes de conduite", qui sont mémorisés et éxécutés par la centrale du système.

#### *Sortie pour LED pour routage par infra-rouge*

#### *prévu pour une version ultérieure*

En installant une LED infra-rouge sous la locomotive, le décodeur est capable de transmettre des informations qui seront reçues par des détecteurs placés sous la voie et reliés à un décodeur pour accessoires MX82. L'information transmise peut être un code de routage (contenu dans une CV du décodeur) ou une valeur dépendant de l'état des fonctions. Le décodeur pour accessoires MX82 pourra alors commander sur la base des informations reçues, une aiguille ou autre accessoire.

Le routage par infra-rouge permettra à une machine de déterminer automatiquement sa route (par exemple en sélectionnant une voie en gare) ; ou encore de choisir une route en positionnant les aiguilles par action sur les touches de fonction de la commande à main pour router le train.

#### *Commande de servos-moteurs dans la locomotive*

*Implémentée deouis la version 6 du logiciel (février 2005)*

Les MX69 et MX690 permettent la commande de 4 servo-moteurs standards par des sorties à niveau logique. Ceci autorise la commande de dételeurs, de pantographes ou même la commande de machines à vapeur vive (le MX69 prend la succession du MX66E).

#### *Jeux de CV – prédéfinis ou définis par l'utilisateur prévu pour une version ultérieure*

Un jeu de CV est une liste de CV et leurs valeurs qui sont stockées dans le décodeur. Les jeux de CV peuvent être prédéfinis et livrés avec le logiciel du décodeur (par exemple : un jeu de CV pour les locomotives électriques avec le système de feux norvégien) ou définis par l'utilisateur (par exemple accélération et freinage pour locomotives à vapeur).

En pratique les CV du décodeur sont chargées avec un jeu de CV mémorisé (pré-défini ou défini par l'utilisateur) par une pseudo-programmation de la  $CV # 8$  (par exemple  $CV # 8 = "47"$  pour une locomotive électrique norvégienne). Le terme "pseudo-programmation" indique que le contenu de cette variable ne sera pas modifié (la CV # 8 contient un code non modifiable d'identification du constructeur "145" pour Zimo), mais l'écriture dans CV # 8 provoquera le chargement d'un jeu de CV.

Les applications typiques pour les jeux de CV sont: la définition de commande de feux propres à chaque pays, des configurations de CV optimisées pour des types de moteurs, des configurations typiques pour trains de voyageurs et de marchandises ou pour des utilisations à domicile ou en club.

#### *Extension des effets pour les sorties de fonction Disponible dès la première version*

Déjà disponibles avec les MX66 (et MX62, MX63, MX64) les effets de lumière "américains" (Ditchlight, gyralight, beacon, strobe, etc.) de même que les commandes pour les dételeurs sont maintenant disponibles pour 8 sorties au lieu de 4. L'extension à toutes les sorties est prévue de même que l'ajout de nouveaux effets comme le clignotement lent, les feux stop de tramway, l'allumage des néons, etc...

#### *Synchronisation simulée pour modules sonores depuis la version 8 (juillet 2005)*

La sortie de fonction (FA10) des MX69 peut être utilisée pour piloter l'entrée de synchronisation d'un module de sonorisation (par exemple entrée reed d'un module Dietz sur port SUSI) et éviter le montage d'un détecteur de rotation d'axe. Cette simulation ne remplace naturellement pas une synchronisation physique mais apporte une amélioration par rapport à la synchronisation par les crans de vitesse (voir chapitre 7 et CV # 133).

#### *Nouvelle procédure d'affectation des fonctions avec CV # 61 = 98 dès la première version sauf l'extinction automatique*

Cette procédure apporte plus de souplesse pour l'affectation des sorties de fonction (feux et FA1 à FA12) aux fonctions (F0 à F12) qu'avec les variables de configurations utilisées jusqu'à présent.

La mise en oeuvre de cette procédure d'affectation des fonctions exige de l'utilisateur d'y consacrer du temps et de l'attention. Les utilisateurs du système ZIMO tireront profit des capacités des commandes à mains du système !

Pour chaque combinaison de fonction et de sens de marche (F0 avant, F0 arrière, F1 avant, F1 arrière, etc) on peut définir quelles sorties seront activées. De plus il est possible de couper automatiquement une sortie lors de l'arrêt de la machine (par exemple les projecteurs) et de fixer un délai pour l'extinction après l'arrêt de la machine.

Ces affectations sont compatibles avec les effets (effets lumineux, dételage, etc.) et les jeux de CV (mémorisation de plusieurs jeux de CV).

#### *Programmation incrémentale des CV prévu pour un version ultérieure*

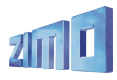

L'optimisation des CV (par exemple pour le comportement aux faibles vitesses, l'accélération et le freinage) peut être rendue plus facile en incrémentant ou décrémentant la valeur des CV au lieu de donner la valeur (comme c'est le cas en programmation conventionnelle actuellement) en agissant sur des touches de fonction pour incrémenter ou décrémenter.

#### *Registres de diagnostique et de statistique*

#### *prévu pour un version ultérieure*

Des compteurs de temps de marche, distance parcourue, défaut (surintensité, par ex.) seront inscrits dans des "CV dynamiques" qui pourront être lues et affichées.

#### *Autres améliorations*

#### *partiellement implémenté des la première version*

Adaptation automatique de la fréquence de mesure de FCEM pour fournir un maximum de puissance, mixage de commandes par suite d'impulsion et de commande standard, plus de flexibilité pour l'affectation des touches de manoeuvre.

#### *Autres formats de données (MOTOROLA, Selectrix, mfx) en plus de DCC*

*commande et programmation en format MOTOROLA depuis la version 7 Attention l'exploitation en mode analogique avec tension alternative n'est pas implémentée.*

Bien que le format DCC présente des caractéristiques largement supérieures aux format Motorola et Selectrix, ces deux formats restent largement utilisés.

En format MOTOROLA (tel qu'il est implémenté habituellement) on a la possibilité de contrôler huit fonctions (au lieu de 4) en agissant sur l'adresse immédiatement suivante ; voir à ce sujet CV # 112, Bit 3 !

La possibilité de réaliser une implémentation du format mfx (introduit récemment par Märklin) ne peut à ce jour être garantie.

#### *MX690 version sonore du MX69*

#### *depuis le troisième trimestre 2006*

Les différents modèles de la famille MX690 reprennent les caratéristiques des types MX69 correspondants: même dimensions, même puissance, même caractéristiques pour le pilotage et les fonctions, mais comprennent en plus une vaste mémoire pour les échantillons sonores, un amplificateur et l'alimentation associée, et naturellement: le logiciel correspondant.

#### *Tests de conformité NMRA*

#### *prévus*

Il est prévu de soumettre les décodeurs ZIMO actuels aux "tests de conformité" officiels de la NMRA (National Model Railroad Association), dont la conséquence est l'attribution d'un "sceau de conformité". Celui-ci indique que les différents "standards" et "pratiques recommandées" de la NMRA sont respectés et garantie l'interopérabilité entre les produits DCC des différents constructeurs.

# **. . . et quoi d'ancien ?**

 **Avec le MX69 comme avec le MX66 ...**

Le MX66, prédécesseur du MX69, est un décodeur pour grande échelle pourvu de très nombreuses fonctions que l'on retrouve naturellement avec les MX69 (MX690):

Commande moteur à haute fréquence ( 20 ou 40 kHz), compensation de charge paramètrable, support des moteurs à rotor sans fer, accélération exponentielle, effets lumineux américains, commande des dételeurs, affectation des fonctions selon NMRA DCC et extension ZIMO, atténuation des feux, protection contre les coupures d'alimentation, les surintensités et surchauffe, controle de la vitesse par les signaux ( ZIMO HLU) et identification des machines, etc ...

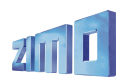

# **1. Généralités**

.

Les décodeurs des familles MX69 et MX690 sont prévus pour équiper des locomotives aux échelles 0, 1 et 2 (grandes échelles) et similaires ( LGB ). Ils sont d'origine adaptés aux locomotives équipées de moteurs classiques ou à rotor sans fer (Faulhaber, Maxxon, Escap etc.).Les MX69 et MX690 fonctionnent selon le protocole normalisé **NMRA-DCC,** et peuvent donc être utilisés dans le cadre des systèmes ZIMO ou de centrales DCC d'autres constructeurs, ainsi qu'avec le protocole MOTOROLA fourni par les systèmes MARKLIN.

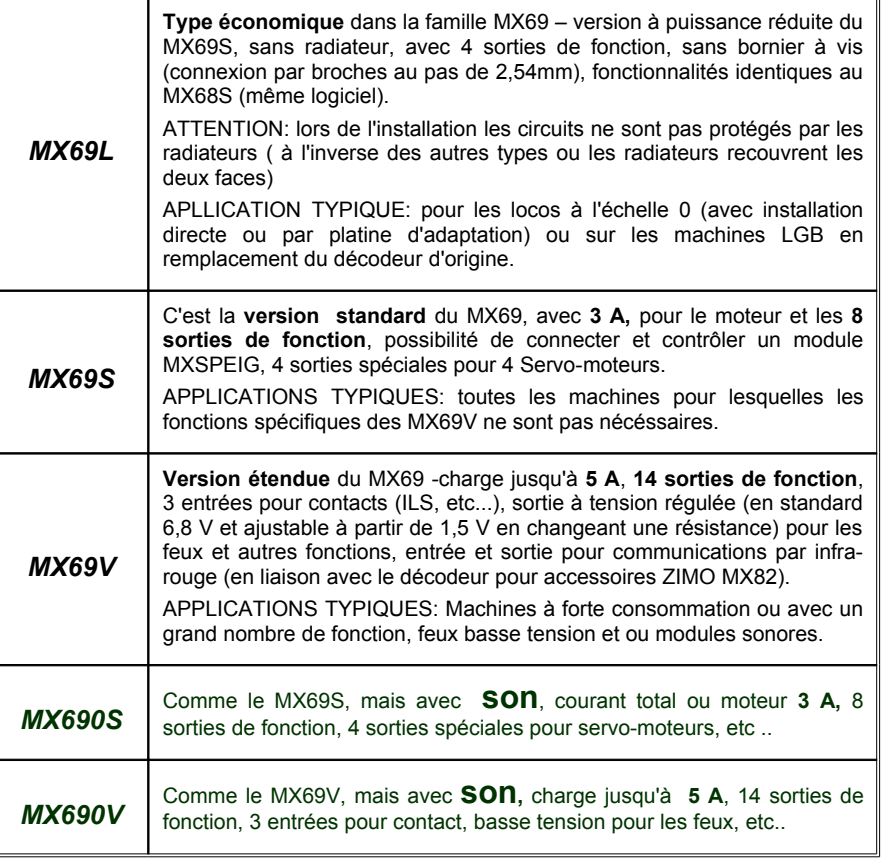

# **2. Informations techniques**

Les MX69x (MX690x) sont montés sur un circuit imprimé équipé sur les deux faces. Ils sont protégés par les radiateurs qui recouvrent les deux faces (à l'exception du MX69L qui est protégé par un isolant). Les connexions au moteur et à la voie utilisent 4 bornes à vis, les sorties de fonction sont disponibles sur un connecteur à 16 broches.

Sur les versions MX69V (MX690V) un second connecteur à 16 broches permet le branchement des sorties de fonction supplémentaires, des sorties spéciales, des entrées (et pour le MX690, du hautparleur).

#### **DONNEES TECHNIQUES MOTEUR et FONCTIONS**

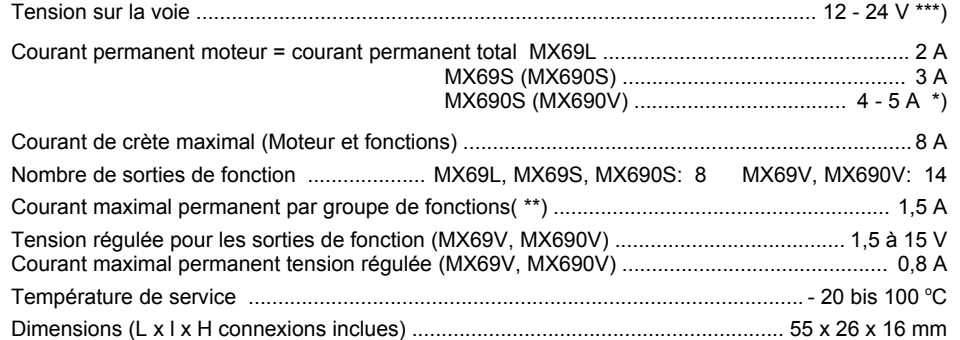

Hauteur des MX69L 14 mm, des MX69S, MX690S 16 mm, des MX69V, MX690V 18 mm

La longueur ne comprend pas les zones de fixation séccables qui rallongent la platine de 2 x 6 mm.

\*) pour un fonctionnement permanent à pleine puissance (5 A) des MX69V, MX690V il faut prévoir de monter le décodeur sur une surface métallique pour assurer le transfert thermique.

\*\*) La surveillance du courant maximal des fonctions se fait par groupe, les MX69L, MX69S, MX690S ont un seul groupe de fonctions, les MX69V, MX690V ont deux groupes (un par connecteur) Pour éviter le problème de la mise sous tension avec les ampoules (forte pointe de courant à la mise sous tension qui peut conduire à la disjonction) on peut utiliser l'option soft-start (voir CV # 125 = "52", et suivantes) !

\*\*\*) Remarque: lors de l'utilisation de la centrale DiMAX (Massoth): la centrale DiMAX 1200Z devrait selon sa notice, délivrer une tension de 24V sur la voie (ce qui est légèrement supérieur à ce que prévoit la norme DCC); en réalité (vérifié en 2006) la tension fournie sur la voie varie selon la charge jusqu'à 30V à vide (dépendant de la tension du secteur) pour descendre à 20V en cas de forte charge. Les décodeurs pour grande échelle de ZIMO supportent (normalement.. ) une tension de 30V (à l'inverse de nombreux décodeurs d'autres marques); Il est cependant souhaitable d'abaisser la tension de voie en installant une charge permanente ( env. 0,5A).

#### **DONNEES TECHNIQUES** SON (MX690)

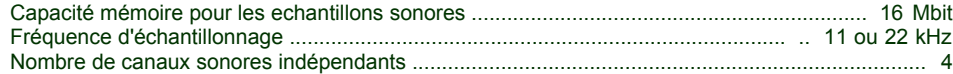

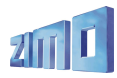

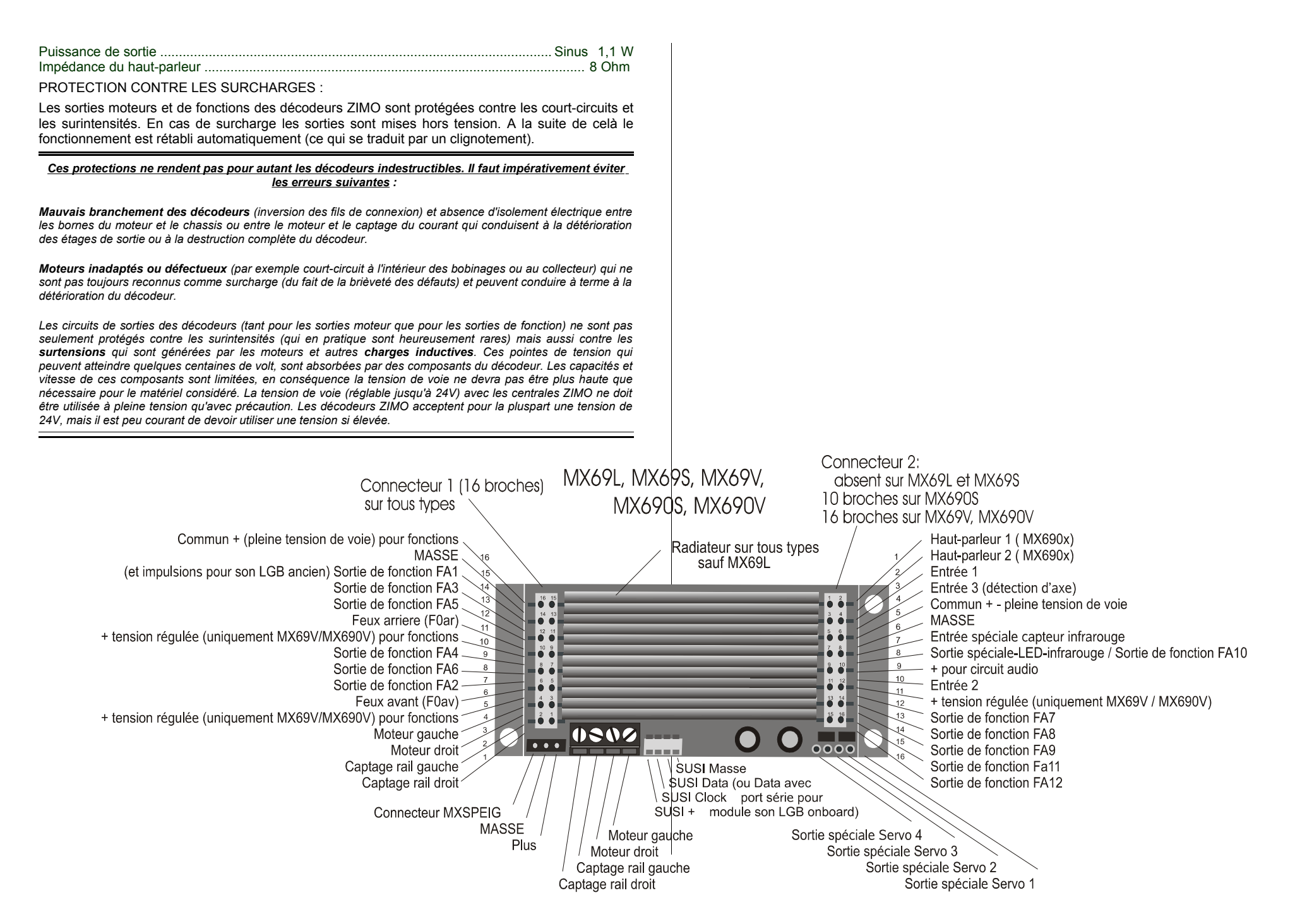

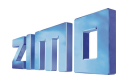

#### **PROTECTION CONTRE LA SURCHAUFFE :**

Tous les décodeurs ZIMO sont équipés d'un capteur qui permet de surveiller la température réelle des circuits. En cas de dépassement de la limite autorisée (environ 100°C sur le circuit imprimé) le moteur est mis hors tension. Cela est signalé par un clignotement rapide des sorties de fonction (environ 5 Hz). La remise en service s'effectue automatiquement avec une hystérésie de 20 °C après 30 à 60 sec.

**MISE A JOUR DU LOGICIEL PAR L'UTILISATEUR !** Les décodeurs ZIMO DCC produits depuis septembre 2004 (y compris les MX69 et MX690) permettent la mise à jour du logiciel par l'utilisateur. Pour cela il faut utiliser un **outil de mise à jour ZIMO (**par ex. **MXDECUP** ou **MXDECUPU)** en liaison avec un ordinateur et le logiciel **ZIMO Service Tool "ZST"**, et une connexion Internet (pour télécharger la version de logiciel à charger depuis le site Web de ZIMO www.zimo.at. L'outil de mise à jour est indépendant du système digital de Zimo et peut donc être utilisé par les possesseurs d'autres systèmes !

Pour la mise à jour, **il n'est pas nécessaire de démonter le décodeur** de la locomotive, la mise à jour se fait en plaçant la locomotive sur la voie de mise à jour (qui est reliée à l'outil de mise à jour) puis en lançant la mise à jour depuis l'ordinateur.

Remarque : les installations de locomotives dans lesquelles des charges sont connectées directement à la voie (sans passer par le décodeur) peuvent perturber la mise à jour ; il en est de même avec les réservoirs d'énergie si ils sont installés sans tenir compte des recommandations du chapitre 7 ("Installation et connexion d'une réserve d'énergie externe", self !).

Pour plus d'informations sur la mise à jour des décodeurs voir le dernier chapitre et www.zimo.at !

Les mises à jour sont naturellement aussi proposées comme prestation de service dans les ateliers de ZIMO et par les revendeurs.

# **3. Adressage et programmation**

Chaque décodeur ou plutot chaque train doit recevoir une adresse qui permettra au système de commande de l'identifier. **A la livraison, tous les décodeurs au format DCC sont configurés avec l'adresse 3** (conformément au standard NMRA).

#### *INSTALLATION DES DECODEURS DANS LES LOCOMOTIVES :*

Le décodeur doit être installé dans la locomotive (voir le chapitre "Installation et connexion") et testé en service avec l'adresse 3. On doit au minimum connecter le moteur ou les feux (ou mieux encore les deux à la fois) ce qui permettra de recevoir un acquittement lors de l'adressage. Il est aussi tout a fait raisonnable, de réaliser complètement l'installation du décodeur, puis de procéder à l'adressage de la machine prète à l'emploi.

#### *LES PROCEDURES D'ADRESSAGE ET DE PROGRAMMATION :*

Les **procédures de configuration** pour la programmation et la lecture de l'adresse et de variables de configuration sont décrites en détail dans les **manuels des commandes à main (MX21, MX31, ...)**. Les utilisateurs d'autres systèmes devront se reporter à leurs manuels respectifs.

L'adressage et la programmation sont réalisés avec encore plus de confort en utilisant un ordinateur et le logiciel A.D.A.P.T. (E.Sperrer) !

*Note technique concernant l'acquittement pendant les procédures de programmation ou de lecture :* 

Lors de la programmation à partir du boitier de commande ou à l'aide d'un ordinateur, le décodeur utilise une *méthode d'acquittement pour répondre aux instructions qui lui ont été transmises. Cette même méthode d'acquittement est utilisée pour la lecture des variables de configuration.*

*Cette fonction d'acquittement est basée sur une augmentation du courant absorbé par le décodeur pendant un* bref instant, réalisé par la mise sous tension du moteur et des feux, qui sera reconnue par l'unité centrale (sur la *voie de programmation). L'acquittement et la lecture ne pourront donc fonctionner que si le moteur et les feux (ou au moins l'un des deux) sont connectés au décodeur et peuvent absorber un courant suffisant.*

Dans le cas où l'intensité lumineuse des feux est atténuée avec une valeur inférieure ou égale à "40" dans la variable de configuration # 60, les feux ne seront pas utilisés par mesure de précaution pour l'acquittement (ils *sont normalement connectés dans ce cas à des lampes basse tension), qui reposera alors uniquement sur le moteur.*

Dans les pages qui suivent:

Tableau des variables de configuration (CV), valables pour les MX69 et MX690. ( CV # 1 à 255)

Suivi de : REMARQUES ET COMMENTAIRES

 au sujet des variables de configuration (CV). (chapitres 4 et 5) affectation des fonctions !

**△ SON Choix et réglages**; description des fonctions de base, utilistion et tableau des CV # 256 à 511, valables pour les décodeurs sonores de la famille MX690

 $\blacktriangle$ 

#### *VARIABLES DE CONFIGURATION pour les MX69 et MX690:*

Les procédures de programmation sont utilisées en plus du choix de l'adresse, pour définir une série de variables de configuration (CV) qui permettent d'optimiser le fonctionnement du décodeur et de faire un choix parmi les nombreuses options offertes. Les variables de configuration sont mémorisées dans une mémoire non volatile du décodeur et sont donc conservées lorsque le décodeur est hors tension.

L'usage de chaque variable de configuration (en anglais: "Configuration Variables", "CV") est en partie normalisé dans le document NMRA DCC RECOMMENDED PRACTICES, RP-9.2.2 ; certaines variables de configurations sont propres aux décodeurs ZIMO et même à certains modèles.

En conséquence lors de la programmation il faudra se reporter aux spécifications du décodeur concerné (dans le cas présent au tableau qui suit), car même pour les variables de configuration normalisées la gamme des valeurs utilisées peut varier d'un constructeur à l'autre et même d'un modèle à l'autre.

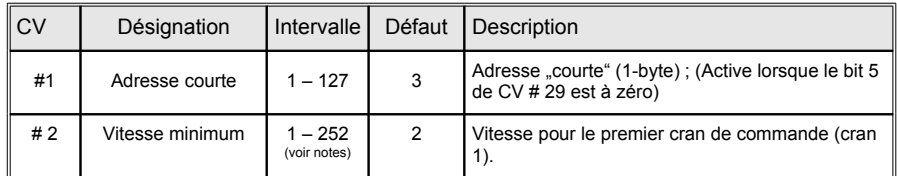

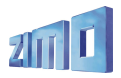

# *Décodeur grande échelle MX69, Décodeur sonore MX690 Page 9*

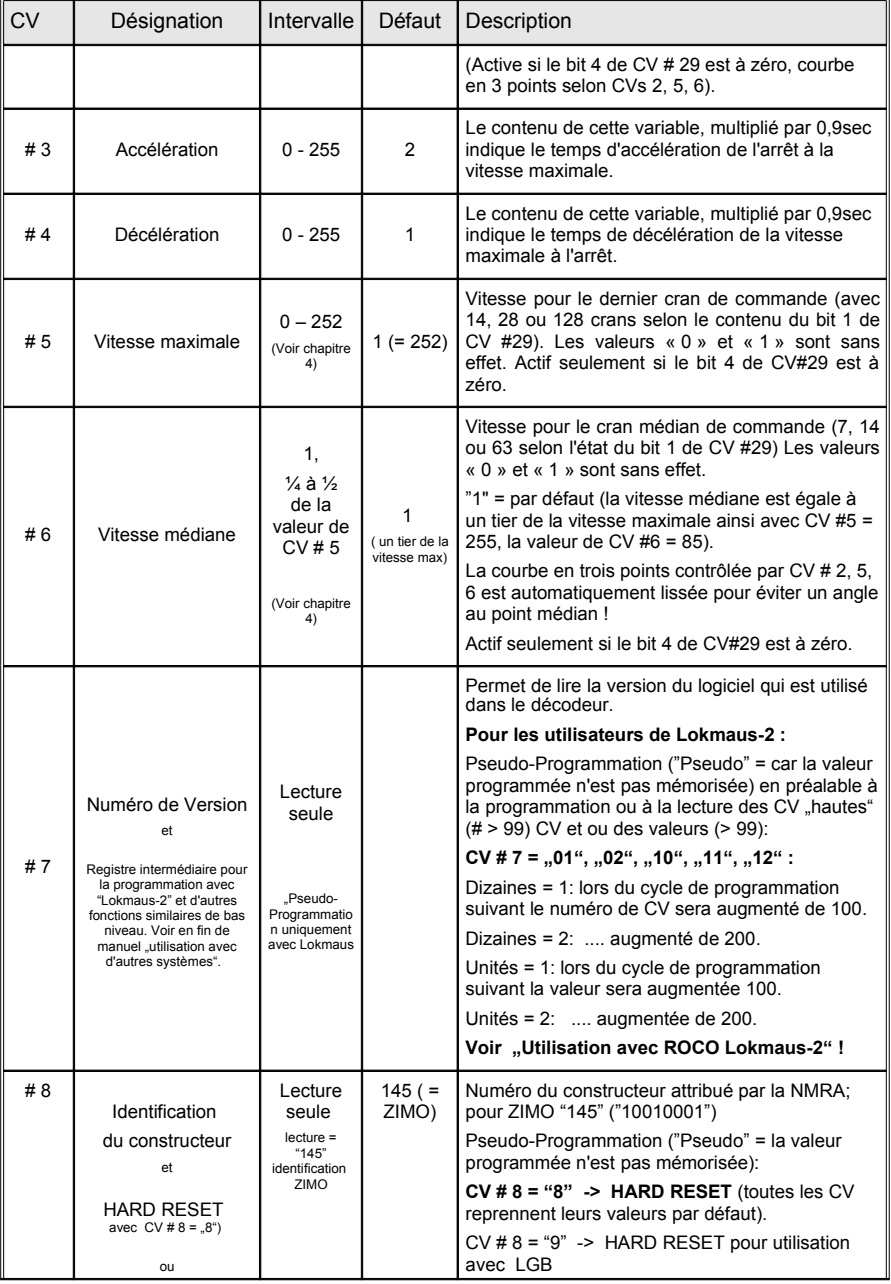

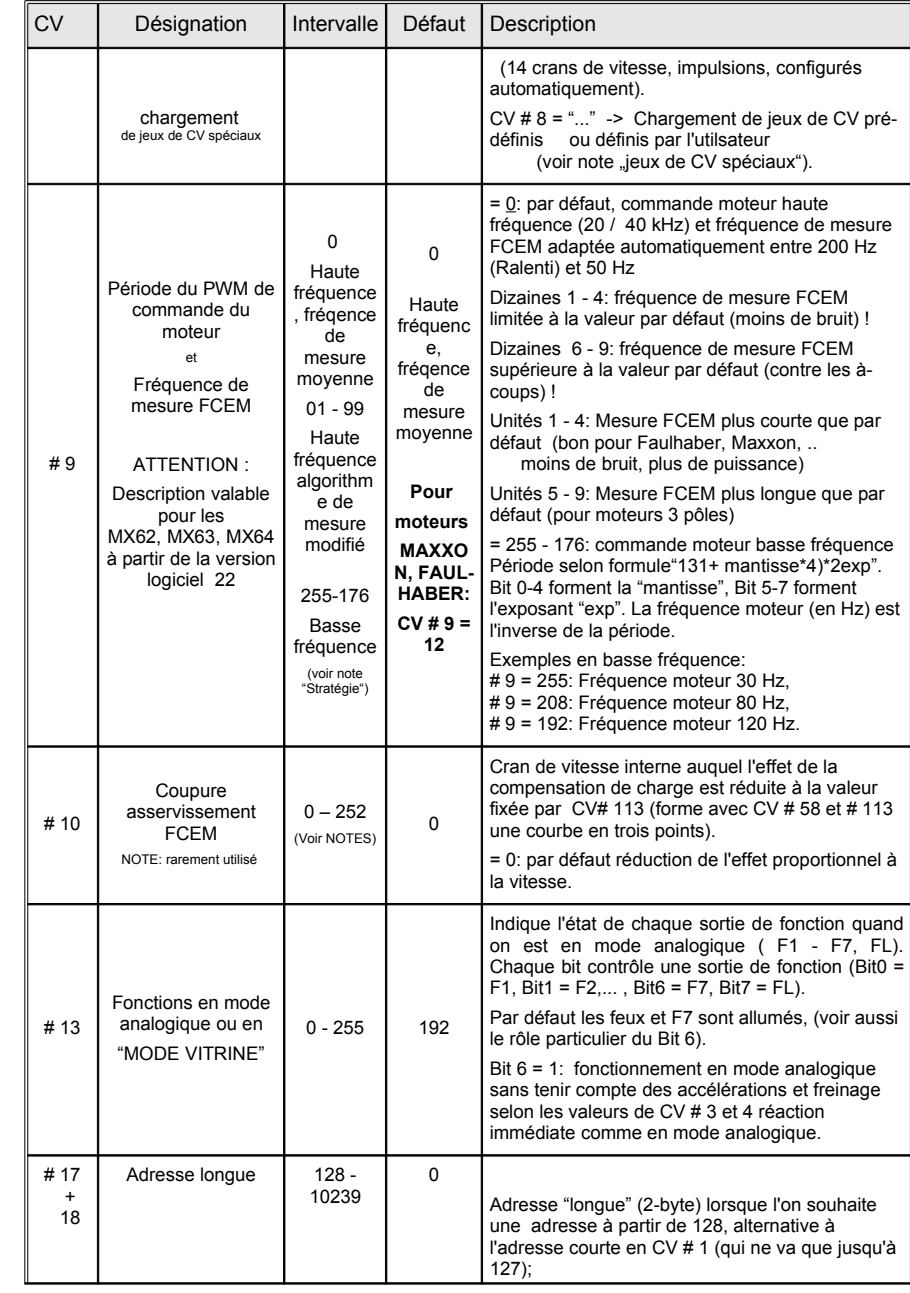

# *Page 10 Décodeur grande échelle MX69, Décodeur sonore MX690*

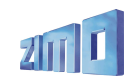

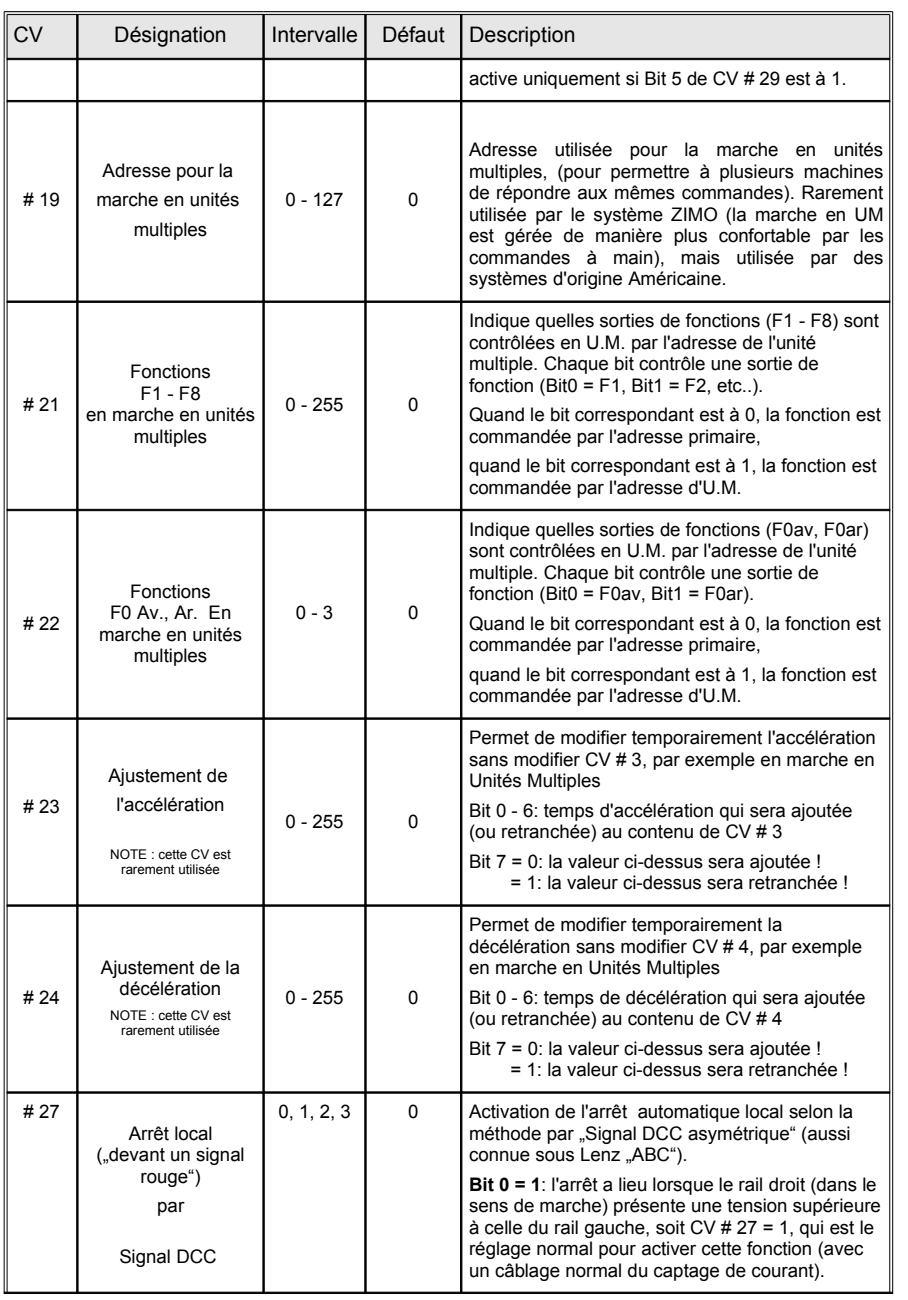

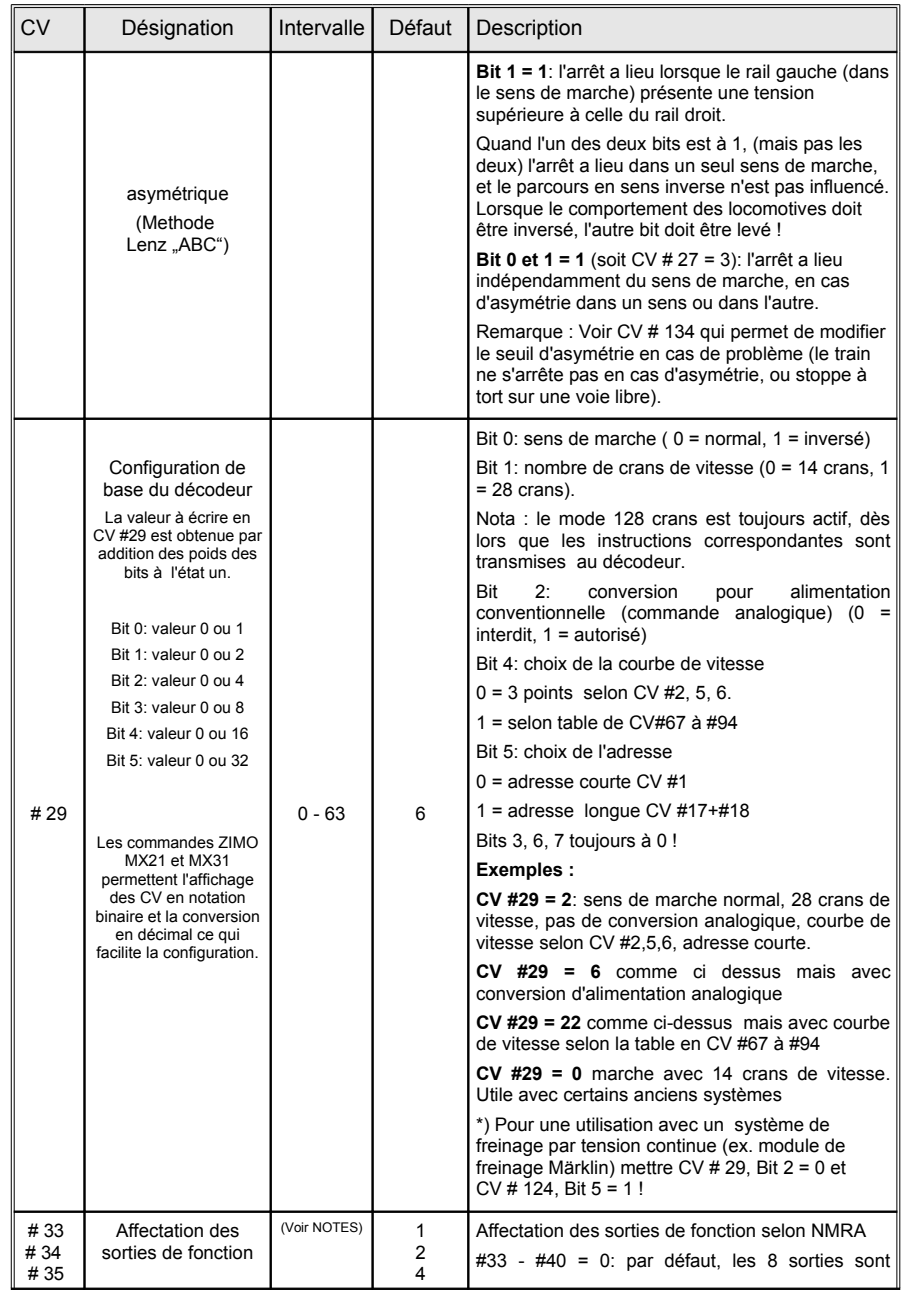

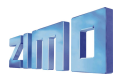

# *Décodeur grande échelle MX69, Décodeur sonore MX690 Page 11*

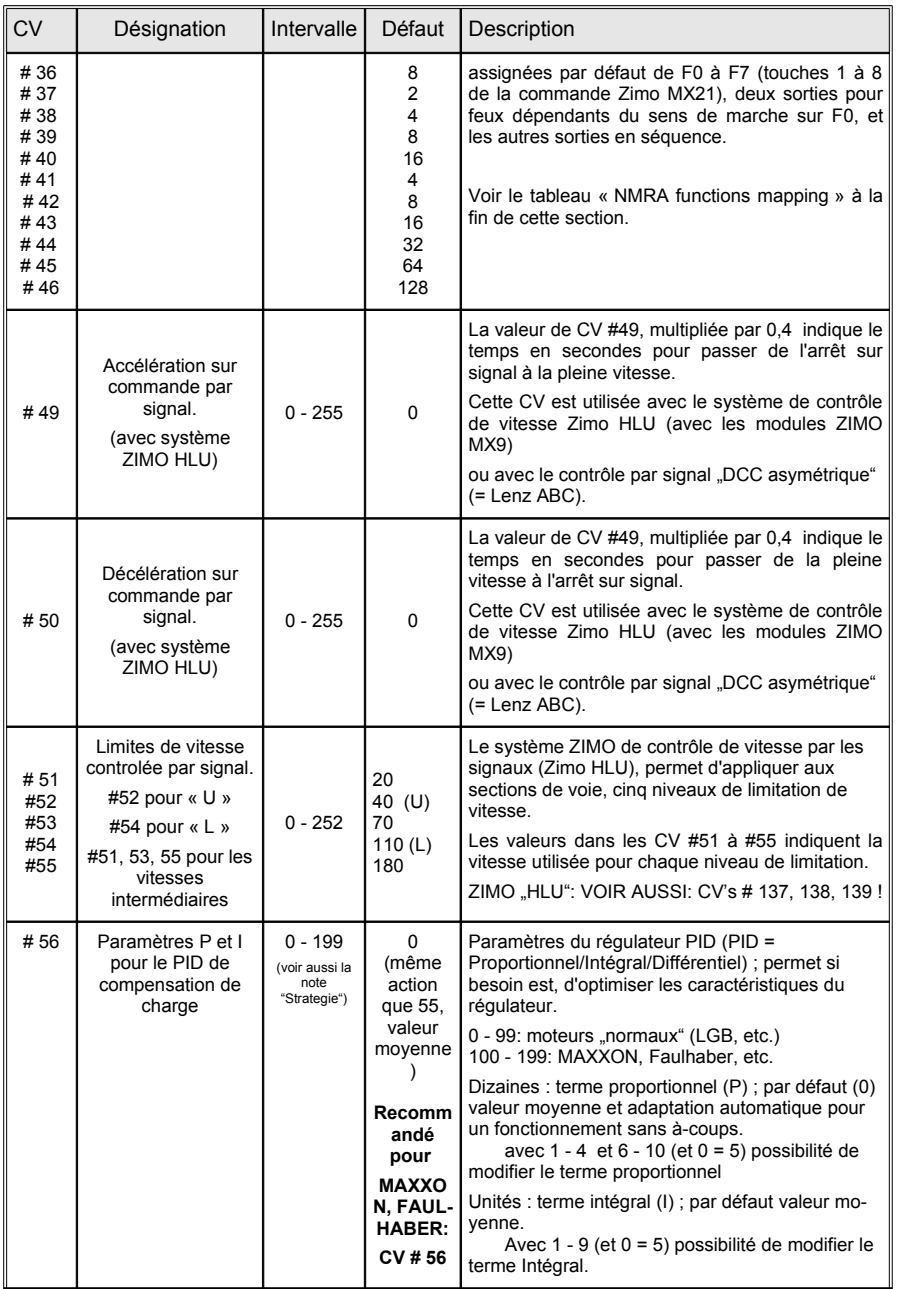

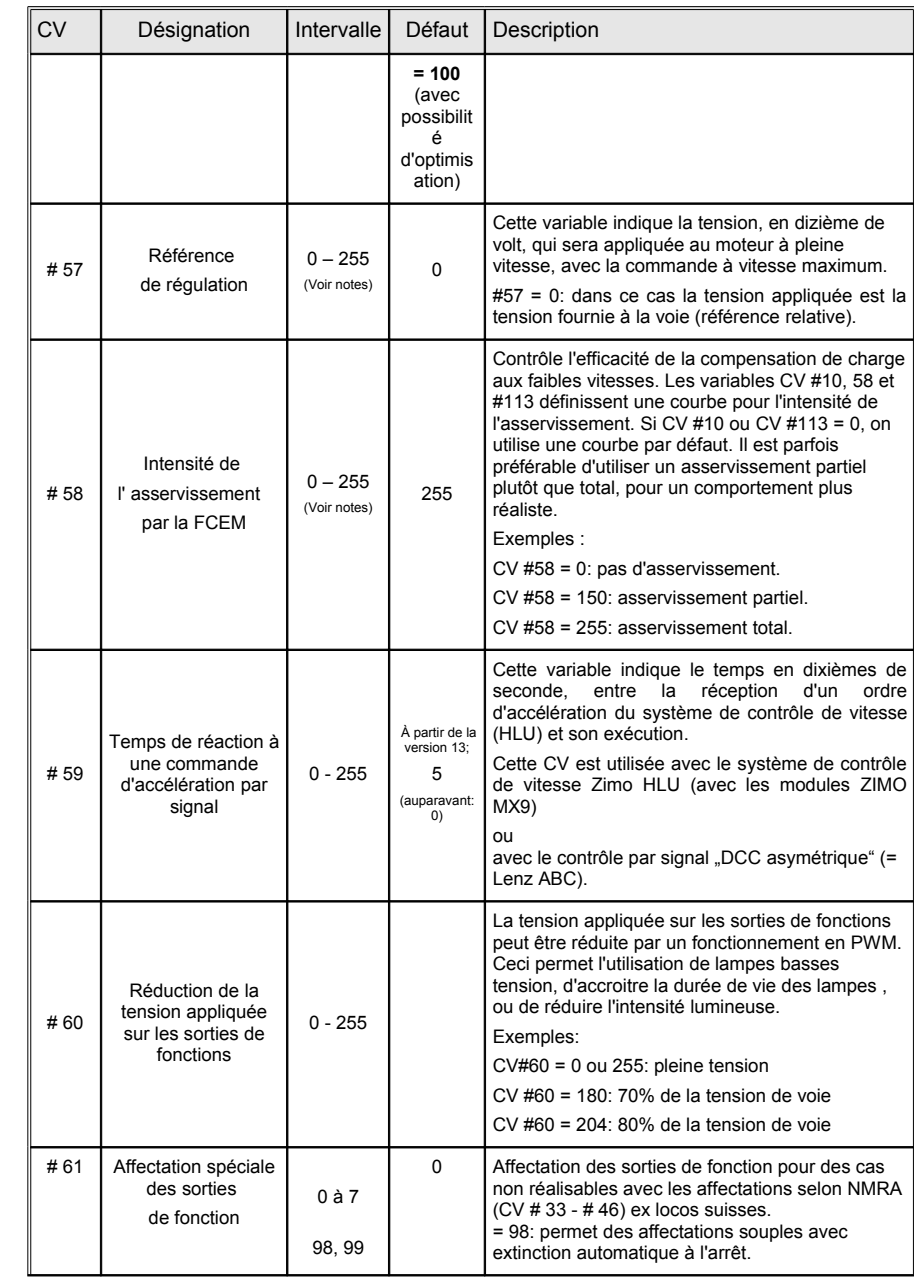

# *Page 12 Décodeur grande échelle MX69, Décodeur sonore MX690*

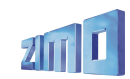

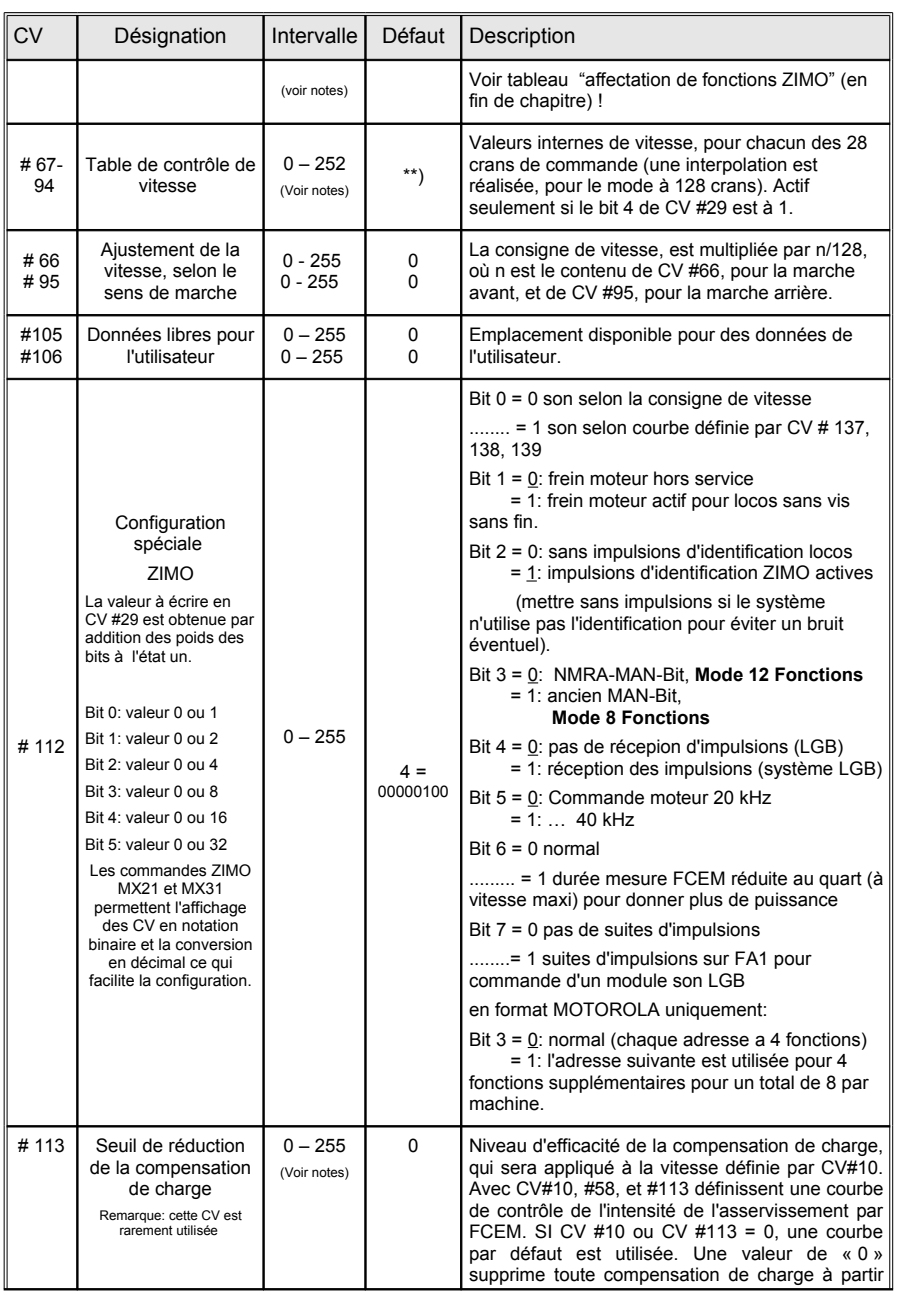

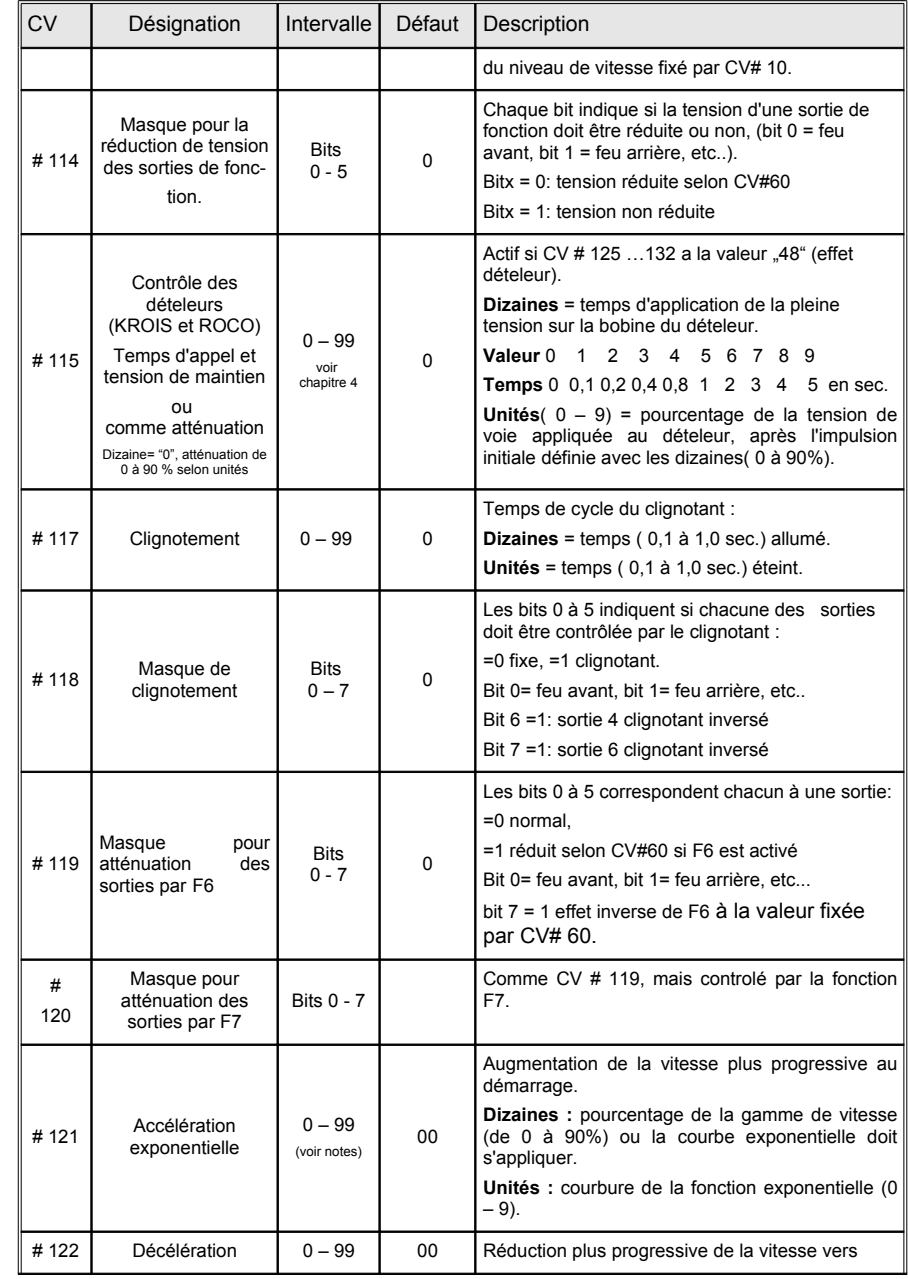

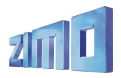

# *Décodeur grande échelle MX69, Décodeur sonore MX690 Page 13*

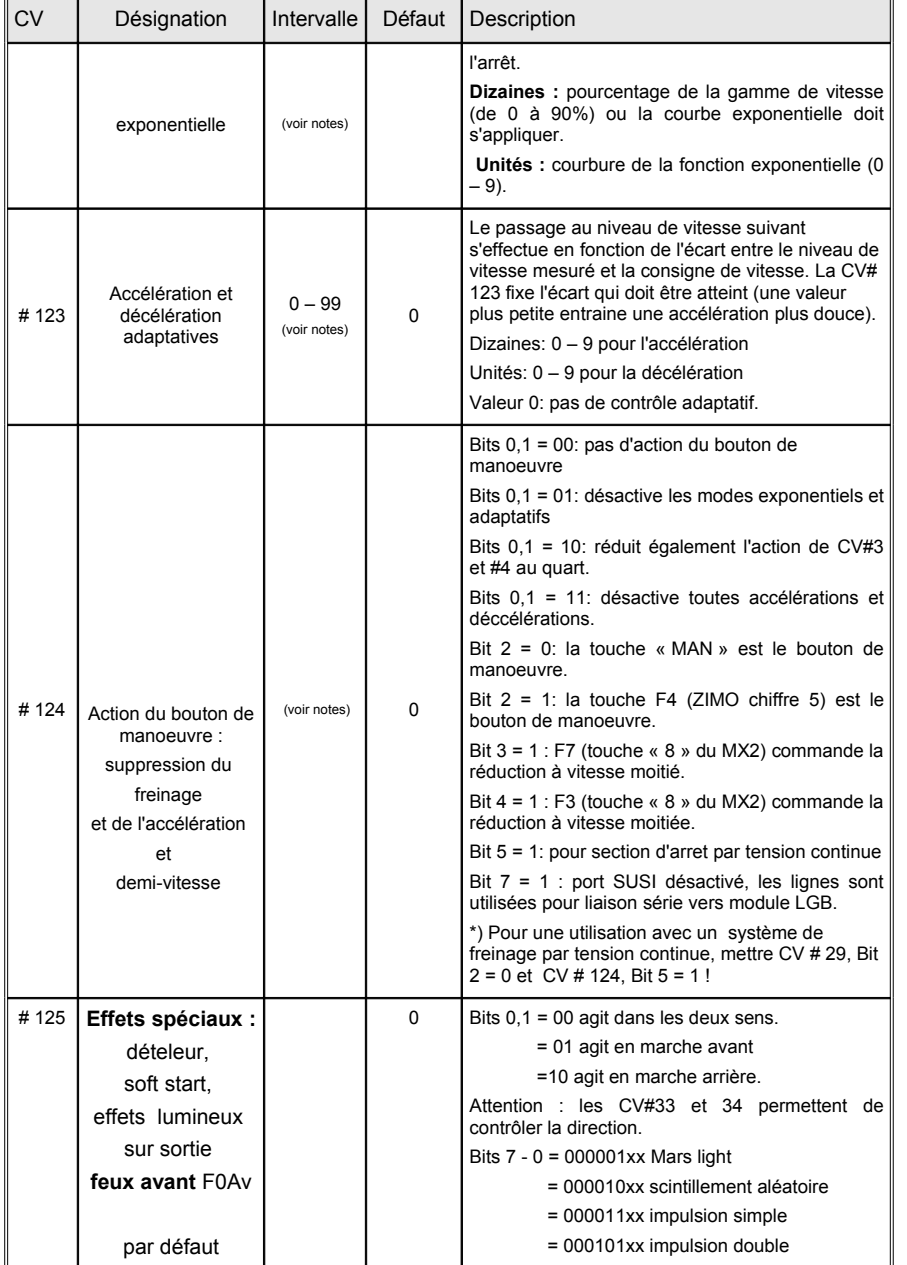

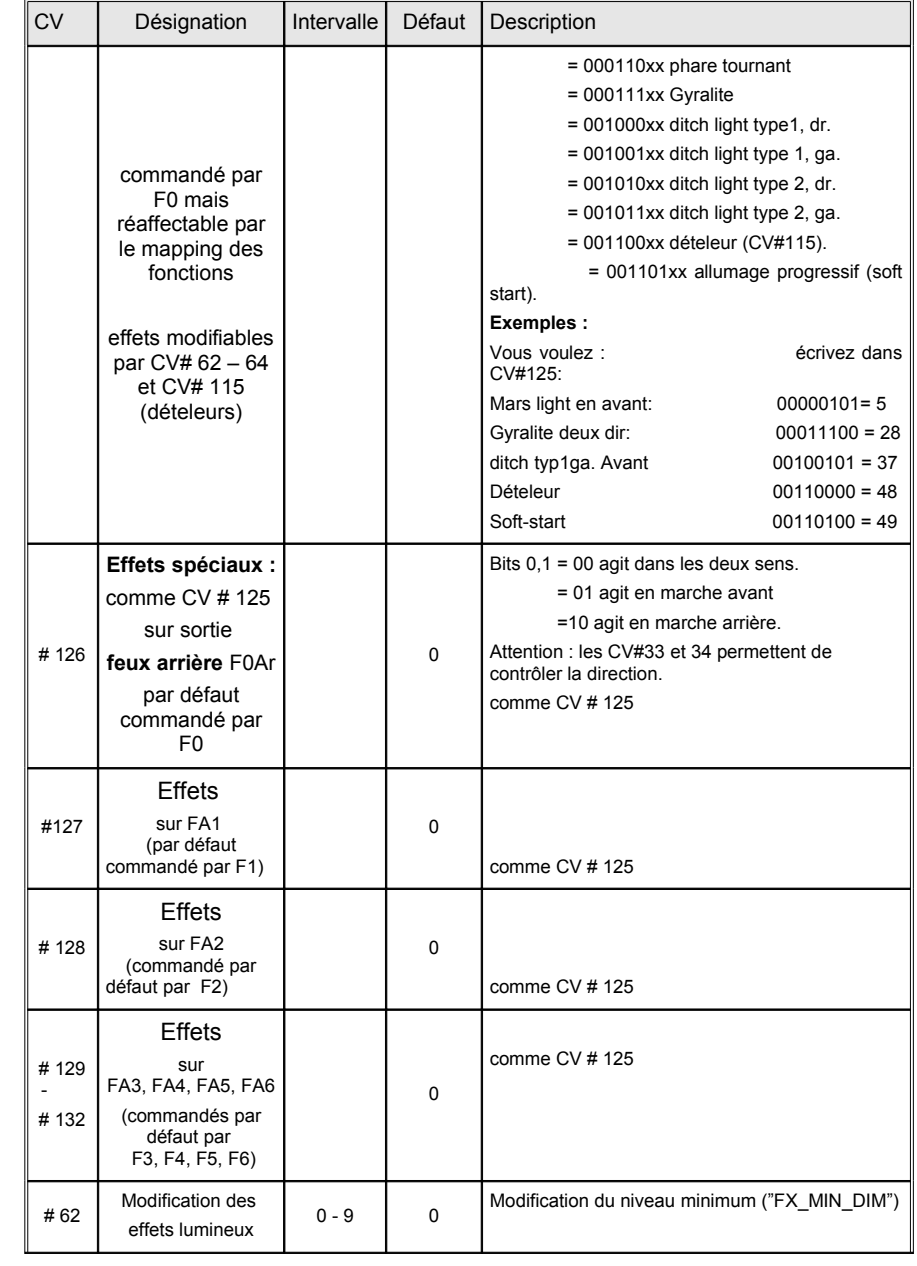

# *Page 14 Décodeur grande échelle MX69, Décodeur sonore MX690*

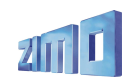

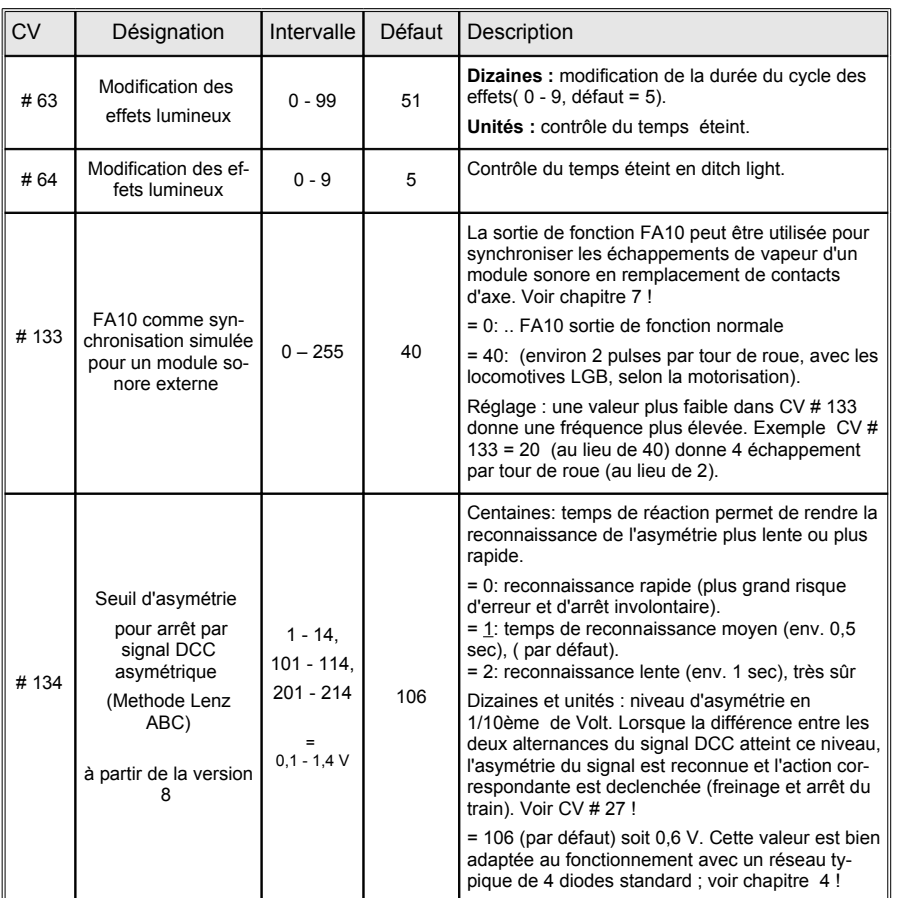

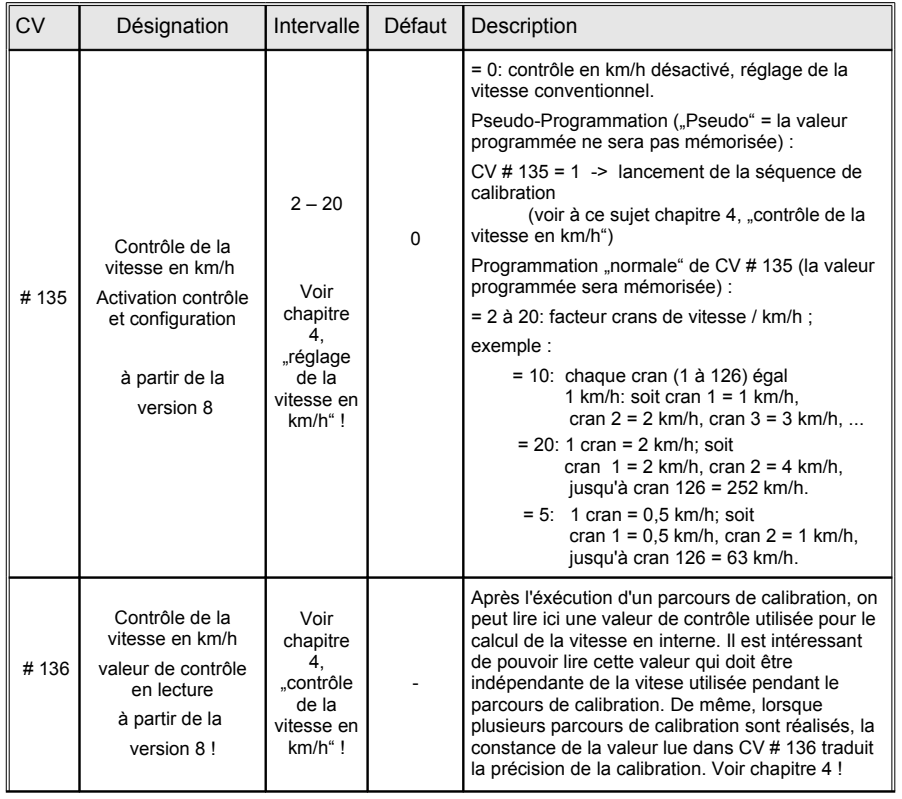

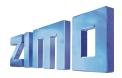

# *Décodeur grande échelle MX69, Décodeur sonore MX690 Page 15*

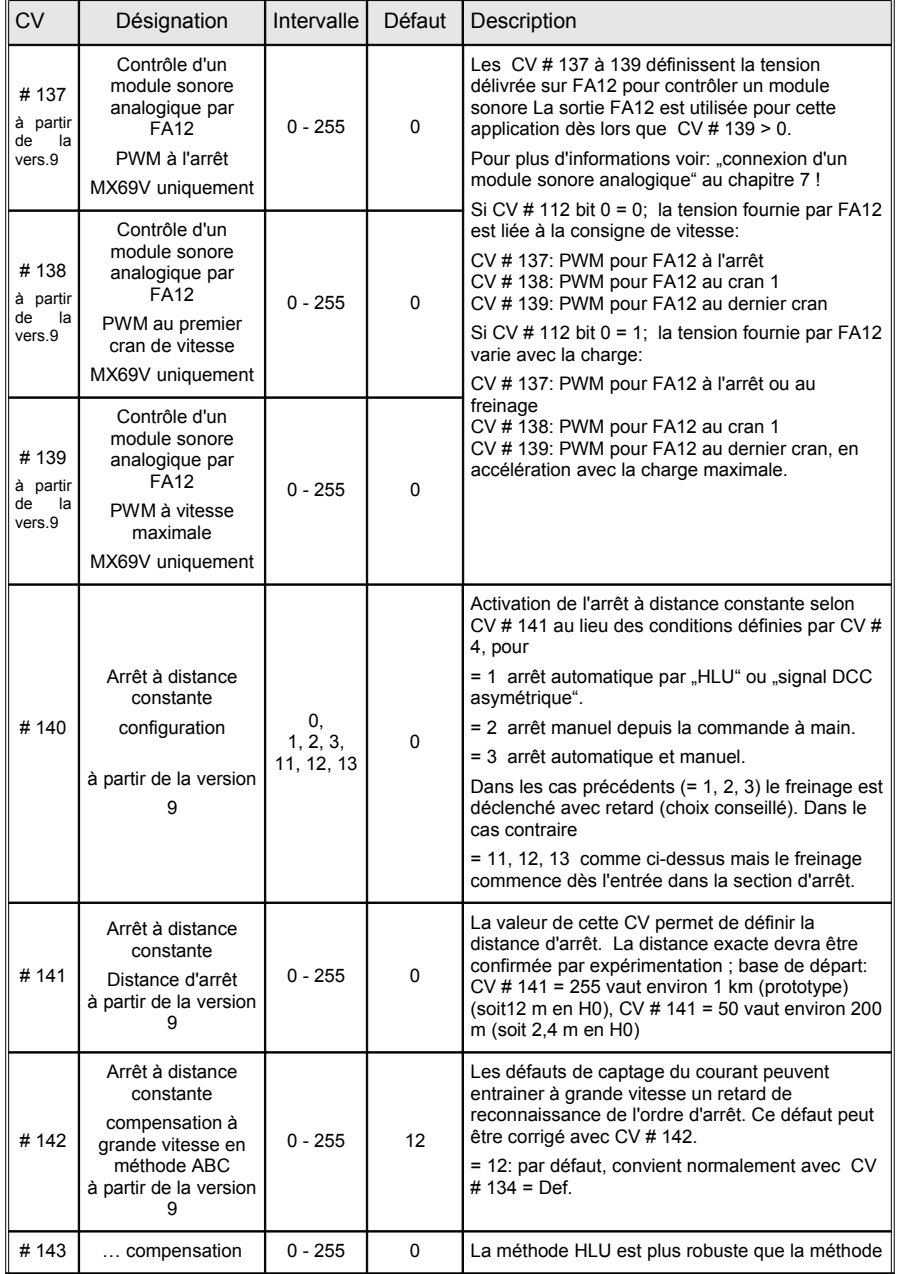

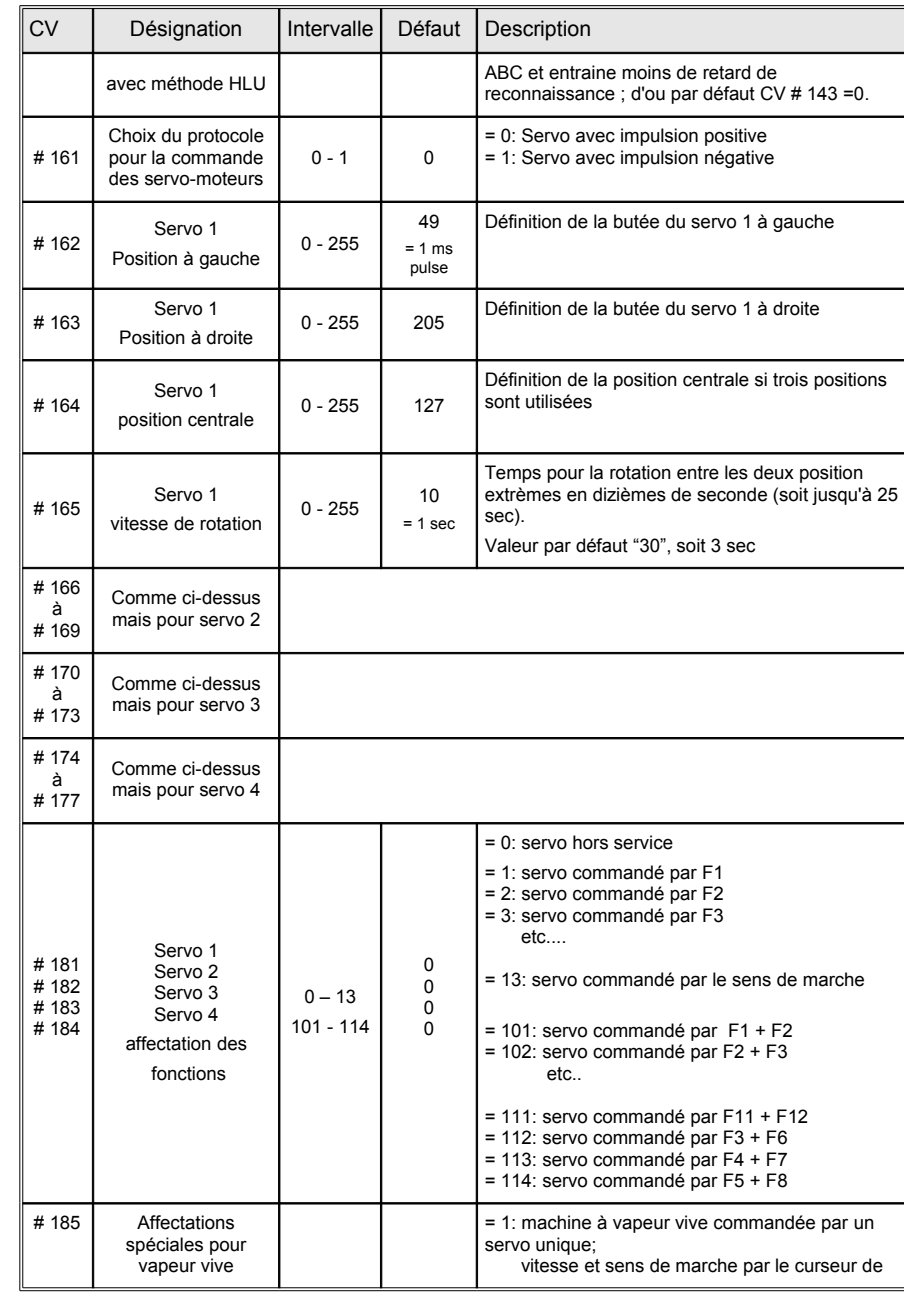

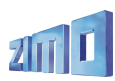

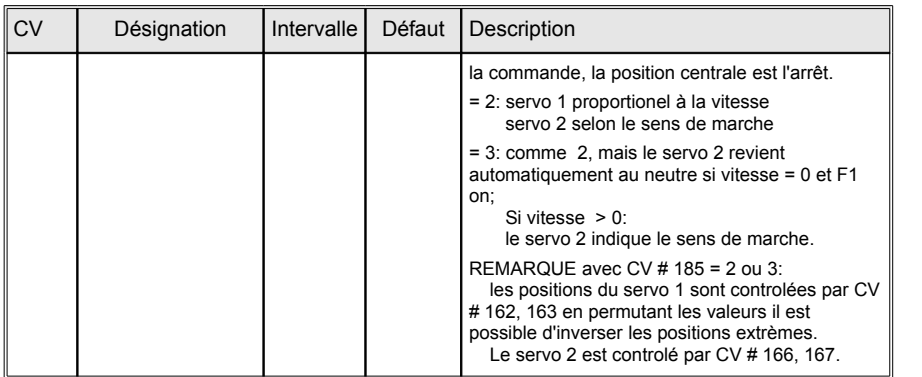

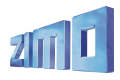

# **4. Remarques et commentaires au sujet des variables de configuration (CV)**

## **Optimisation des réglages, arrêt automatique, effets, ...**

#### *Deux méthodes pour programmer la courbe de vitesse :*

Pour optimiser les caractéristiques de conduite, on dispose de deux courbes de vitesse (celles-ci établissent la correspondance entre les instructions reçues de la commande à main, sur une échelle de 14, 28 ou 128 crans de vitesse, et les 252 niveaux du PWM interne au décodeur).

Le choix entre ces deux courbes est fixé par le bit 4 de la variable de configuration # 29: "0" active une courbe en 3 points définie par 3 variables; "1" active une courbe libre définie par 28 variables.

Courbe de vitesse en trois points : Elle est définie par les variables de configuration # 2, 5, 6 (Vstart, Vhigh, Vmid). Vstart définie la tension au premier cran de vitesse, Vhigh la vitesse maximale, Vmid la vitesse médiane (= lorsque la commande de vitesse est à mi course), ces CV sont exprimées en crans internes (sur une échelle de 1 à 252), CV # 6 permet d'incurver la partie centrale de la courbe. Par défaut (CV # 6 = 1) donne une courbe légèrement incurvée (vitesse médiane = 1/3 de la vitesse maximale).

Courbe de vitesse libre en 28 points : elle est définie librement en programmant un tableau de **28 variables de configuration** # 67 bis 94. Ainsi chacun des 28 crans de vitesse de la commande est fixé par une variable de configuration, ces CV sont exprimées en crans internes (sur une échelle de 1 à 252), dans le cas où les commandes sont reçues avec 14 ou 128 crans de vitesse les interpolations nécessaires sont calculées de manière transparente.

**Remarque** : Le réglage par courbe de vitesse en trois points donne habituellement des résultats tout à fait satisfaisants (à partir de la version 8, un lissage automatique autour du coude à vitesse médiane est réalisé). La mise en oeuvre de courbes de vitesse en 28 points est une opération relativement lourde qui sera grandement facilitée en utilisant le logiciel "A.Da.P.T." qui permet de définir graphiquement la courbe de vitesse et assure le chargement dans le décodeur.

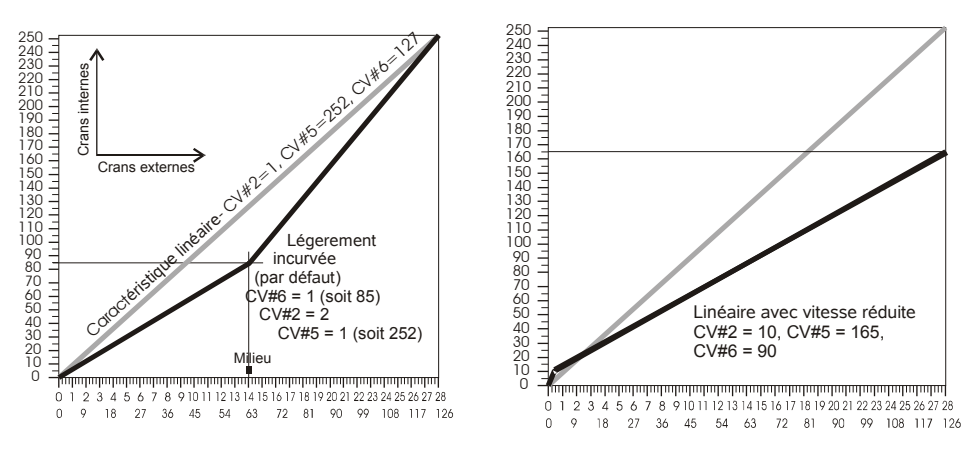

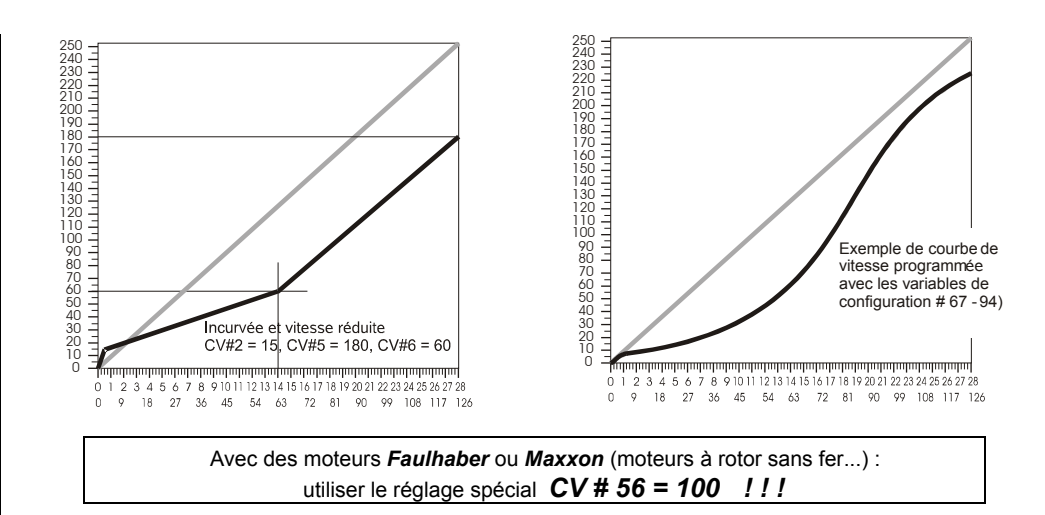

### *Fréquence de commande moteur et mesure de la FCEM:*

La **fréquence de commande du moteur** peut être configurée en basse fréquence ou en haute fréquence. Ceci se fait à l'aide de la **variable de configuration # 9** (selon une formule de calcul de la période conforme NMRA, voir tableau des variables de configuration).

**Commande haute fréquence** : par défaut, avec la valeur "0" dans la variable de configuration # 9 le moteur est commandé à 20 Khz (modifiable à 40 Khz avec le bit 5 de CV # 112). Ceci permet de fournir au moteur une tension continue lissée, et d'obtenir un fonctionnement silencieux (sans ronronnement comme en basse fréquence) et des conditions optimales pour le moteur (échauffement minimum et couple maximum). Ce mode de commande est idéal pour les moteurs à rotor sans fer (Faulhaber, Maxxon, etc...! ) et pour les moteurs à rendement élevé (moteurs modernes y compris LGB), mais ne convient pas pour les moteurs à stator bobiné et quelques moteurs anciens.

La commande du moteur est périodiquement interrompue pour mesurer la FCEM (force contre électro-motrice, générée par la rotation du moteur) qui permet de connaitre la vitesse de rotation du moteur (voir compensation de charge, ci-après). Plus ces interruptions sont fréquentes et meilleur est le suivi de la FCEM, donc meilleure est la régulation, mais aussi, plus grands sont la perte de puissance et le bruit du moteur. Par défaut  $(CV \# 9 = 0)$  la fréquence de mesure est ajustée automatiquement (nouveauté introduite avec les MX69 !) entre 200 Hz (au ralenti) et 50 Hz (à vitesse maximale). La CV # 9 permet de fixer la fréquence de mesure ainsi que la durée de chaque mesure.

\* pour les **moteurs à rotor sans fer, MAXXON, Faulhaber** on dispose d'un réglage spécial encore mieux adapté en programmant CV # 56 = 100 pour une fréquence de mesure adaptée et un temps de mesure minimum, et avec les valeurs **11, 12, 21 ou 22** dans **CV # 9** pour un niveau sonore minimum !

• pour les **moteurs de construction traditionelle** utiliser par exemple **CV # 9 = 88.** . Voir aussi le tableau des CV et les pages suivantes !

**Commande à basse fréquence** : En entrant une valeur entre "176" et "255" dans la variable de configuration # 9 on obtient un fonctionnement à basse fréquence, qui est rarement utilisé (par exemple pour les moteurs à stator bobiné). La fréquence est réglable avec la variable de

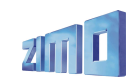

configuration CV # 9 en utilisant la formule indiquée entre 30 et 150 Hz (valeur la plus courante ..208<sup>"</sup> pour 80 Hz et peut ainsi être adaptée aux caractéristiques du moteur.

#### *Compensation de charge :*

Tous les décodeurs ZIMO sont équipés d'un système de **compensation de la charge**, qui tend à maintenir une **vitesse constante** en montée comme en descente, avec ou sans charge tractée, sur une voie droite ou en courbe. Ceci est réalisé par une comparaison permanente entre la consigne de vitesse reçue de la commande, et la vitesse réelle du moteur, obtenue par la mesure de la FCEM ( Force Contre Electro-Motrice = tension générée par le moteur en rotation en l'absence de courant de commande).

La **référence de tension** pour l'algorithme de régulation peut à l'aide de la variable de configuration **CV # 57**, être définie comme **absolue** ou **relative** (choix par défaut).

**Référence absolue** : on indiquera par la CV # 57 la tension qui devra être utilisée comme référence pour la régulation. Par exemple avec CV # 57 = 140, la référence sera de 14V et la tension appliquée aux bornes du moteur sera limitée à cette valeur quelque soit la tension sur la voie, et la vitesse du décodeur restera constante indépendament des variations de la tension sur la voie si celle-ci reste supérieure, d'au moins 2V, à la tension de référence absolue.

Lors de l'utilisation avec des centrales d'autres constructeurs, (qui le plus souvent ne fournissent pas une tension de voie stabilisée) il est préférable de choisir une référence absolue plutôt qu'une référence relative !

**Référence relative** : Par défaut ou après avoir programmé la valeur 0<sup>"</sup> dans la variable de configuration CV # 57, la gamme de vitesse suit la tension présente sur la voie. Ainsi, si l'on fait varier la tension de voie sur la centrale MX1 (entre 12 et 24V) la gamme de vitesse des locomotives suivra la valeur de la tension de voie.

L'utilisation d'une référence relative est recommandée avec un système qui fournit une tension de voie constante (ce qui est le cas du système ZIMO, mais pas avec la plupart des autres systèmes), et si la résistance du cablâge électrique reste faible.

Un autre moyen pour améliorer le confort de commande, consiste à doser l'**action de l'asservissement de vitesse** .Si dans certains cas on peut souhaiter une action maximale de l'asservissement (vitesse maintenue parfaitement constante), il peut être souhaitable dans d'autres cas de limiter son efficacité.

Habituellement il est souhaitable d'appliquer un asservissement à 100%, pour les faibles vitesses, pour obtenir un démarrage progressif, même avec une charge tractée importante. A l'inverse l'action de l'asservissement peut être réduite, avec l'augmentation de la vitesse.

De même, pour la marche en unités multiples (plusieurs locos accouplées), l'asservissement ne doit pas être efficace à 100%, en raison de différences entre les locos accouplées.

#### *La variable de configuration CV#58 permet de régler l'influence du système de régulation entre « 0 » (pas de compensation de charge) et « 255 » pour un asservissement maximum. En pratique cette variable définit l'influence de la régulation aux faibles vitesses et les valeurs courantes sont comprises entre ..100" et ..200".*

Les **variables CV#10 et #113**, permettent avec CV#58 de définir avec plus de précision l'**influence de l'asservissement**, par une courbe définie par trois points.

Si CV#10 ou #113 sont à zéro, cette fonction est invalidée et seule la variable #58 est utilisée.

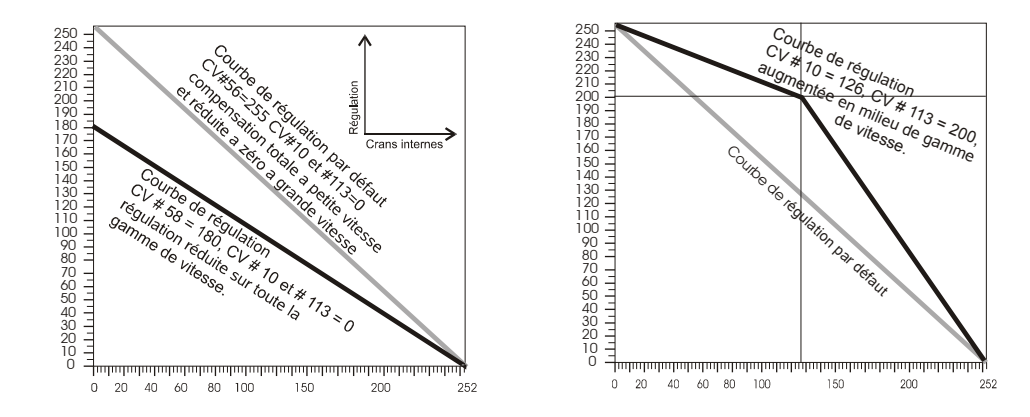

La **variable de configuration CV # 56** concerne le réglage des termes proportionnel et intégral du régulateur pour la compensation de charge. La valeur "0" (par défaut) convient aux moteurs standard, un réglage spécial avec la valeur "100" est prévu pour les moteurs à rotor sans fer (Faulhaber, Maxxon).

Voir le tableau des CV et le chapitre suivant !

#### *Accélération et freinage :*

Les **variables de configuration CV#3 et #4**, permettent de définir des **temps d'accélération et de freinage** (selon NMRA) qui agissent de manière linéaire (passages d'un cran de vitesse vers le cran suivant à intervalles constants).

Les valeurs couramment utilisées pour ces CV sont de l'ordre de  $.1^{\circ}$  à  $.3^{\circ}$  au minimum, on obtient des mouvements réalistes à partir de "5" et les valeurs supérieures à "30" sont rarement choisies.

Les **variables de configuration CV#121 et #122**, servent à définir une progression **exponentielle** pour les accélérations et freinages. Les CV permettent de définir la gamme d'action (en pourcentage de la gamme de réglage) et la courbure de la progression.

En pratique une valeur de "25" est un bon point de départ pour vos essais.

Des accélérations et freinages adaptatifs peuvent être définis avec la variable de configuration # 123, dans ce cas le passage d'un cran de vitesse a lieu lorsque l'écart entre la consigne de vitesse et la vitesse mesurée est inférieur au seuil fixé avec la CV # 123.

En pratique des valeurs comme "22" ou "11" donnent des résultats spectaculaires (plus la valeur est faible plus l'effet est grand).

### *Stratégie pour l'optimisation de la conduite avec l'aide des CV :*

L'action des différentes variables de configuration pour la compensation de charge, l'accélération et le freinage peuvent avoir des effets contradictoires, il est donc souhaitable d'avoir une approche

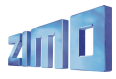

systèmatique pour procéder à l'optimisation de chaque valeur (ATTENTION : valable à partir de la version 10).

**\*** La meilleure précision est obtenue avec le nombre de crans de vitesse le plus élevé : le système ZIMO utilise 128 crans (utilisables depuis le boitier de commande), d'autres systèmes utilisent 28 ou même 14 crans de vitesse.

Tous les décodeurs pour locomotives ZIMO sont livrés programmés pour un fonctionnement avec 28/128 crans de vitesse (pour 14 crans passer le bit1 de CV#29 à, zéro, ce qui n'a de sens qu'avec d'anciens systèmes comme les Lokmaus 1 ou le MZS de LGB).

**\*** Sélectionner l'adresse de la locomotive à régler sur la commande à main et configurer cette adresse pour 128 crans de vitesse si ce n'est pas déjà le cas, puis régler la commande à main pour la vitesse la plus faible (avec la commande ZIMO MX31 ou MX21 à l'aide du curseur, la led la plus basse, de la série de led à gauche du curseur, passe alors du rouge au vert, le cran de vitesse est aussi affiché sur l'écran de la MX31).

Si au premier cran de vitesse la locomotive n'avance pas ou avance difficilement, passer la CV #2 (par défaut 2) à 4 ou 6, si la locomotive avance trop vite réduire la valeur dans CV # 2 ; si on utilise une courbe de vitesse en 28 points (avec le bit 4 de CV # 29 à 1) on devra ajuster CV # 67 et les variables suivantes.

**\*** dès que l'on obtient une marche au ralenti sans a-coups, on règlera la fréquence de mesure FCEM pour obtenir le fonctionnement le plus silencieux, avec la CV # 9, qui permet aussi de sélectionner une commande à basse fréquence ce qui est rarement utile.

Avec la valeur par défaut (CV # 9 = 0) on obtient une commande à haute fréquence (20 ou 40 Khz selon le bit 5 de CV # 112 ce qui en pratique convient généralement) et une adaptation automatique de la fréquence de mesure FCEM à la vitesse ; si le roulement n'est pas impeccable ou est trop bruyant, optimiser avec les CV # 9 et # 56.

Si la machine est équipée d'un moteur à rotor sans fer **MAXXON, Faulhaber, etc.** mettre **CV # 56**  $=$  **100** (au lieu de la valeur par défaut de  $.0^{\circ}$  pour les moteurs classiques) ; le  $.1^{\circ}$  des centaines indique une adaptation aux moteurs à haute efficacité, en laissant la possibilité d'optimiser ultérieurement les dizaines et les unités.

La CV # 9 permet de régler la fréquence de mesure FCEM et la durée de la mesure qui a lieu pendant une interruption de l'alimentation du moteur: pour cela les dizaines et les unités peuvent être réglées de 1 à 9. En pratique : avec un moteur à haut rendement comme les Faulhaber, Maxxon, Escap utiliser des valeurs faibles pour les deux paramètres (ex. CV # 9 = 11 ou 22), ce qui réduit le bruit et augmente la puissance disponible, avec le temps de mesure le plus court (1).

 lorsqu'une machine équipée d'une motorisation ancienne avance par a-coups à faible vitesse, passer la fréquence de mesure (Dizaines de CV # 9) à une valeur > 5 et rallonger le temps de mesure avec les unités > 5 , ex. CV 9 = 88.

 si lors de du passage de l'arrêt à la marche on observe une accélération en marche d'escalier (par exemple avec CV  $\#$  3 = 10) (qui n'a pas de relation avec les crans de vitesse) augmenter le temps de mesure en agissant sur les unités de CV # 9, par exemple CV # 9 = 58.

**\*** Si après l'optimisation de la CV # 9 le roulement aux faibles vitesses n'est pas suffisamment souple, il est possible d'obtenir une amélioration avec les dizaines et les unités de CV # 56. Elles définissent les termes proportionnel et intégral du régulateur PID. Par défaut (CV # 56 = 0) ou pour les moteurs MAXXON, Faulhaber, ... (CV # 56 = 100, voir plus haut) le terme proportionnel est fixé automatiquement et le terme intégral prend une valeur moyenne. Selon le type de machine il est possible de s'éloigner des valeurs par défaut par exemple vers "77", "88", "99" (ce qui convient souvent pour les motorisations anciennes, en conservant des valeurs identiques pour les termes P et I) ou vers des valeurs comme "33", "22", "11" (qui sont plus adaptées aux machines modernes et aux moteurs à rotor sans fer comme Faulhaber, Maxxon,etc..). En modifiant le terme intégral (unités de CV # 56, qui a par défaut une valeur moyenne de 5) il est possible de corriger une surcompensation.

**\*** Après l'optimisation aux faibles vitesses (avec CV # 56, comme décrit ci-dessus), il faut vérifier si l'on n'a pas introduit une surcompensation qui perturberait le fonctionnement aux vitesses moyennes.

Un tel effet pourrait être compensé en réduisant la valeur de CV # 58 (par défaut 250) à une valeur de l'ordre de "150" ou "200", ou en modifiant le seuil de coupure de régulation à l'aide des CV # 10 et 113, avec par exemple des valeurs de "100" / "120" respectivement (ce qui signifie que l'action de la régulation sera réduite au cran de vitesse interne 100 à environ 40 % de 150 soit une réduction de 50 %).

**\*** Si en dépit des mesures précédentes, le comportement reste irrégulier, il faut se préoccuper de la CV # 57. Le réglage par défaut à "0" indique que le régulateur utilise la tension de voie comme référence. Si cette tension s'effondre (ce qui peut arriver avec un système digital qui fournit une tension non stabilisée – autre que ZIMO – ou en cas de très mauvais contact entre rails et roues), la vitesse s'effondre également. Pour éviter cet effet, introduire dans la CV # 57 une valeur égale à 10 fois la tension typique (non pas la tension à vide de ce système, mais la tension fournie en charge, par exemple "140" pour une tension de 14V), ou mieux encore une valeur inférieure de 20 unités (pour tenir compte des pertes dans le décodeur).

**\*** La prochaine étape consiste à corriger un éventuel a-coup indésirable au démarrage qui peut être apparu avec les réglages de base (sans accélération ou décélération) ou à l'occasion de l'introduction des temps d'accélération et de freinage avec typiquement CV # 3 = "5" et CV # 4 = "5". Ce type d'a-coup est plus reproductible et plus facile à observer avec des temps d'accélération longs.

On utilise pour cela l'"accélération adaptative" gérée par la CV # 123 (par défaut"0") en débutant avec une valeur de "30" à optimiser. Remarque: l'effet de la CV # 123 est d'autant plus important que la valeur des paramètres est faible (la valeur "10" donne l'effet le plus important pour l'accélération, "90" a une action insignifiante). Les a coups au démarrage sont plus fréquents qu'à l'arrêt ; avec la CV # 123 on peut agir sur l'accélération avec les dizaines et sur la décélération (avec les unités) pour rendre les transitions entre vitesses plus souples (par exemple avec "33" ou "11" dans CV # 123), mais ceci au prix d'une moindre précision du point d'arrêt avec un système utilisant un block système (dans ce cas laisser  $CV # 123$  à " $0$ ").

**\*** Pour en terminer avec l'accélération et la décélération, fixer les valeurs des CV # 3 et # 4 (accélération et freinage) et le cas échéant des CVs # 121 et # 122 (accélération et freinage exponentiels).

• Si – et c'est souvent le cas – en dépit des réglages de CV # 3 et # 4) la locomotive démarre trop vite ou s'arrête trop brutalement il est possible d'utiliser les accélérations et freinages exponentiels (avec CV # 121 et # 122) qui agissent aux faibles vitesses. Les valeurs courantes pour ces CV se situent entre "25" et "55", ce qui indique une action sur 20% à 50% de la gamme de vitesse (selon les dizaines) et une courbure moyenne (unités = "5").

#### *Pour mieux comprendre l'accélération et le freinage :*

*L'accélération et la décélération définis selon CV # 3 et # 4, agissent en étalant dans le temps le passage des crans de vitesse s'appuient toujours sur les 252 crans interne du PWM, répartis à égale distance entre 0 et la*

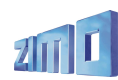

*vitesse maximale. Le choix de la courbe de vitesse (en 3 points ou en 28 points) ne change rien à l'action des paramètres de freinage et d'accélération, mais change uniquement la transmission des consignes de vitesse depuis la commande.*

*NOTA:Le fait d'incurver la courbe de vitesse n'améliore pas le comportement pendant l'accélération, pour cela il faut passer par les CV # 121 et # 122 !*

– Voir également les sections:

"contrôle de vitesse par la signalisation" "arrêt par Signal DCC asymétrique" "arrêt à distance constante"

## *Réglage de vitesse en Km/h à partir de la version 8 ! Parcours de calibration et utilisation*

Le "réglage de vitesse en km/h" est un nouveau concept qui consiste à spécifier les **vitesses à l'échelle pour toutes les situations** : les crans de vitesse de la commande (de 1 à 126 dans un système dit à 128 crans) sont alors directement interprètés comme des consignes en km/h. Au préalable toutes les locomotives du réseau doivent etre calibrées. Il est possible d'utiliser des machines qui ne sont pas équipées de décodeurs ZIMO en jouant sur les tableaux de vitesse (le résultat sera cependant moins précis du fait de l'absence de compensation).

**La compensation ZIMO :** Le décodeur ne se limite pas à convertir les crans de vitesse en km/h, il assure le respect de la vitesse demandée par la mesure de la vitesse et la correction automatique.

#### *Pour chaque locomotive – un parcours de calibration :*

Il faut pour cela construire une **voie de calibration** : elle doit comporter un segment de voie de 100 m à l'échelle (encadrée par des voies d'accélération et de freinage), sans pentes, courbes ni obstacles ; une distance en H0 (échelle 1:87) : de 115 cm ; en échelle 2 (1:22,5) : de 4,5 m entre les points d'entrée et de sortie doivent être repérés de manière visible.

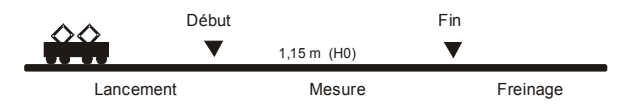

**\*** La locomotive sera placée à 1 ou 2 m du point de début dans la direction adéquate, avec les **feux éteints** (F0). Les temps d'accélération (CV # 3 du décodeur et aussi dans la commande) seront mis à zéro ou à une faible valeur, sinon on devra prévoir une longueur de voie d'accélération suffisante pour que la machine entre dans la section de calibration à vitesse constante.

\* Le parcours de calibration commencera par la programmation sur la **voie principale** de **CV # 135 = 1**. Il s'agit d'une pseudo-programmation car la valeur "1" ne sera pas mémorisée, le contenu de CV # 135 restera inchangé.

\* On réglera ensuite la commande de vitesse à une **vitesse moyenne** (1/3 à 1/2 de la vitesse maximale) la locomotive commence alors son parcours.

\* Lors du passage de la locomotive au point d'entrée on **activera la fonction F0** (feux) sur la commande à main ; lors du passage de la machine au point de sortie, la **fonction F0 sera désactivée**. Le parcours de calibration est alors terminé et la locomotive pourra être stoppée.

• On pourra alors lire la valeur de la CV # 136 pour contrôle. La valeur lue n'est pas significative en elle-même ; par contre il est intéressant de réaliser plusieurs parcours et de comparer les valeurs lues en CV # 136, on doit retrouver la même valeur, y compris si la vitesse de la machine est changée d'un parcours à l'autre.

#### *Exploitation avec commande de vitesse en Km/h :*

La **CV # 135** est utilisée pour choisir entre la commande de vitesse normale et la commande de vitesse en Km/h :

CV # 135 = 0: La commande de vitesse est normale, si un parcours de calibration a été réalisé le résultat reste en CV # 136 et n'est pas utilisé.

- CV  $\#$  135 = 10: chaque cran de vitesse (1 vaut 126) 1 km/h: ainsi cran1 = 1 km/h, cran 2 = 2 km/h, cran  $3 = 3$  km/h, ... jusqu'à cran 126 = 126 km/h
- CV  $\#$  135 = 5: chaque cran de vitesse (1 à 126) vaut 1/2 km/h: ainsi cran 1 = 0,5 km/h, cran 2 = 1 km/h, cran 3 = 1,5 km/h, ... jusqu'à cran 126 = 63 km/h (train local !)
- CV  $\#$  135 = 20: chaque cran de vitesse (1 à 126) vaut 2 km/h: ainsi cran 1 = 2 km/h, cran 2 = 4 km/h, cran 3 = 6 km/h, ... jusqu'à cran 126 = 252 km/h (train rapide !)

La commande de vitesse en km/h ne s'applique pas seulement aux consignes de vitesse reçues de la commande à main, mais aussi aux limitations de vitesse du système HLU (CV's 51 .. 55) ; qui seront exprimées en km/h.

#### *Mph (Miles par heure) au lieu de km/h :*

En modifiant en conséquence la longueur de la section de calibration on obtient une commande en mph !

#### *Remarque :*

Pendant la marche avec commande en Km/h une compensation permanente assure un contrôle précis du mouvement. Ce principe de contrôle innovant – qui n'est disponible chez aucun constructeur en dehors de ZIMO – (qui est apparu pour la première fois avec la version 8 des MX69) donnera probablement lieu à des corrections et améliorations lorsqu'une plus grande expérience d'utilisation sera disponible, sous forme de nouvelles versions du logiciel (mise à jour du logiciel des décodeurs ZIMO par l'utilisateur avec MXDECUP).

### *Configuration pour le*

## *"contrôle de vitesse par la signalisation" ZIMO (HLU)*

Le système digital ZIMO comprend un deuxième moyen de communication pour transmettre des informations depuis les sections de voie, vers les trains se trouvant sur ces sections ; Ceci forme le système de "contrôle de vitesse par la signalisation" qui permet l'arrêt devant un signal fermé ou le ralentissement (avec 5 niveaux de limite de vitesse) qui utilise les modules pour sections de voie MX9. Voir à ce sujet le manuel du MX9 ou [www.zimo.at.](http://www.zimo.at/) Le contenu de la méthode "HLU" a évolué avec le temps, au-delà des classiques limites de vitesses "H" (= Halt = ARRET"), "L" (= Langsam = LENT" et "U" (=Ultralangsam = TRES LENT). La version 25 (MX62,MX63, MX64) introduit en plus la possibilité d'agir différemment **selon le sens de marche**, ce qui est souvent utile ! voir à ce sujet le tableau des CV # 137 – 139).

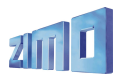

## *Décodeur grande échelle MX69, Décodeur sonore MX690 Page 21*

.

\* Lorsque le "contrôle de vitesse par la signalisation" est activé (uniquement dans le cadre du système ZIMO), les niveaux de vitesse "U" et "L" et éventuellement les niveaux intermédiaires sont fixés avec les variables de configuration CV # 51 à # 55 et les temps d'accélération et de freinage avec les CV # 49 et # 50 ; voir le tableau des CV.

Il faut noter que les temps d'accélération et de freinage propre au "contrôle de vitesse par la signalisation" selon les CV # 49 et 50 viennent toujours **en supplément** des effets des CV # 3, 4, 121, 122, etc. les temps d'accélération et de freinage en HLU sont donc les mêmes qu'en fonctionnement manuel (si les CV # 49 et 50 ne sont pas utilisées) ou plus longs (si les CV # 49 et/ou # 50 contiennent des valeurs >0 ), mais jamais plus rapides.

Pour un fonctionnement régulier et en toute sécurité avec le "contrôle de vitesse par la signalisation", le découpage des sections doit être déterminé avec soin et en particulier la longueur des sections d'arrêt (qui doit être la même sur l'ensemble d'un même réseau). Voir les manuels des MX9 et de STP.

La configuration des locomotives pour le freinage devant le point d'arrêt (avec CV # 4 et CV # 50 pour le freinage et CV # 52 pour le ralentissement "U") devra se faire sur une voie d'essai pour que chaque locomotive s'arrête vers les 2/3 de la section d'arrêt (en H0 typiquemnt 15 à 20 cm avant la fin de section). L'implantation du point d'arrêt au "dernier centimètre" n'est pas souhaitable car plusieurs causes peuvent venir perturber la position exacte de l'arrêt.

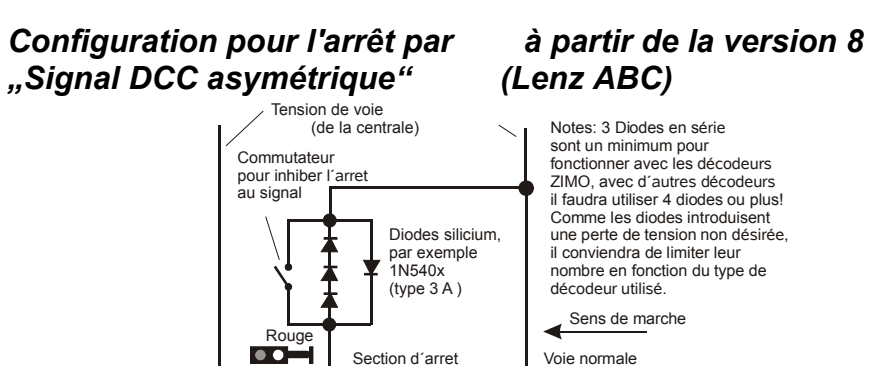

Le "signal DCC asymétrique" est une méthode alternative, pour stopper un train sur une section d'arrêt (devant un signal fermé). On utilise pour cela un montage simple avec 4 ou 5 diodes courantes.

La section d'arrêt sera alimentée au travers de 3 ou 4 diodes (dans le cas de diodes Schottky au minimum 4) en série et le tout en parallèle avec une diode dans le sens opposé. La chute de tension dans les diodes génère une asymétrie du signal d'environ 1 à 2V. Le sens des diodes détermine le sens de l'asymétrie et par là même la direction pour laquelle on obtiendra l'arrêt.

Les décodeurs devront être configurés pour reconnaitre le signal DCC asymétrique avec la CV # 27. Normalement le bit 0 est mis à 1 soit CV # 27 = 1. Ceci permet l'arrêt dans le même sens de marche qu'avec les décodeurs "Gold" de Lenz.

Si nécessaire (par exemple si le système digital fournit d'origine une tension asymétrique) il est possible de modifier avec la CV # 134 le seuil d'asymétrie qui est par défaut de 0,4 V. A la date de

rédaction de ce texte le contrôle par "signal DCC asymétrique" n'est pas normalisé et de nombreux systèmes digitaux n'en tiennent pas compte !

### *Arrêt à distance constante à partir de la version 9*

Avec la CV # 140 (= 1, 2, 3, 11, 12, 13) on peut choisir d'activer l'arrêt à distance constante, dans ce cas l'arrêt a lieu à une distance fixée par la CV # 141, indépendante de la vitesse du train lors de la réception de l'ordre d'arrêt (la vitesse .à l'entrée").

Ceci peut être utilisé à la fois dans le cadre du "**contrôle de vitesse par la signalisation**" de **ZIMO** ou avec le contrôle par "**signal DCC asymétrique**" (voir ci-dessus). Pour l'activer dans les deux cas, programmer CV # 140 = 1 ou 11 (détails ci-dessous).

Ce mode d'arrêt à distance constante peut également être activé (avec CV # 140, = 2, 3, 12, 13), pour agir lorsque l'ordre d'arrêt est donné par mise à 0 de la vitesse depuis la commande à main (ou par ordinateur ou par un module de contrôle).

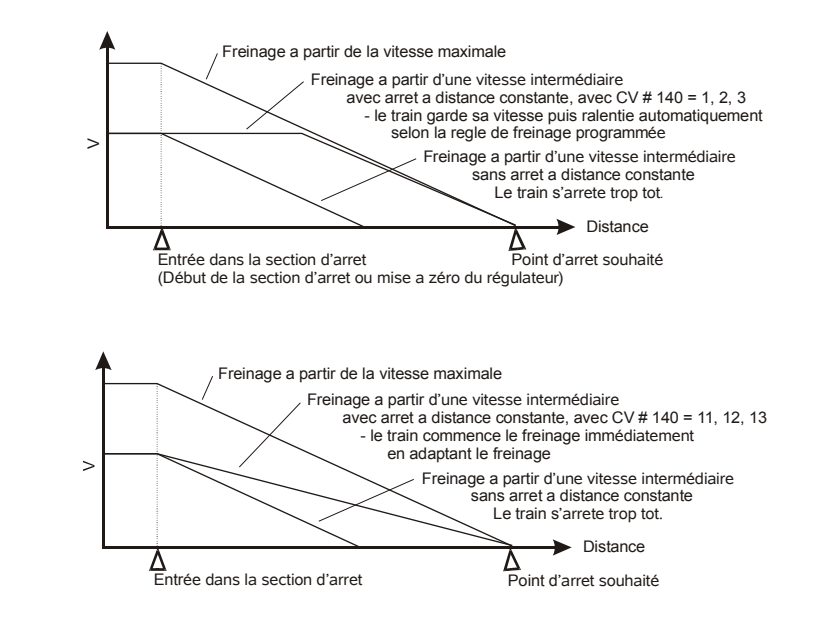

L'arrêt à distance constante peut être réalisé selon deux méthodes : selon le premier diagramme **(CV # 140 = 1, etc.)**, où le train conserve pendant le temps nécessaire sa vitesse d'entrée puis freine normalement (comme il le ferait pour un arrêt depuis la vitesse maximale).

Dans le second cas (CV # 140 = 11, etc.) le freinage commence dès l'entrée dans la section d'arrêt avec une efficacité adaptée pour l'arrêt à distance constante. Ce second mode peut conduire à un comportement moins réaliste, mais devra être sélectionné pour obtenir le même comportement que les produits d'autres constructeurs.

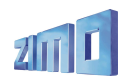

Lorsque l'"arrêt à distance constante" est activé pour une utilisation manuelle (CV # 140 = 2 ou 12) la seconde variante peut être sélectionnée ( CV # 140 = 12) pour que le train réagisse immédiatement à la commande.

 *"L'arrêt à distance constante", lorsqu'il est activé ne réagit que lorsqu'un ordre d'arrêt est reçu, mais n'a pas d'effet sur un ordre de ralentissement (qui reste soumis aux CV # 4, etc.).*

Durant l'arrêt à distance constante le chemin restant à parcourir est constamment recalculé pour obtenir une grande précision du point d'arrêt. Le freinage, lors de l'arrêt à distance constante est toujours exponentiel, c'est-à-dire relativement fort aux grandes vitesses en s'atténuant jusqu'à l'arrêt ;

Ceci n'est pas lié au contenu de la CV # 122 (freinage exponentiel) et CV # 121 pour l'accélération exponentielle qui restent inchangées.

## *Exemples de configuration* **. . .**

Pour machines LGB (avec un ou deux moteurs Bühler):

CV # 9 = 0 (valeur par défaut) CV # 56 = 0 (valeur par défaut avec réglage moyen pour P et I de la régulation).

BRAWA G 4/5 RhB (équipé avec moteur MAXXON )

CV # 9 = 11 (mesure FCEM à fréquence basse et temps de mesure court) CV # 56 = 100 (réglage standard pour MAXXON).

#### *Touche de manoeuvre et fonction demi-vitesse :*

Les accélérations et freinages définis avec les variables de configuration (# 3, 4, 121, 122, 123) permettent un roulement en souplesse, mais à l'inverse sont dans certains cas un inconvénient, par exemple, lorsque l'on désire une réaction immédiate pendant les manoeuvres.

A cette fin, il est possible avec l'aide de la CV # 124 de définir une touche de manoeuvre (ou bien la touche MAN – qui n'est disponible qu'avec le système ZIMO – ou bien les touches de fonction F4 ou F3), avec lesquelles les temps d'accélération et de freinage pourront être réduits ou désactivés.

De même il est possible avec la CV # 124 de définir une touche de demi-vitesse (F7 ou F3) : lorsque cette fonction sera enclenchée, la gamme de vitesse de la commande sera réduite de moitié (pour un réglage plus fin).

Exemple : définir F4 comme touche de manoeuvre réduisant les temps d'accélération et de freinage au  $\frac{1}{4}$ ; et F7 comme touche de demi-vitesse. Il faut pour cela mettre les bits de CV # 124 comme suit: Bit  $0 = 0$ , Bit  $1 = 1$ , Bit  $2 = 1$ , Bit  $3 = 1$ ; on obtient en additionnant les poids des bits la valeur décimale 0+2+4+8 = 14 qui doit être programmée dans CV # 124.

## *Programmation sur la voie principale :*

La modification de variables de configuration est possible non seulement sur la voie de programmation, mais aussi sur la voie normale (celle qui est connectée à la sortie principale de la centrale MX1) et ceci sans risque de modification des paramètres des autres trains.

Ainsi il est possible de modifier l'ensemble des variables de configuration (à l'exception de l'adresse) pendant l'exploitation ; il faut cependant remarquer qu'après l'introduction des "communications bi-directionelles" il sera également possible de vérifier la programmation et de lire le contenu des CV sur la voie principale (courant 2006 par mise à jour des centrales "model 2000" et MX1EC et des décodeurs).

En l'absence de "communications bi-directionelles" il est souhaitable de restreindre l'utilisation de la programmation sur la voie principale à des paramètres dont l'effet est immédiatement vérifiable (par exemple : vitesse de départ, vitesse maximale, niveaux de ralentissement avec HLU, et d'éviter par exemple de programmer les 28 valeurs des tables de vitesse libres (du fait de l'absence de possibilité d'acquittement et de vérification).

## **5. "Affectation des fonctions" selon NMRA et extensions ZIMOAffectation des sorties de fonction:**

Les décodeurs MX69 et MX690 ont de 8 à 14 sorties de fonction (FA ..). Les équipements connectés (Lampes, fumigènes, etc...) sont mis en ou hors service à l'aide des touches de fonctions (F..) de la commande à main. Les sorties de fonctions (FA..) qui sont activées par chaque touche (F..) sont définies par une série de variables de configuration (CV's) et peuvent être modifiées.

Les CV's # 33 à # 46 forment le système d'affectation des fonctions selon NMRA; voir le tableau en page suivante !

Les décodeurs ZIMO offrent d'autres possibilités d'affectation par le biais de la CV # 61

#### **Pour plus de fonctions dépendantes du sens de marche avec les décodeurs ZIMO et extinction automatique temporisée: CV # 61:**

La CV # 61 permet d'accéder à des affectations pré-établies, par exemple pour les locomotives suisses (CV # 61 = 6 ou 7)et à des affectations libres avec CV # 61 = 98, dans ce dernier cas chaque combinaison touche de fonction + sens de marche peut être affectée aux sorties et de programmer une mise en hors service automatique des fonctions après l'arrêt de la machine.

Voir pages suivantes !

#### *Remarque: autre méthode pour des fonctions dépendantes du sens de marche:*

Les CV's # 125 à 132 (Effets) comprennent deux bits (bits 0 et 1) qui permettent de rendre les sorties correspondantes, sensibles au sens de marche, en mettant à 0 ces deux bits et en laissant à 0 les bits 2 à 7 (0 = sans effet) cette fonction est active dans les deux sens.

Exemple: pour que les sorties de fonction FA1 et FA2 soient actionnées par la touche F1 selon le sens de marche faut mettre la CV # 35 = "12" (bits 2 et 3 dans CV # 35), et CV # 127 = "1" et CV #

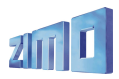

128 = "2" pour que FA1 ne soit activée qu'en marche avant FA1 et FA2 en marche arrière. Les codes d'effet (bits 2 à 7) restent à 0.

*Les CV's # 33 à # 46 sont associées chacune à une touche de fonction de la commande (F..) chaque bit de ces CV permet d'agir sur une sortie de fonction du décodeur (FA..). En mettant à 1 un bit d'une CV on établi un lien logique entre une touche de Fonction et une sortie de fonction (les*

*configurations par défaut sont indiquées dans le tableau par le symbole* **).**

#### **Selon standard NMRA:**

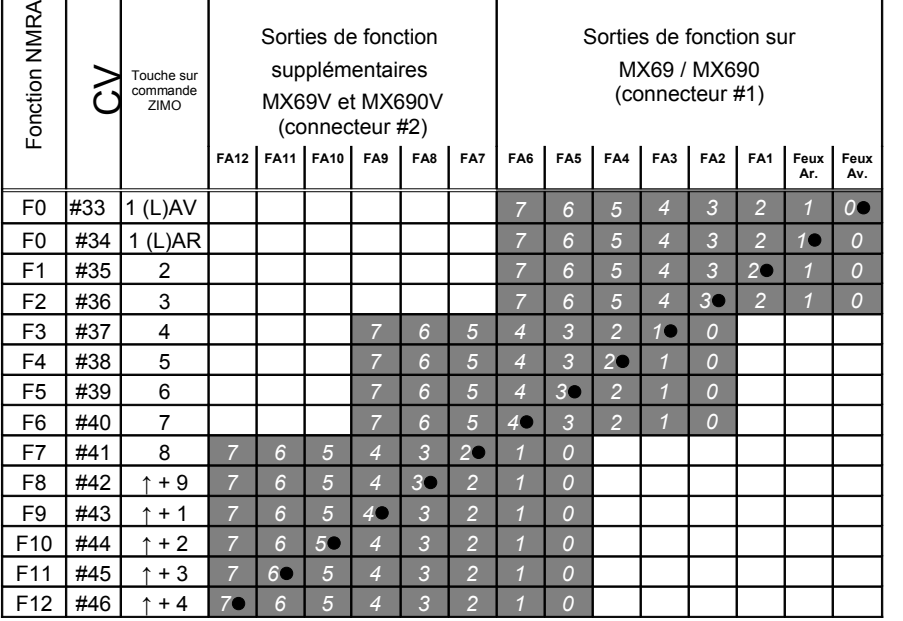

Dans le tableau ci-dessus les affectations par défaut indiquent quelle sortie de fonction est commandée par quelle touche de fonction à la livraison (F0 -> feux; F1 -> FA1; F2 -> FA2, etc.) . Les valeurs par défaut correspondantes qui sont inscrites dans les CV sont:

CV # 33 = 1; CV # 34 = 2; CV # 35 = 4; CV # 36 = 8; CV # 37 = 2; CV # 38 = 4; etc.

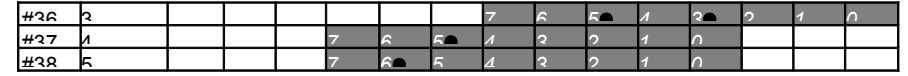

Exemple ci-dessus: pour avec la touche F2 (ZIMO touche 3) actionner ensemble les sorties de fonction FA3 et FA5 et avec les touches F3 et F4 respectivement les sorties de fonction FA7 et FA8, ce qui correspond dans le tableau aux symboles ( $\bullet$ ), il faut programmer les valeurs suivantes dans les variables concernées: CV # 36=40; CV # 37=32; CV # 38=64.

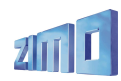

#### *Affectations spéciales ZIMO*

la programmation dans la variable de configuration CV # 61 permet d'activer un ensemble d'affectation prédéfini. La fonction F1 et certaines autres fonctions peuvent réaffectées avec les affectations selon NMRA par exemple pour actionner la sortie FA2 avec la fonction F1 programmer CV # 35 = 4 ou pour des feux de manoeuvre CV # 35 = 3: ' les deux feux allumés simultanément).

#### *CV # 61 = 1 ou 2, CV # 61 = 11 ou 12*

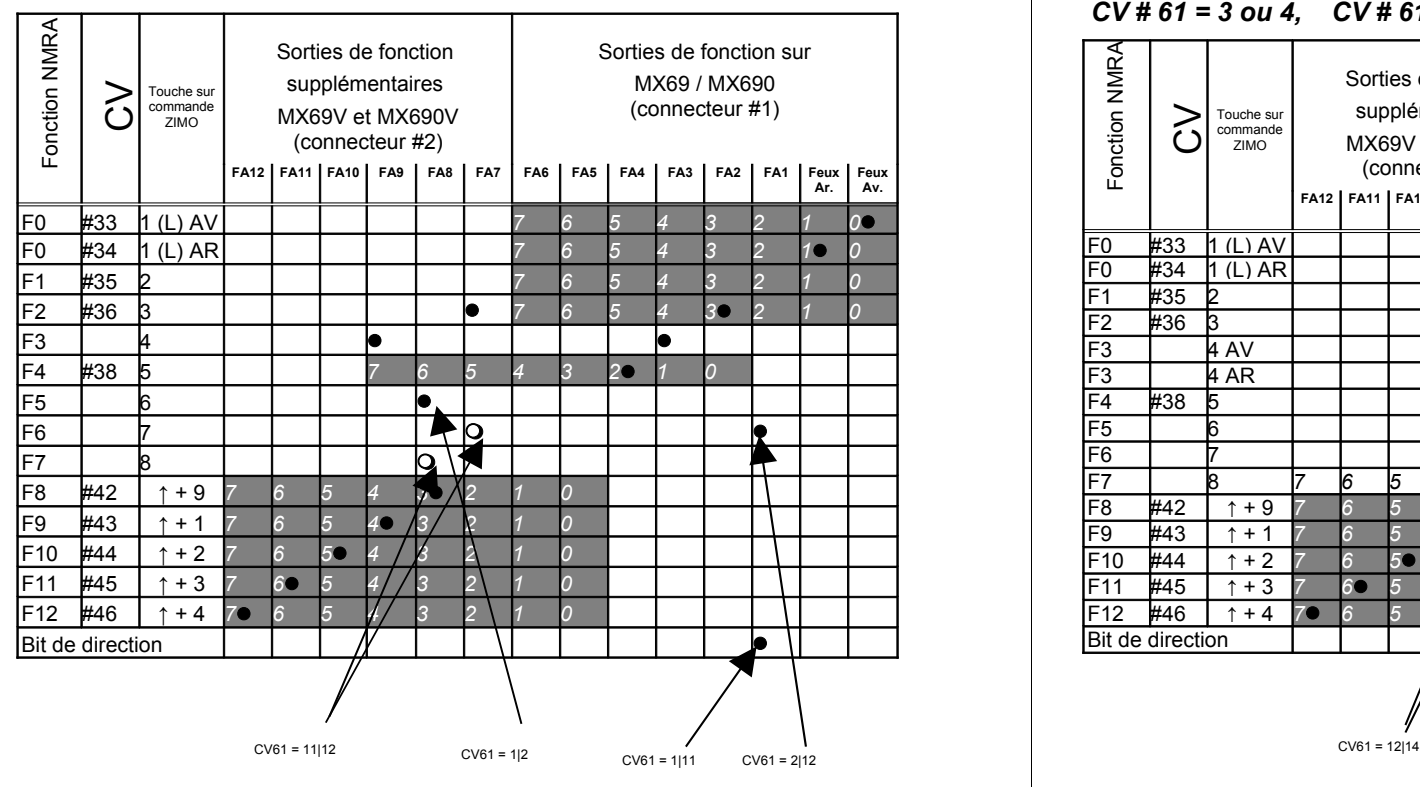

Applications typiques: locomotives avec feux directionnels, comparable aux affectations selon NMRA (avec CV # 61 = 0), mais la sortie FA1 est commandée par F6 ou par le sens de marche et les sorties FA7 et FA8 sont reportées sur les touches F2 et F3 ce qui ne serait pas possible avec le affectations standard.

#### *CV # 61 = 3 ou 4, CV # 61 = 13 ou 14*

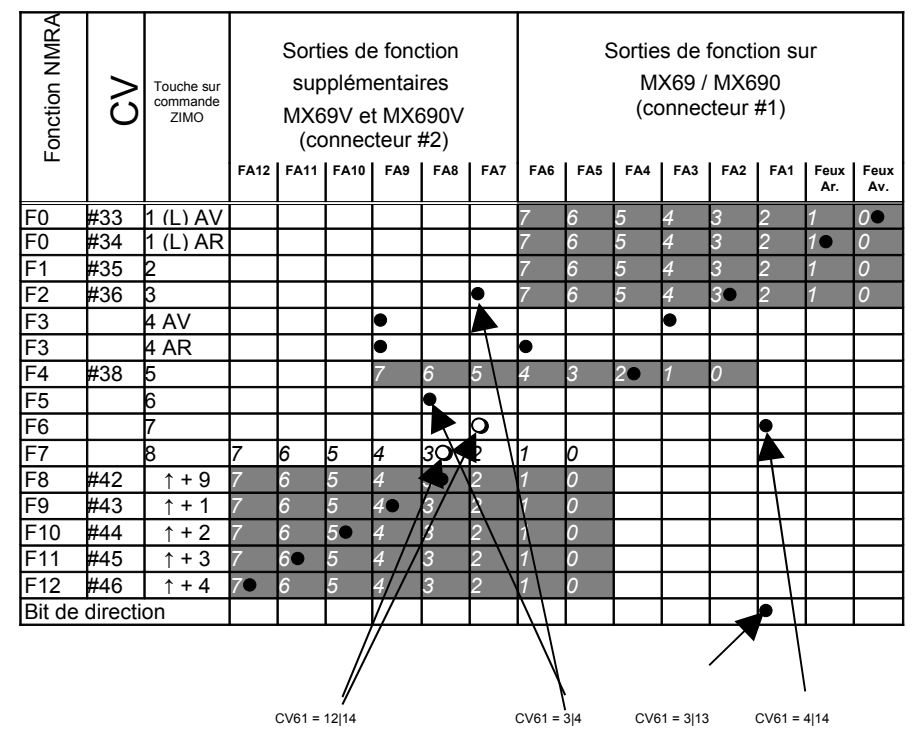

Comme avec le tableau de gauche, mais la touche F3 commande les sorties FA3 et FA6 selon le sens de marche et FA9 sans tenir compte du sens de marche.

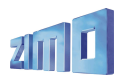

## *Affectations spéciales ZIMO*

Suite

#### *CV # 61 = 5 , CV # 61 = 15*

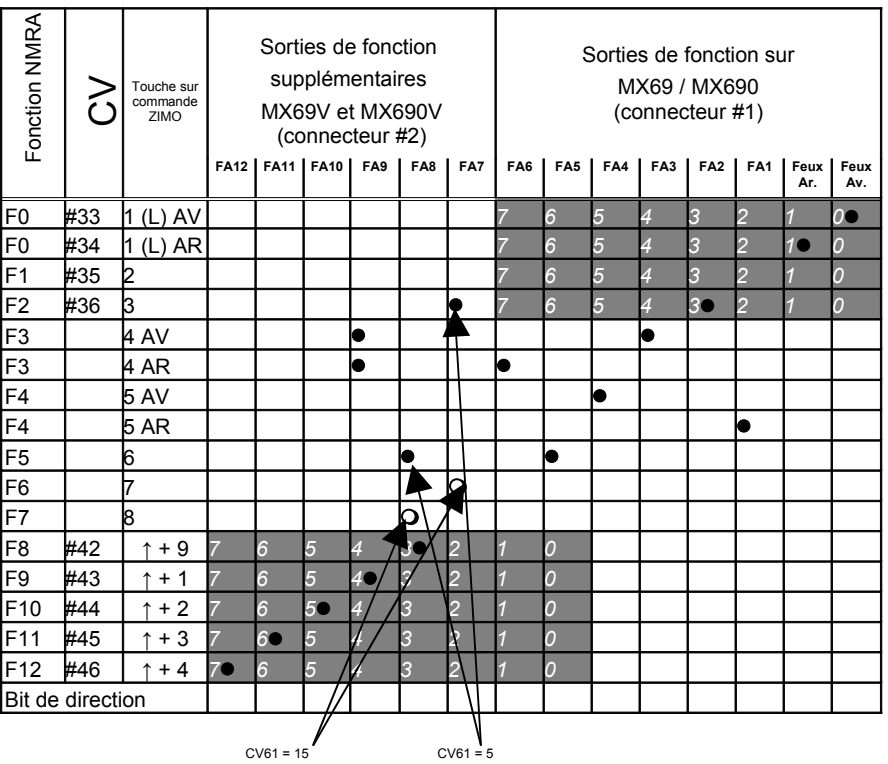

CV # 61 = 5 (15) pour locomotives électrique et diesel avec feux avant, arrière et éclairage de cabine selon le sens de marche commandés par une touche. Egalement commande de sifflets ou cloches par FA7/FA8.

#### *CV # 61 = 6 ou 7*

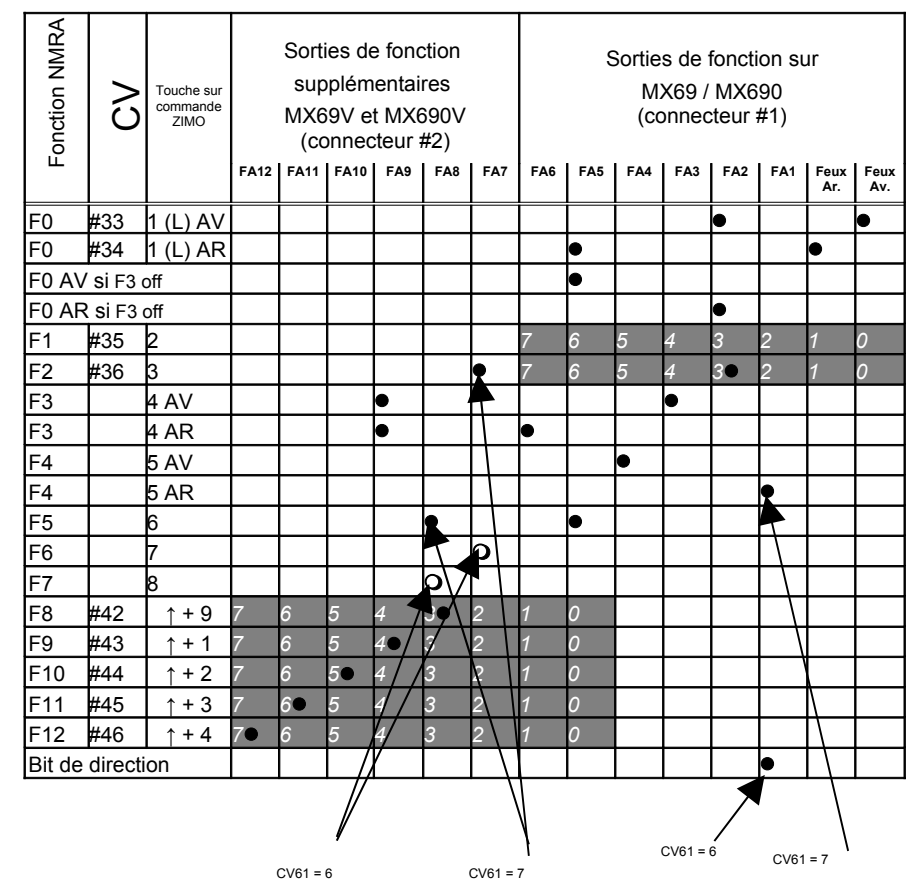

**CV # 61 = 6 / 7 :** Locomotives électriques ou diesel suisses avec par F3, la commande d'un feu blanc ou d'un feu rouge arrière. Différence entre CV # 61 = 6 et 7: les sorties de fonction FA1 et FA4

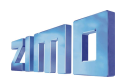

sont commandées séparément (sens de marche et F4) ou selon le sens de marche pour l'éclairage des cabines.

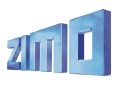

### *Affectations spéciales ZIMO : Procédure d'affectation avec CV # 61 = 98:*

Cette procédure apporte plus de liberté pour l'affectation des sorties de fonctions (FA..) aux touches de commande des fonctions (F..), qu'avec le réglage direct par les variables de configuration.

L'utilisation de cette procédure demande cependant un effort d'apprentissage et d'attention de la part de l'utilisateur. Pour les utilisateurs du système ZIMO (à partir des commandes MX21) une procédure adéquate sera intégrée coté commande à main (courant 2006) !

• **Préalable:** La locomotive doit être sélectionnée, en marche avant avec toutes les fonctions hors service; la locomotive doit se trouver sur la voie principale (et non sur la voie de programmation), l'ensemble de la procédure sera éxécutée en "mode programmation sur la voie principale".

**\* CV # 61 = 98** pour lancer la procédure de programmation, écrire la valeur "98" dans la CV # 61 (en mode programmation sur la voie principale ( $E - F$ )).

Le décodeur se trouve alors dans un mode de programmation spécial qui prendra fin lorsque la procédure aura été menée à son terme ou lorsque la locomotive sera mise hors tension pendant quelques secondes (en la soulevant de la voie par exemple).

**\*** Le décodeur est alors prêt pour enregistrer la première information d'affectation qui correspond à la **touche de fonction F0 en marche avant**.

Les sorties de fonction (il peut y en avoir plusieurs) qui doivent être affectées à cette touche seront définies à l'aide des touches de fonction ( FLf, FLr, FA1, FA2, … FA12)

 Comme les sorties de fonction feux avant et arrière (FA0Av, FA0Ar) sont commandées par une seule touche (F0) cette touche sera utilisée plusieurs fois.

L'enregistrement de la configuration est obtenu en pressant la **touche de sens de marche.**

- Le décodeur est alors prêt pour l'information d'affectation suivante, à savoir pour la touche **F0 en marche arrière.**
- •

Définition de l'affectation comme ci-dessus !

Enregistrement à nouveau avec la touche de **sens de marche.**

**\* Et ainsi de suite pour toutes les touches de fonction** ( soit 28 combinaisons touche – sens de marche) **!**

**\*** après l'affectation de la dernière touche de fonction (F12 "arrière") les sorties de fonction feux avant et feux arrière sont activées pour confirmation.

Enregistrer également avec la touche **sens de marche.**

**\*** Les affectations qui viennent d'être définies sont **automatiquement activées** et la valeur dans CV # 61 est automatiquement mise à "99".

#### **Désactivation:**

CV # 61 = 0 ... 97 (une valeur quelconque excepté 98 et 99). L'affectation des fonctions est alors controlée par les CV# 33 à 46 ou CV # 61, si la valeur contenue dans CV# 61 est comprise entre 1 et 7. Les valeurs définies lors de la procédure d'affectation spéciale restent cependant mémorisées par le dcodeur.

**Réactivation (avec les affectations définies au préalable):**

CV # 61 = 99 Réactivation avec les affectations définies avec la procédure ci-dessus.

#### *REMARQUE:*

*Les "Effets" (effets lumineux américains, dételeurs, soft-start, etc) peuvent être utilisés simultabément avec ces affectations spéciales. Les CV' # 125, 126, etc. agissent directement sur les sorties de fonctions !*

Avec l'aide de la fonction "CV-Sets" il est aussi possible de mémoriser et de réactiver plusieurs jeux d'affectations *des fonctions !*

Pour une meilleure compréhension, voici la liste des touches de fonctions, dans l'ordre ou les affectations doivent être définies:

- 1. F0 Avant
- 2. F0 Arrière
- 3. F1 Avant
- 4. F1 Arrière 5. F2 Avant
- 6. F2 Arrière
- 7. F3 Avant
- 8. F3 Arrière
- 9. F4 Avant 10. F4 Arrière
- 11. F5 Avant
- 12. F5 Arrière
- 13. F6 Avant 14. F6 Arrière
- 15. F7 Avant
- 16. F7 Arrière 17. F8 Avant
- 18. F8 Arrière
- 19. F9 Avant 20. F9 Arrière
- 21. F10 Avant
- 22. F10 Arrière 23. F11 Avant
- 24. F11 Arrière
- 25. F12 Avant

26. F12 Arrière

Il est prévu d'étendre cette procédure (avec une version du logiciel à venir) pour permettre l'extinction automatique des feux à l'arrêt:

La commande de vitesse sera amenée de 0 au niveau voulu puis ramenée à 0; (le mouvement de la machine est automatiquement suspendu pendant la procédure d'affectation); le niveau de vitesse atteint traduit le délai avant extinction (entre 0 et 255 sec pour la vitesse maxi). Cette valeur sera mémorisé par le décodeur et fixe le temps après lequel les feux seront éteints, après l'arrêt de la machine.

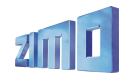

# **6. Sélection et programmation des SONS**

avec MX690S, MX690V !

Le système sonore des décodeurs ZIMO utilise des méthodes connues ainsi que de nouvelles pour une meilleure restitution des sons et éviter les points faibles des concepts existants:

▶ Les décodeurs sonores ZIMO ne sont pas livrés pour un type spécifique de machine, il n'est pas nécéssaires de préparer à chaquer fois les sons sur un ordinateur, le décodeur ZIMO est d'abord installé sur la locomotive puis optimisé ensuite.

 Les décodeurs sonores ZIMO ne vous obligent pas à croire que l'enregistrement original est le meilleure choix pour votre machine mais permet à l'opérateur de construire le son le plus adapté à ses conditions d'exploitation.

 Les décodeurs sonores ZIMO ne sont pas limités aux réglages des sons par programmation des CV, ce qui est souvent trop lourd pour tester les différentes valeurs possibles.

 Chaque décodeur sonore ZIMO est livrés avec un grand nombre d**'échantillons sonores** répartis en "classes" comme les échapements de vapeur, les sifflets, les cloches, buits de compresseurs, pelletage de charbon, etc... L'utilisateur peut, pendant le **roulement**, **sans faire appel à un ordinateur**, **écouter** les différents échantillons sonores, **sélectionner** les plus appropriés ou **remplacer** un échantillon déjà sélectionné par un meilleur échantillon: choisir par exemple parmi les 5 échappements de vapeur enregistrés ou un meilleur sifflet. Pour cette procédure il faut disposer d'un système digital "décent" (avec commande des fonctions F0 à F8 et programmation sur la voie principale) ou pour plus de confort d'un système ZIMO.

La livraison des décodeurs avec un grand nombre d'échantillons à bord est une tendance qui ira en se développant du fait de l'évolution technologique des mémoires avec des capacités croissantes pour un surcout négligeable. Dans ce contexte le chargement après coup, d'échantillons sonores deviendra moins important du fait du nombre limité des types de sons d'échappements ou de sifflets qu'une oreille "normale" est à même de distinguer.

En pratique il n'est pas toujours nécéssaire d'avoir le son original pour chaque machine, car de nombreuses machines sont construites selon le même principe et émettent les mêmes sons. La distinction entre machines vient plus souvent des sifflets, du type de construction (nombre de cylindres, taille, etc ...). Si il est souhaité de disposer du son original d'une machine particulière, par principe ou du fait du son particulier d'une machine, il est toujours possible d'utiliser des enregistrements spécifiques. Dans ce cas des **partenaires de ZIMO** sont à même de customiser les décodeurs sonores ZIMO.

**\*)** les enregistrements sonores qui sont fournis avec les décodeurs sonores ZIMO ou disponibles pour téléchargement depuis le site [www.zimo.at](http://www.zimo.at/) sont libres de droits, les compilations et les sources seront documentées (voir notes ou sur le site web !). Les utilsateurs privés ont également la possibilité d'utiliser des enregistrements disponibles du domaine public, qui comprennent des enregistrements non utilisables commercialement.

 Les sons sont réglables par **"programmation incrémentale"** sans avoir à connaitre les valeurs exactes des CV pour **ajuster..........**.

- le **niveau sonore**.sur la voie en l'absence de charge (selon les gouts personnels entre presque rien et volume maxi);

- comment les sons évoluent en fonction des montées, descentes, accélérations (machine haut-le-pied ou tractant un train lourd);

- comment la purge des cylindres doit être éxécutée à la mise en marche et le bruit de freinage à l'arrêt du train;
- comment les échapements de vapeur doivent se recouvrir à grande vitesse (évoluant vers un flux continu ou des sons accentués):

- etc....

 bien entendu, les décodeurs sonores ZIMO peuvent aussi recevoir de nouveaux échantillons sonores qui peuvent être chargés avec l'aide de l'outil "**Zimo Sound Programmer"** et du **MXDECUP** (l'outil de mise à jour des décodeurs), directement sur une voie de mise à jour (sans ouvrir les locomotives). Le même équipement est utilisé pour la mise à jour du logiciel des décodeurs (pas seulement les échantillons sonores) vers une **nouvelle version du logiciel.**

#### *Première utilisation d'un décodeur sonore:*

*(pour la conduite voir les premiers chapitres)*

A la livraison des MX690, les sons moteurs et les fonctions sonores sont activés comme suit:

**Fonction F8** – commande du son moteur les autres fonctions sonores restent disponibles que le son moteur soit actif ou non.

Le MX690 avec **"son vapeur européenne"** correspond à une machine à deux cylindres (le calage des échappements ne peut être qu'approximatif en l'absence de réglage sur la machine), avec purge automatique des cylindres, bruit de freinage ainsi que les sons aléatoires à l'arrêt.

Les **fonctions** sont affectées comme suit aux fonctions sonores à la livraison:

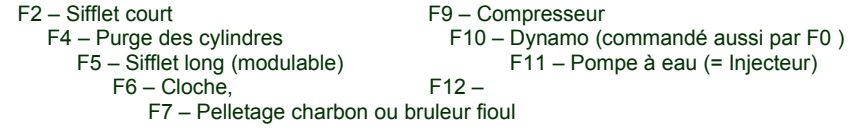

F0, F1, F3 ces fonctions qui ont d'autres usages ne sont pas affectées aux sons par défaut.

Les **sons aléatoires** suivants sont joués à l'arrêt par défaut:

Z1 – Compresseur Z 2 – Pelletage charbon Z3 – Pompe à eau (= Injecteur)

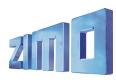

#### *Procédure spéciale pour les utilisateurs de systèmes DCC non -ZIMO:*

*(Les utilisateurs des centrales ZIMO MX1 " 2000" -EC, -HS peuvent passer cette demipage)*

Les variables de configuration (CV) # 266 à # 355 sont utilisées pour la sélection et l'affectation des sons. Ces CV peuvent être programmées sans problème avec les systèmes DCC performants (comme le système ZIMO) aussi bien sur la voie de programmation que sur la voie principale.

Il y a cependant un certain nombre de systèmes digitaux (dont certains sont encore en production) qui ne permettent pas d'atteindre les CV au delà de 255, voir même de 127.

Pour de tel cas, les décodeurs sonores ZIMO permettent d'accéder aux CV de haut rang par le biais d'adresses plus basses, auxquelles on accède par une pseudo-pogrammation préalable

#### **CV # 7 = 110 ou respectivement**. **= 120** ,

ce qui fait que dans les accès suivants on accèdera aux CV par des adresses réduites de 100 ou 200 respectivement, par exemple:

si la commande pour programmer  $CV # 266 = 45$  n'est pas disponible. on peut à la place programmer  $CV # 7 = 110$  puis  $CV # 166 = 45$ pour effectuer la programmation désirée CV # 266 = 45 .

ou encore

si les commandes pour pogrammer  $CV # 266 = 45$  et  $CV # 166 = 45$  ne sont pas disponibles. on pourra programmer  $CV # 7 = 120$  puis  $CV # 66 = 45$ pour effectuer la programmation désirée CV # 266 = 45.

L'effet de la pseudo-programmation dans CV # 7 reste actif tant que le décodeur n'est pas mis hors tension (CV # 267 remplacé par # 167, CV # 300 par # 200, etc...),. ATTENTION: à la remise en service la traduction d'adresse disparait et à l'adresse #167 on trouve à nouveau la CV # 167 !

Avec **CV # 7 = 0** 

on peut également mettre fin à la traduction des adresses sans mettre hors tension.

Avec la pseudo-programmation suivante

#### **CV # 7 = 210 respectivement = 220** ,

on obtient le même effet qu'avec les valeurs 110 ou 120, mais l'effet de traduction d'adresse reste présent même après mise hors tension. On ne peut alors mettre fin à la traduction d'adresse qu'avec la pseudo-programmation

#### $CV # 7 = 0$ .

qui fait que les CV sont de nouveau accessibles avec leurs adresses réelles !

#### *Sélection d'un nouveau jeu d'échappement ou remplacement du jeu actuel:*

Les procédures qui suivent sont toujours utilisées selon les mêmes principes indépendament des différentes compilations de sons. Il faut noter que ces procédures permettent d'écouter les sons dans les conditions réelles, avec la machine en mouvement et pas seulement sur ordinateur.

La procédure de sélection est lancée par une **pseudo-programmation** sur la **voie principale**

#### **CV # 300 = 100**

Cette pseudo-programmation (appelée ainsi puisque la valeur n'est pas réellement écrite dans la CV), a pour effet d'utiliser les **touches de fonctions F0 à F8** non plus pour leur usage normal mais pour un usage spécial propre à cette procédure; pour cette procédure il est souhaitable de configurer les touches de fonction de la commande à main pour le mode "momentané".

L'usage des touches de fonctions pendant cette procédure (et également dans le cadre des autres réglages des sons) est le suivant avec les commandes à main de ZIMO (et tel que prévu sur l'affichage du MX31) pour la procédure de réglage des sons: .

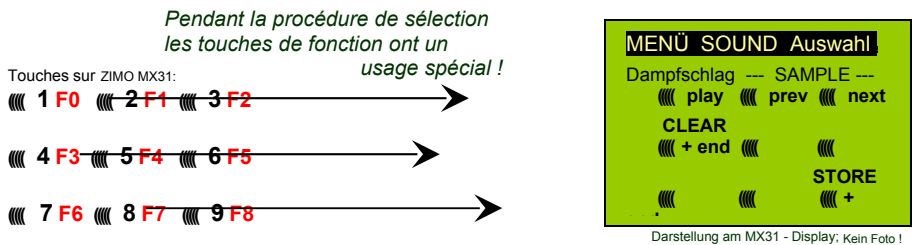

**F0 =** play : Ecoute du jeu d'échappement de vapeur actuellement sélectionné pour vérification; uniquement à l'arrêt; sinon joué automatiquement au roulement.

 **F1, F2 =** prev, next : sélection du jeu d'échappement suivant ou du jeu précédent Le jeu sélectionné est aussitôt joué pour vérification,

- **F3 =** CLEAR + end : **fin de la procédure**, la sélection est effacée, il n'y a plus d'échappements ( les bruits d'ébullition et de purge restent.
- **F8 = STORE** + end : fin de la procédure, le dernier jeu sélectionné est mémorisé et est aussitot utilisé pour les sons moteur.

La procédure se terminera également avec la réception d'une autre commande de programmation( par exemple CV # 300 = 0 ou n'importe quelle autre valeur dans n 'importe quelle autre CV) ou en mettant le, décodeur hors tension. Cette fin forcée est utile si l'on souhaite conserver l'ancien jeu de son sans avoir à le localiser à nouveau.

Pendant la procédure de sélection plusieurs **signaux sonores** peuvent se faire entendre:

Le jingle "coucou" lorsque......

. . . lorsque le dernier jeu d'échappements est atteint, c'est à dire lorsque l'on a atteint le premier ou le dernier, ce que l'on peut vérifier en changeant de touche entre F1 et F2,

- . . . lorsque l'on demande à jouer un échantillon (avec F0), mais qu'aucun son n'est sélectionné,
- . . . lorsque l'on presse une touche qui n'a pas de fonction dans la procédure (F4,F5),

Le jingle de "**confirmation**" en fin de procédure avec F3 ou F8.

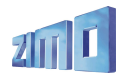

La machine peut circuler normalement pendant la procédure de sélection avec les commandes de vitesse, de sens de marche et la touche MAN (cette dernière uniquement avec le système ZIMO), mais les fonctions ne peuvent être utilisées, dès la fin de la procédure avec F3 ou F8 ou par une autre programmation, les fonctions seront à nouveau disponibles.

#### *Sélection des sons d'ébullition, de purge des cylindres, de freinage*

Cette procédure de **sélection** pour les **sons auxiliaires** est lancée par une pseudo-programmation sur la voie principale

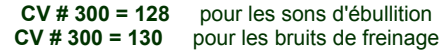

 **CV # 300 = 133** pour la purge des cylindres

 REMARQUE: la sélection du bruit de purge n'est conservée que tant que ce son n'est pas réaffecté à une autre fonction.

La procédure de sélection des sons auxiliaires suit le même schéma que la procédure précédente **mais** les locomotives doivent être **à l'arrêt**, car le curseur de vitesse est utilisé pour régler le **niveau sonore** des sons en question !

REMARQUE: l'éxécution de ces sons peut aussi être contrôlée par des touches de fonction (voir page suivante); il est alors possible de stopper l'éxécution automatique.

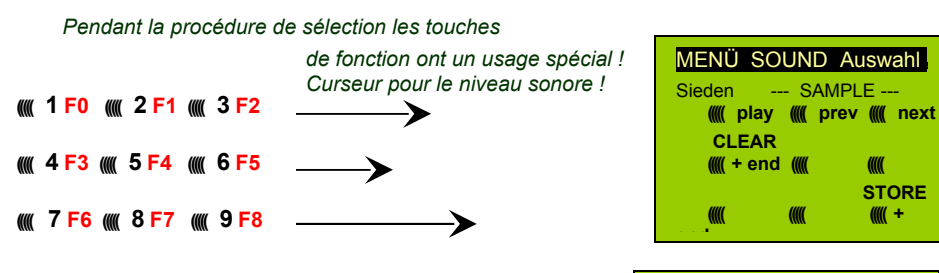

Touches de fonction comme pour la sélection des échapements

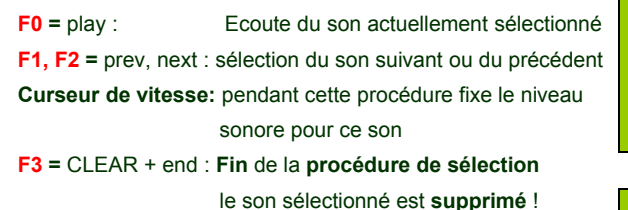

**F8 =** STORE + end : **Fin** de la **procédure de sélection**

le son sélectionné est **conservé** !

La procédure de sélection peut être terminée par

programmation ou par mise hors tension.

Pendant toute cette procédure de sélection la commande des fonctions n'est pas disponible !l

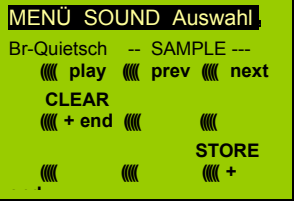

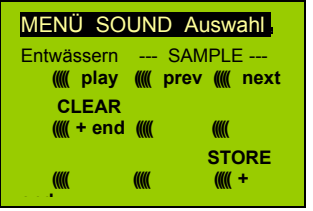

#### *Affectation des sons aux touches de fonction F1 . . . F12 :*

Un échantillon sonore choisi parmi ceux enregistrés dans le décodeur peut être affecté à chaque touche de fonction F1 . . . F12. Il est tout à fait possible d'affecter un son à une touche qui contrôle également une sortie de fonction, dans ce cas les deux seront activés par action sur la même touche.

La procédure d'**affectation des fonctions sonores** est lancée par une pseudo-programmation sur la voie principale

```
 CV # 300 = 1 pour fonction F1
CV # 300 = 2 pour fonction F2CV # 300 = 3 pour fonction F3etc. .
```
Cette procédure d'affectation des sons fonctionne comme les deux procédures précédentes, avec quelques extensions puisque les échantillons sonores peuvent être sélectionnés dans différentes classes de sons, la sélection doit permettre de choisir entre les différentes classes.

La machine doit être **à l'arrêt**, la **commande de vitesse** est utilisée pour régler le **niveau sonore** !

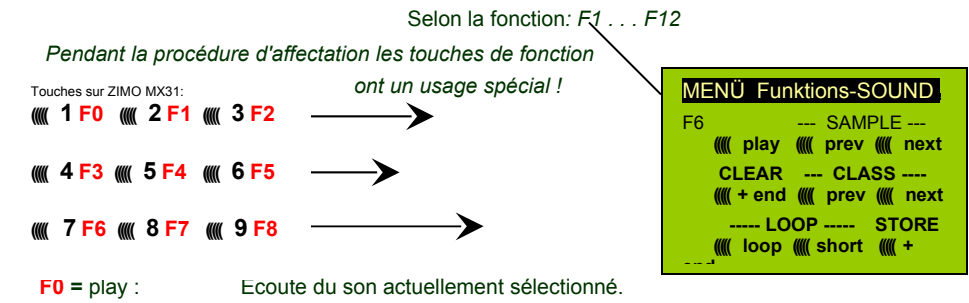

**F1, F2 =** prev, next : Sélection et écoute du son suivant ou précédent.

 **F4, F5 =** prev, next : sélection de la classe de sons suivante ou précédente (Sifflets, Cloches, Pelletage, etc.), écoute du premier son dans la classe.

**Curseur de vitesse:** pendant cette procédure fixe le niveau sonore pour ce son.

**F6 =** loop : Si F6 est actif à la fin de la procédure d'affectation des sons

l'échantillon sonore sera joué avec répétition de la partie centrale tant que<br>Sifflet modulable la particle est maintenue (les marqueurs de boucle sont mémorisés la touche est maintenue. (les marqueurs de boucle sont mémorisés

dans l'échantillon sonore).

- **F7** = short : Si F7 est actif à la fin de la procédure d'affectation des sons, l'échantillon sonore sera joué au plus court en sautant la partie centrale de l'échantillon.
- NOTA: F6 et F7 ne sont utilisables que si l'échantillon sonore correspondant contient des marqueurs.
- NOTA: Si F6 ou F7 ne sont pas actionnés l'échantillon sonore sera joué tel qu'il a été enregistré, quelque soit la durée de l'action sur la touche de fonction.

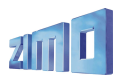

## *Décodeur grande échelle MX69, Décodeur sonore MX690 Page 31*

 **F3 =** CLEAR + end : **Fin de la procédure de sélection** la sélection est effacée aucun son n'est affecté à cette touche.

**F8 =** STORE + end : **Fin de la procédure de sélection**, la sélection est enregistrée

et sera jouée lorsque cette fonction sera activée.

La **procédure de sélection** se **terminera** également avec la réception d'une autre commande de programmation( par exemple CV # 300 = 0 ou n'importe quelle autre valeur dans n 'importe quelle autre CV) ou en mettant le décodeur hors tension. Cette fin forcée est utile si l'on souhaite conserver l'ancien jeu de son sans avoir à le localiser à nouveau.

Pendant la procédure de sélection plusieurs **signaux sonores** peuvent se faire entendre:

Le jingle "coucou" lorsque......

. . . lorsque l'on a atteint le premier ou le dernier échantillon de la classe, ce que l'on peut vérifier en changeant de touche entre F1 et F2,

lorsque l'on a atteint la première ou la dernière classe (F4, F5)

- . . . lorsque l'on demande à jouer un échantillon (avec F0), mais qu'aucun son n'est sélectionné,
- ... lorsque l'on presse une touche qui n'a pas de fonction dans la procédure,
- Le jingle de "**confirmation**" en fin de procédure avec F3 ou F8.

#### *Affectation des sons aux générateurs aléatoire Z1 . . . Z8 :*

Le décodeur MX690 contient 8 générateurs aléatoires indépendants dont les timings peuvent être réglés par des CV (voir le tableau des CV à partir de CV # 315.)

Un son choisi parmi les sons enregistrés sur le décodeur peut être affecté à chaque générateur aléatoire.

La **procédure d'affectation** des sons aléatoires est lancée par une pseudo-programmation sur la voie principale:

> **CV # 300 = 101** pour le générateur aléatoire Z1 (Z1 à une logique particulière pour le compresseur; il doit donc toujours être utilisé pour le compresseur)

 **CV # 300 = 102** pour le générateur aléatoire Z2 **CV # 300 = 103** pour le générateur aléatoire Z3 etc**.** .

pour*: Z1 . .à. Z8*

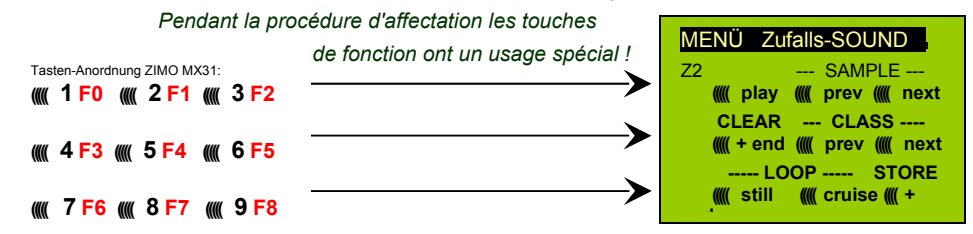

Touches de fonction comme pour l'affectation aux fonctions (ci-dessus)

**F0 =** play : Ecoute du son sélectionné

 **F1, F2 =** prev, next : ecoute du son suivant ou précédent etc.

MAIS

- **F6 =** still : Si F6 est actif à la fin de la procédure, le son sélectionné sera joué par le générateur aléatoire à l'arrêt (par défaut).
- **F7** = cruise : Si F7 est actif à la fin de la procédure, le son sélectionné sera joué pendant le roulement.

#### *Affectation des sons aux entrées auxiliaires S1, S2, S3 :*

A venir !

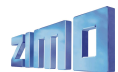

#### *Parcours pour la calibration automatique de la "charge moteur":*

La procédure qui suit est nécéssaire pour optimiser la modification des sons (volume et hauteur) en fonction de la charge du moteur (montée, descente).

#### Bases techniques:

La modification des sons est basée sur la FCEM (Force Contre Electro-Motrice) qui est mesurée par le décodeur pour maintenir la vitesse constante en modifiant l'alimentation du moteur. Pour permettre au décodeur d'adapter réellement les sons à la situation de marche de la machine. Il faut connaitre les valeurs mesurées dans les différentes situations ( y compris en roulement à plat en l'absence de courbe pour faire la part de la charge moteur due au mécanisme et aux frottements des capteurs de courant qui sont proportionellement plus importants que sur la machine réelle). La mesure de cette charge "de base" sera complètée ultérieuerement par des réglages en montée et en descente.

On lance la procédure avec la pseudo-programmation:

#### **CV # 302 = 75**

qui déclenche un déplacement automatique de la machine pour l'enregistrement automatique de la charge "de base",

#### **ATTENTION: la locomotive (ou le train) éxécutera automatiquement un parcours en marche avant, pour lequel elle devra disposer d'une voie libre d'au moins 5 m, sans montée,**

#### **descente ni courbe.**

#### Avec **CV # 302 = 76**

on lance un parcours de mesure en marche arrière, que l'on devra éxécuter si la marche de la machine est sensiblement différente en marche avant et en marche arrière, (à défaut les paramètres de la marche avant sont aussi utilisés pour la marche arrière).

NOTE: Un train lourd ( soit un train avec une forte résistance au roulement, par exemple du fait de capteurs de courant pour l'éclairage) peut présenter une charge de base différente de celle de la locomotive isolée. Pour une bonne optimisation des sons on devra réaliser le parcours de calibration avec la constitution habituelle du train.

NOTE sur la note: Une version future du logiciel permettra de réaliser plusieurs parcours de calibrations avec des configurations différentes et de passer facilement d'une configuration pour machine haut-le -pied à une configuration pour train lourd.

#### *Programmation des CV pour les sons:*

Les variables de configuration (CV) pemettent d'optimiser les effets sonores pour une machine particulière ou pour des conditions d'exploitation particulières. La **programmation** peut utiliser les méthodes classiques (sur la voie de programmation ou sur la voie principale) ou encore la **"programmation incrémentale**".

La "programmation incrémentale" est une forme particulière de la programmation sur la voie principale basée sur le principe suivant: au lieu d'écrire une valeur définie dans une CV, comme on le fait habituellement, la valeur contenue dans cette CV est incrémentée ou décrémentée d'une quantité fixe qui est définie dans le décodeur pour chaque CV.

Les touches de fonction de la commande prennent alors une fonction spéciale pour incrémenter ou décrémenter le contenu des CV pendant cette procédure;.

Cette procédure est lancée par la pseudo-programmation:

#### **CV # 301 = 66**,

qui indique que les touches de fonction seront utilisées pour incrémenter ou décrementer le contenu de la CV # 266 ( 66 + 200).

En fait cette procédure permet d'atteindre plusieurs CV à la fois, ainsi avec CV # 301 = 66 on atteint les CV # 266, # 267 et # 268.

Voir ci dessous l'usage des touches de fonction (présenté avec la commande ZIMO MX31) et utilisable avec tous les systèmes de commande qui dispose des fonctions F0 à F8.

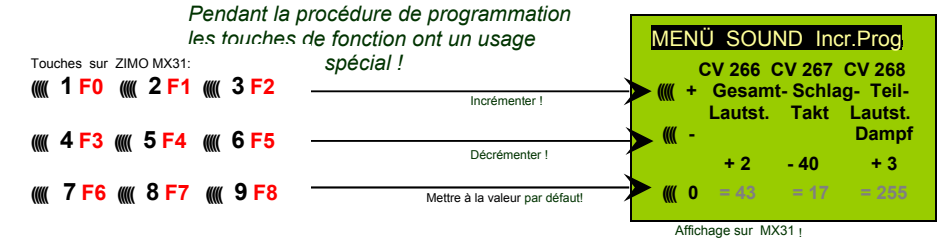

La dernière ligne (valeur absolue des CV) sera affichée dans le cadre des "communications bidirectionelles" !

- **F0, F3, F6** Incrémenter, décrémenter, mettre à la valeur par défaut la CV choisie par la pseudo programmation précédente CV # 301 = ... (ou affichée par la MX31avec le menu adéquat.
- **F1, F4, F7** Incrémenter, décrémenter, mettre à la valeur par défaut la CV suivante dans le groupe de CV choisi par la pseudo-programmation précédente, ou affichée par la MX31 avec le menu adéquat.
- **F2, F5, F8** Incrémenter, décrémenter, ou mettre à la valeur par défaut la troisième CV

#### du groupe.

Les incrémentations et décrémentations des valeurs des CV (qui en général admettent des valeurs de 0 à 255) se font par pas de 1, 5 ou 10. la valeur du pas est fixée par le logiciel du décodeur et n'est pas modifiable). Les valeurs intermédiaires peuvent être entrées par programmation directe mais en pratique ceci est rarement utile).

Le jingle "coucou**"** sera émis lorsque l'on a atteint la limite supérieure ou inférieure de la valeur d'une CV !

Tant que les "communications bidirectionnelles" ne sont pas disponibles (les MX690 sont matériellement prèts pour cela, la mise en service se fera par mise à jour du logiciel), la valeur absolue d'une CV ne peut être lue que sur la voie de programmation. Cela est rarement utile puisque l'effet de ces CV est immédiatement audible.

NOTE: avec le MXDECUP il est possible de lire l'ensemble des CV et des jeux de paramètres et de les éditer sur ordinateur !

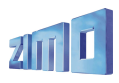

#### *Tableau des VARIABLES de CONFIGURATION pour les sons*:

Les variables de configuration qui suivent peuvent être programmées par les méthodes **normales** ou avec la méthode **incrémentale** (voir ci-dessus);

La méthode "incrémentale" est particulièrement pratique lorsque la valeur à utiliser ne peut pas être déterminée d'avance et doit être déterminiée par essais successifs, ce qui est le cas pour les réglages sonores.

Ces CV sont regroupées 3 par 3 la première de chaque groupe sert à désigner le groupe lorsque la procédure de programmation incrémentale est éxécutée depuis les menus de la MX31 de ZIMO.

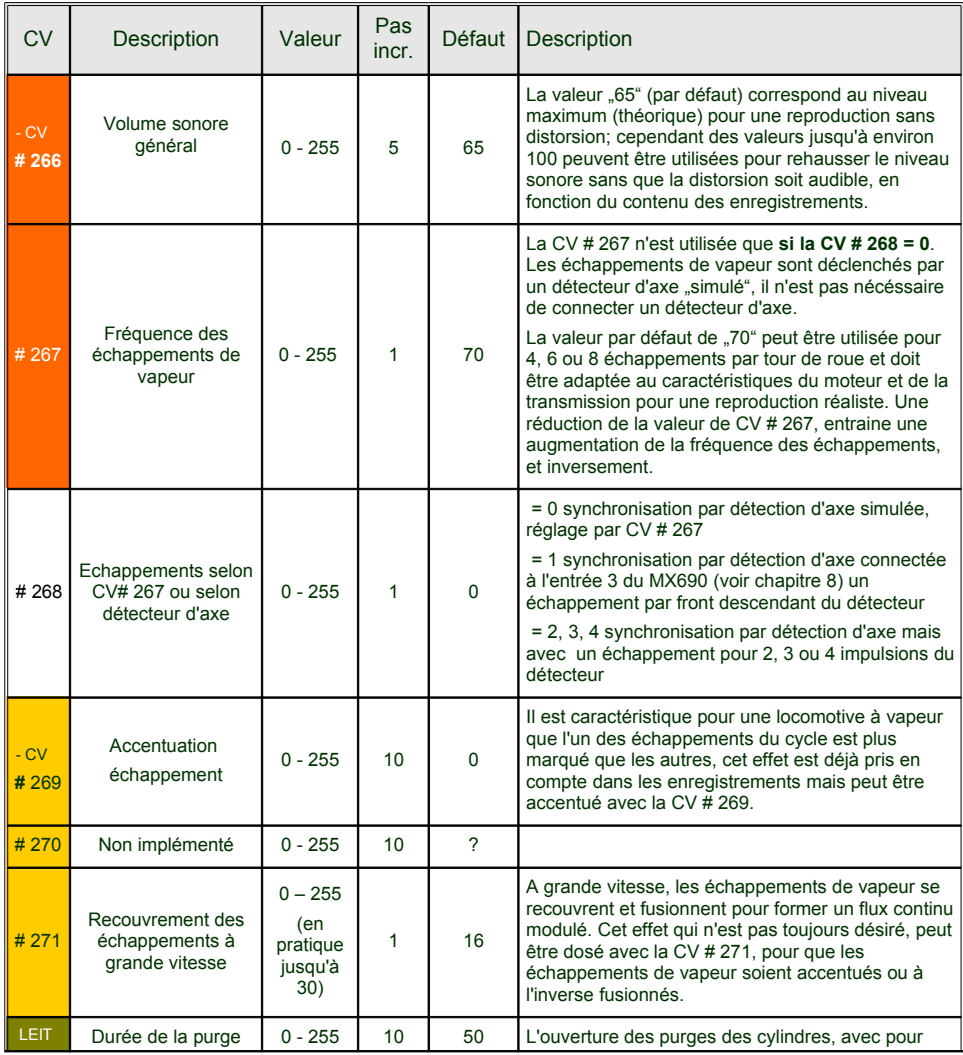

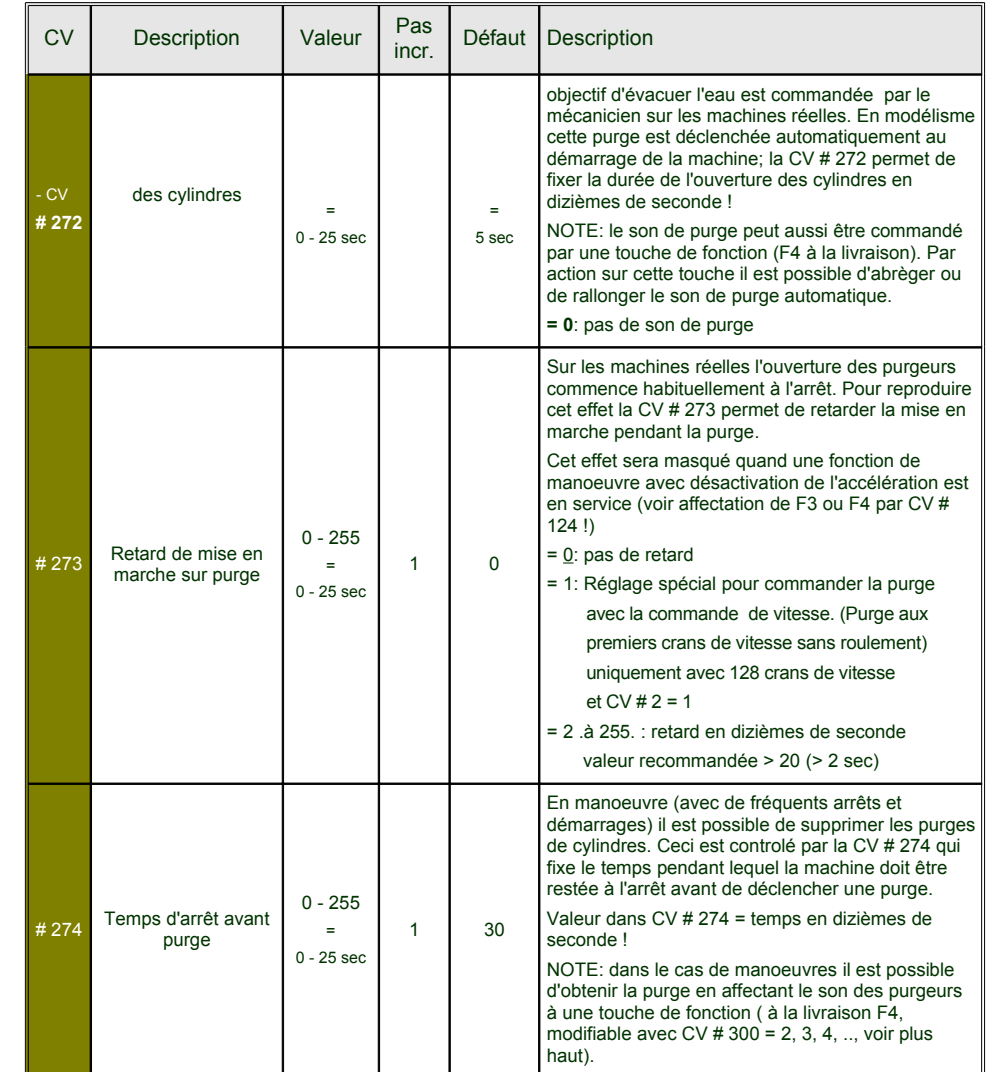

# *Page 34 Décodeur grande échelle MX69, Décodeur sonore MX690*

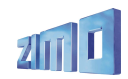

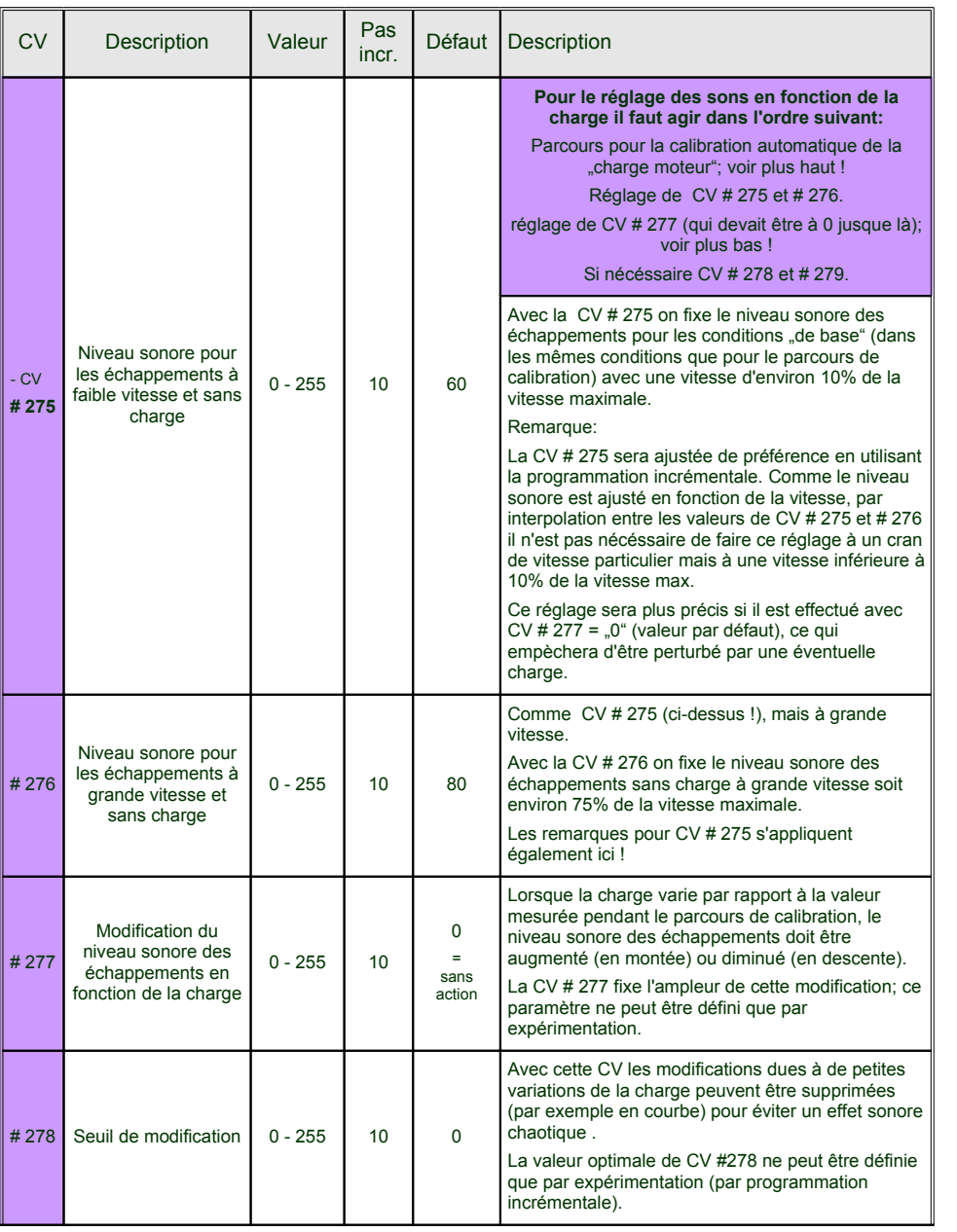

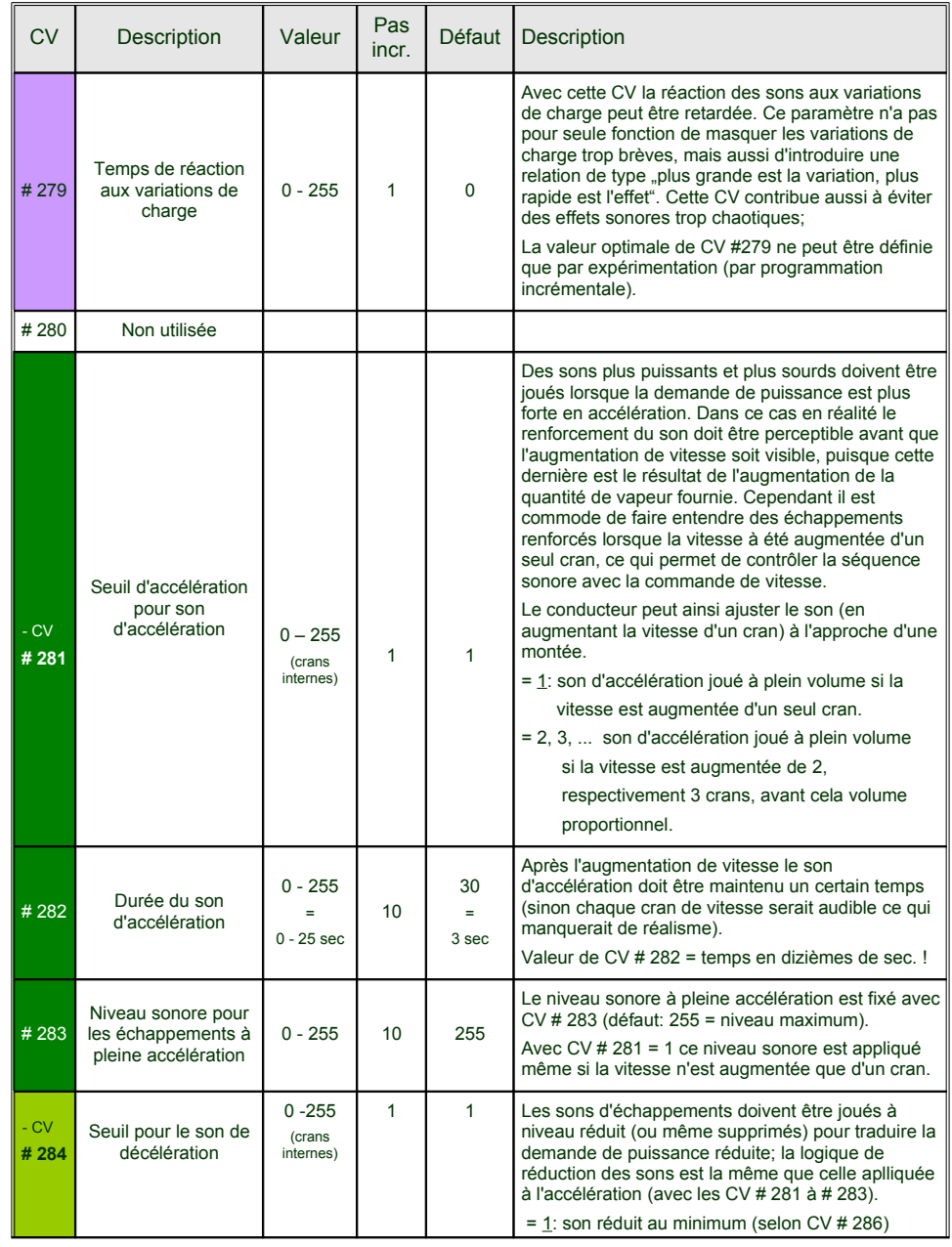

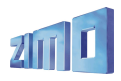

# *Décodeur grande échelle MX69, Décodeur sonore MX690 Page 35*

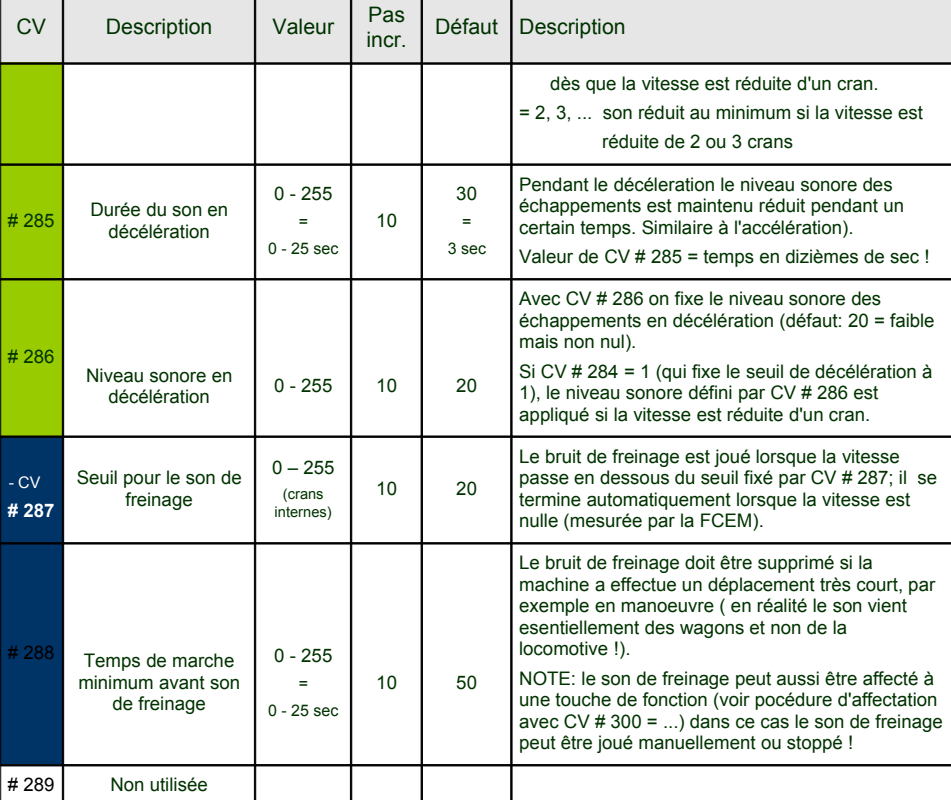

Les CV qui suivent ne doivent pas être programmées par "programmation incrémentale", leur effet ne peut pas être testé immédiatement (intervalles de temps pour les générateurs aléatoires), elles doivent être programmées par les méthodes classiques.

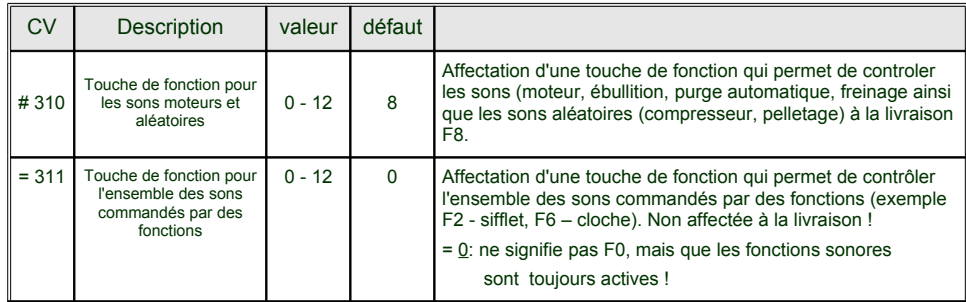

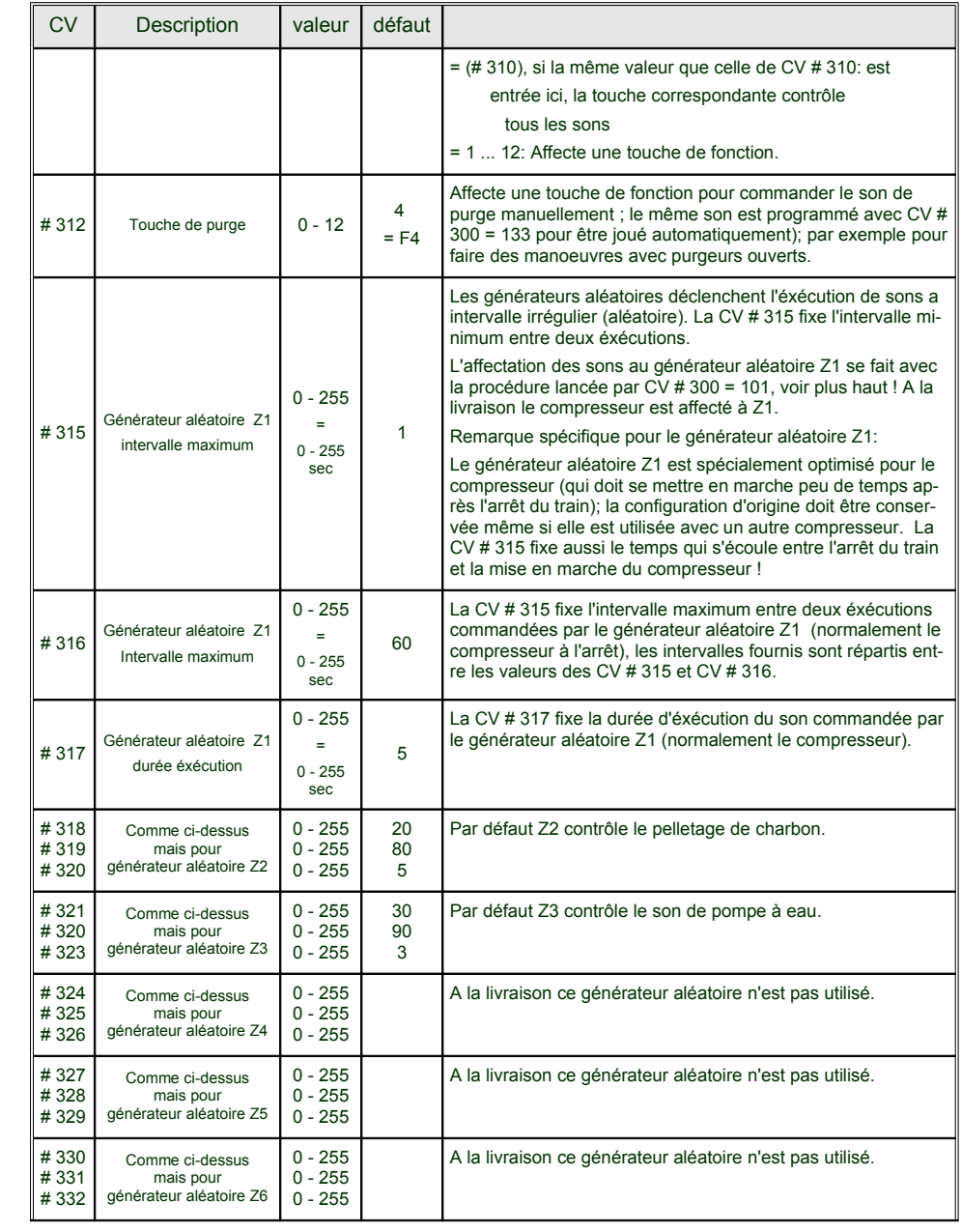

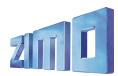

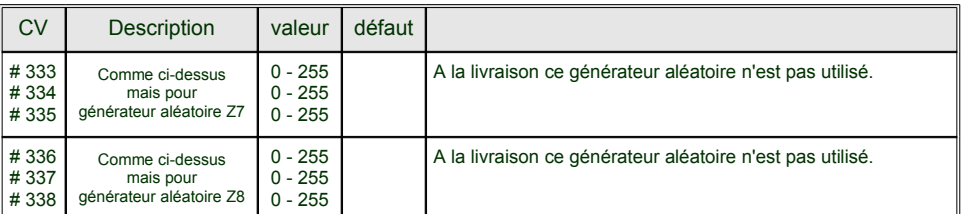

#### *Chargement de nouveaux échantillons sonores dans un décodeur ZIMO:*

il est possible de charger de nouveaux échantillons sonores avec le logiciel "**ZSP**" (ZIMO Sound Programmer) et l'outil de mise à jour **MXDECUP** directement sur la voie de mise à jour, sans ouvrir la locomotive.

#### *Projets pour les futures versions des décodeurs sonores MX690 :*

L'implémentation des décodeurs sonores ZIMO MX690 décrites dans ces pages correspond aux premières livraisons en aout 2006. Les extensions et améliorations suivantes seront intégrées dans les prochaines mises à jour, ainsi autant que possible, que les suggestions des utilisateurs.

 La version actuelle du logiciel (Aout 2006) des MX690 est destinée aux locomotives à vapeur, des versions pour locomotives **diesel** et **électriques** suivront ainsi que les échantillons sonores correspondants.

Le projet de gestion de **"jeux de CV"** prend une nouvelle importance avec les décodeurs sonores : de nombreux paramètres dans la sélection des sons, des affectations et des CV ne sont pas seulement dépendants du type de machine mais aussi des conditions d'exploitation (selon la charge du train, bruits de freinage et feux); pour ces raisons il est prévu d'apporter une méthode pour une commutation rapide entre plusieurs jeux de CV pré-enregistrés.

 Il y a également un besoin pour une méthode de **gestion intégrée des CV**, par exemple pour configurer une (ou plusieurs machines), proches les unes des autres, il sera possible avec l'aide de ZST et du MXDECUP de lire, enregistrer et éditer toutes les sélections et allocations ainsi que les valeurs des CV pour programmer une machine avec les mêmes paramètres.

# **7. "Communication bi-directionnelles" = "RailCom"**

Il s'agit d'une nouvelle technologie, que les décodeurs Zimo produits depuis 2003 sont matériellement prêts à recevoir. L'activation se fera par mise à jour du logiciel, probablement en 2006.

"Bi-directionelle" signifie, dans le cadre du protocole DCC que le flux d'information ne circulera plus uniquement en direction du décodeur comme c'est le cas pour les ordres de marche et les commandes des fonctions, mais aussi depuis le décodeur pour la transmission de messages d'acquittement ou d'informations d'état.

Bien que non complètement adoptés en 2006, les nouvelles "RPs" (= Recommended Practices) 9.3.1 et 9.3.2 de la NMRA définissent la base des "communications bi-directionelles". Remarque: Les "communications bidirectionelles" selon NMRA correspondent à la méthode "Railcom" de Lenz Elektronik.

La base de cette méthode consiste à interrompre brièvement le flux -énergie et instructions DCC- qui est normalement transmis sur la voie en permanence (par exemple par la centrale MX1) pendant des interruptions de 500 micro-sec maximum, pour permettre au décodeur de transmettre pendant cette coupure, des informations par la voie vers un détecteur.

#### *Avec l'aide des "Communications bi-directionelles" il sera possible:*

#### *d'obtenir un acquittement des messages reçus par le décodeur*

(ceci permettra d'augmenter la sécurité et de mieux utiliser la bande passante disponible pour le système DCC puisqu'il sera inutile de répéter les messages qui auront été acquités);

#### *de renvoyer des informations des décodeurs vers la centrale*

(comme par exemple la vitesse réelle du train, la charge du moteur, des informations de routage et de position, de lire la valeur des CV sur la voie principale avec un détecteur central);

#### *avec des "détecteurs locaux" de reconnaitre les adresses des décodeurs*

(avec des sections de voie isolées, en relation avec les modules MX9, de détecter la position réelle des trains et de les identifier, ce qui est possible avec ZIMO depuis longtemps avec sa propre méthode de détection, mais uniquement avec les matériels ZIMO);

#### *d'ouvrir de nouvelles voies pour les procédures de sélection et d'affectation des sons*

avec l'affichage sur la commande d'informations comme le type et l'origine des échantillons qui sont mémorisés avec les échantillons.

#### *Et d'apporter plus de confort pour les réglages des sons*

avec la procédure de programmation incrémentale en affichant la valeur des paramètres en cours d'ajustement

Les CV utilisées pour les "communications bi-directionelles" seront définies dans les versions futures de ce manuel

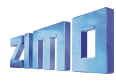

Résistance pour réglage de la tension régulée depuis avril 2005 (avant 5 V)

 $1K5$ 

 $1K1$ 

2K2 (d'origine) 6.5 V

sans résistance 1.2 V

 $9V$ 

12 V

 $\bullet$   $\bullet$ 

B ôl

 $\frac{5}{9}$   $\frac{6}{9}$ - 8 8 F

# **8. Installation et connexion des MX69/MX690**

#### *Remarque générale:*

il faut disposer d'un espace suffisant dans la machine pour installer le décodeur. Prendre soin à ce qu'aucune pression ne soit exercée sur le décodeur lorsque l'habillage de la machine est ré-installé. Utiliser les cables enfichables pour les connexions, ne pas souder sur les broches des connecteurs.

Toutes les liaisons électriques existantes dans la machine entre les capteurs de courant (frotteurs sur les roues ou sur la voie) et le moteur **doivent être supprimées**; à défaut le décodeur sera endommagé à la mise sous tension.

De même les **feux** et autres **accessoires** doivent être isolés.

#### *Connecteur #1 " (16-broches – tous modèles):*

On dispose sur ce connecteur de broches permettant de relier la voie, le moteur et 8 sorties de fonction (feux et FA1 à FA6).

Les équipements auxiliaires (fonctions) sont toujours connectés entre un des fils positifs et la sortie de fonction correspondante (négatif). Le système d'affectation des fonctions (NMRA ou extensions ZIMO) est utilisé pour affecter les sorties de fonctions aux touches de fonction (voir plus haut).

Le pôle positif sur les MX69L, MX69S et MX690S est la tension de voie redressée (broches 5, 10, 16), d'une valeur entre 12 et 24 V; les feux, générateurs de fumée, etc.. doivent être adaptés à cette tension ! Il y a une possibilité de réduction (par exemple pour utiliser des lampes 12V avec une tension de voie de 20V) avec la variable de configuration CV # 60 (voir au chapitre 3).

Avec les MX69V (MX690V) on dispose aussi d'une tension régulée" (sur les broches 5 et 10), dont la tension peut être choisie entre 1,2 V (sans résistance) et la tension de voie redressée. La tension de voie redressée est toujours disponible sur la broche 16.

Une autre possibilité utilisable avec toutes les versions de MX69 et MX690, consiste à utiliser un pôle positif généré extèrieurement (avec un redresseur et un régulateur LM317).

#### *Basse tension régulée (uniquement MX69V, MX690V):*

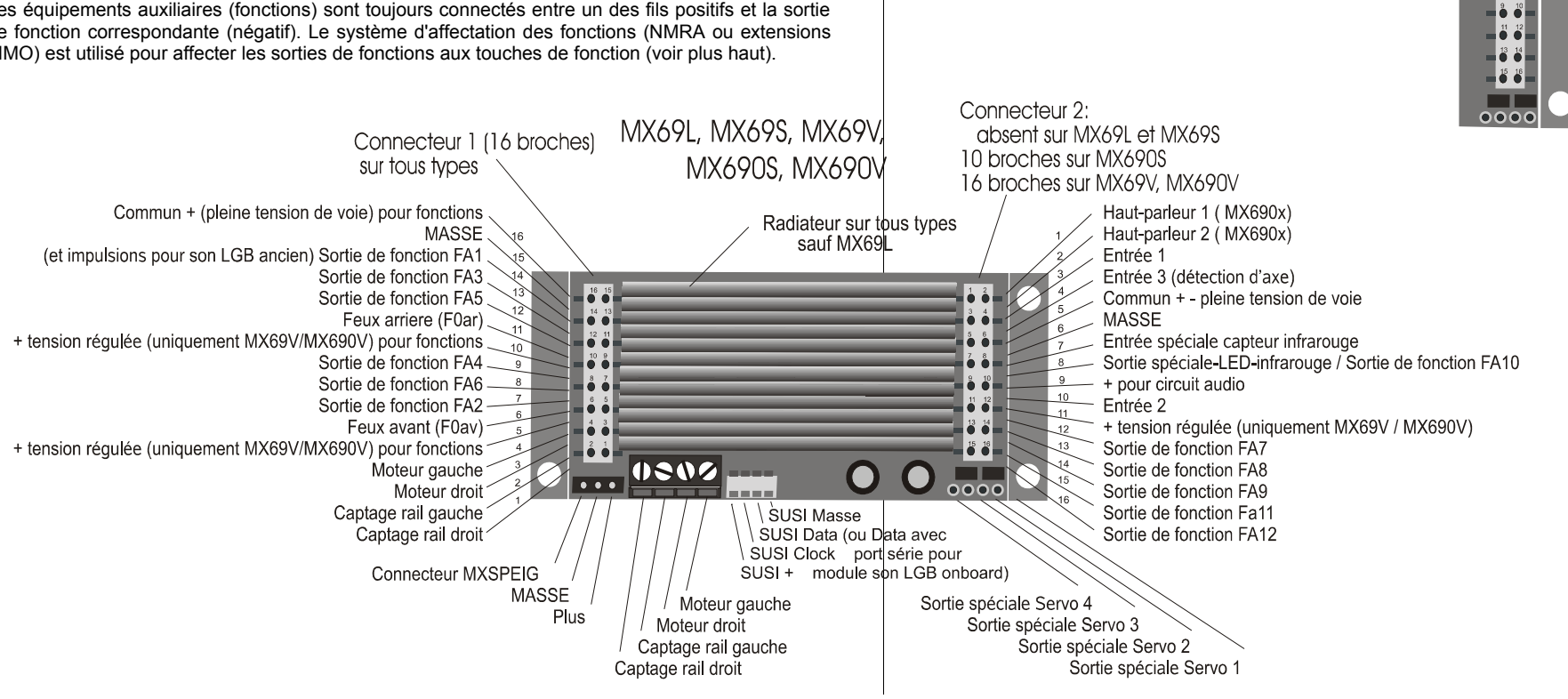

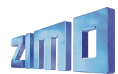

Les MX69V / MX690V intègrent un régulateur de tension à découpage protégé contre les surcharges ( et réglable entre 1,2 V et la tension de voie) qui permet la connexion directe de lampes basse tension aux sorties de fonction. Cette tension est disponible sur deux broches du premier connecteur des MX69V et MX690V.

A la livraison, la tension fournie est de: 6,5 V; cette valeur peut être augmentée en soudant une résistance en parallèle avec la résistance de 2K2 qui est déjà installée. Pour réduire la tension à 5V remplacer la résistance d'origine par une résistance de 3K3 (marquée 332), pour un tension de 1,2V retirer la résistance de 2K2 sans la remplacer.

NOTE: L'utilisation de la réduction de tension par CV # 60, n'est pas conseillée pour les utilisateurs de lampes basse tension (en dessous de 12V). La réduction de tension par CV # 60 fonctionne sur le principe d'un PWM *(avec des impulsions de largeur variable mais à pleine tension ce qui peut endommager les lampes basses tension spécialement pendant la programmation sur voie de programmation.*

#### *Bornier à vis à 4 bornes:*

Les MX69S / MX69V / MX690S / MX690V sont munis d'un bornier à vis pour la connexion à la voie et au moteur, ces bornes supportent 5A et doivent être préférées aux broches du connecteur # 1.

#### *Connecteur # 2 (16-broches - MX69V, MX690V):*

Ce connecteur est destiné au branchement de sorties de fonction supplémentaires ( FA7 à FA12), d'entrées (pour ILS, capteur optique, infra-rouge etc..) et pour les versions sonores MX690x du hautparleur et de détecteur d'axe.

Voir schémas..

#### *Connexion des modules sonores DIETZ / "détecteur d'axe simulé"*

Pour l'installation des modules sonores avec un décodeur MX69, voir la notice DIETZ. Pour les modules avec ... SUSI" voir plus loin dans ce chapitre !..

ATTENTION: Les **modules sonores** pour grandes échelles doivent toujours être connectés **directement à la voie**. Le connecteur SUSI comprend un circuit d'alimentation mais ses possibilités sont trop faibles pour alimenter ces modules, ceci entraine des défauts de fonctionnement du module (fonctionnement erratique du module sonore).

Avec les locomotives à vapeur il est important de synchroniser les sons avec les mouvements des bielles pour un résultat réaliste. On peut utiliser pour cela un détecteur sur un essieu (ILS, capteur optique ou à effet Hall) qui délivre 2, 3 ou 4 impulsions par tour (selon le type de machine) et est connecté au module sonore.

Si aucun détecteur n'est disponible (parce que l'installation est trop difficile ou impossible) le module peut générer son propre rythme en fonction des informations de vitesse (reçues du décodeur par le port "SUSI") Le résultat est souvent décevant avec des échappements trop fréquents aux faibles vitesses ( le protocole SUSI n'est pas assez précis sur ce point).

Pour améliorer cette situation le MX69 fourni un signal de "détection d'axe simulée", sur la sortie de fonction FA10, et qui doit être relié à l'entrée pour détection d'axe du module sonore (par exemple entrée ILS Dietz) en supplément aux autres connexions. La simulation n'apporte pas une synchronisation par rapport à la position des bielles, mais par rapport à la vitesse ce qui fait peu de différence pour l'observateur.

La CV # 133 permet d'ajuster la "détection d'axe simulée". Voir le tableau des CV au chapitre 3 !

#### *Le port "SUSI" :*

Le port "SUSI" est une interface normalisée par les standards DCC NMRA basée sur un développement de la société Dietz et qui permet la connexion de modules d'extension à un décodeur de locomotive et en particulier de modules sonores.

Pour les petits décodeurs, le connecteur .. SUSI a 4 broches comprenant 2 lignes de signaux, masse et V+ (tension positive pour l'alimentation du module sonore) ne peut pas être utilisé par manque de place et est remplacé par **4 pastilles à souder** ! (voir les schémas de connexion au début de ce manuel), seuls les décodeurs MX64H et MX64 sont équipés de **connecteurs "SUSI".**

Les signaux du port "SUSI" (CLOCK et DATA) permettent l'envoi des informations de vitesse de charge du moteur ( montée, descente, accélération, etc...) et des valeurs à programmer dans les CV du décodeur vers le module sonore (CV # 890, ...).

**Accès aux CV des modules SUSI**: Ces CV portent des numéros affectés par la norme DCC NMRA (RP) dans une plage à partir de 890... à laquelle de nombreux systèmes ne peuvent pas accéder (les commandes ZIMO MX2 et MX21 étaient limitées à 255 jusqu'en 2004) pour compenser cette situation les décodeurs ZIMO permettent aussi d'accéder à ces CV à partir de l'adresse 190 !

IMPORTANT: Les modules sonores pour grande échelle doivent obligatoirement être **connectés directement à la voie**. Le port SUSI comprend certes, un circuit d'alimentation, mais la puissance disponible n'est pas suffisante et cela peut conduire à un fonctionnement instable.

#### *Connexion d'un module sonore analogique par FA12 (uniquement MX69V):*

Un module sonore analogique, est un module sonore prévu pour fonctionner avec un réseau à alimentation conventionnelle (par transformateur) et qui est contrôlé par la tension du moteur (et non par un port SUSI, ni comme le LGB "onboard"). Ceci n'a rien à voir avec la méthode d'élaboration des sons ( qui est la plupart du temps digitale) ni avec l'usage normal des fonctions.

Lorsque les CV # 137, # 138, # 139 sont configurées à cette fin, la sortie FA12 est contrôlée par un PWM (cette fonction existait déjà sur le MX66) selon une courbe de vitesse propre au module sonore. FA12 ( et la borne de masse du MX69V) doivent être connectés conformément à la notice du module aux entrées prévues pour être reliées au moteur. Cette liaison alimente l'ensemble du module ou agit comme entrée de commande (selon le type du module).

La sortie FA12 fournie des impulsions de tension dont la largeur traduit la vitesse selon une courbe fixée par les CV # 137, #138. #139 (PWM – Modulation de largeur d'impulsion), qui seront lissées par un circuit externe, pour former une tension continue, laquelle sera reliée à une entrée du module sonore.

Avec le bit 0 de CV # 112 on peut choisir entre une commande selon la consigne de vitesse uniquement (bit  $0 = 0$ , par défaut) ou selon la charge. Dans le premier cas le comportement est le même que si le module était connecté directement au moteur, avec une tension présente à l'arrêt (par exemple pour le son d'un diesel avec la machine à l'arrêt). Dans le second cas (selon la

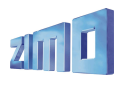

charge) le son réagit à l'accélération, à la montée) de manière réaliste (régime accéléré au départ d'un diesel, etc ...). Concernant l'usage des CV# 137, # 138, #139 voir le tableau des CV !

#### *Connexion d'un dételeur à commande électrique (Système "Krois"):*

Pour éviter de détériorer la bobine du dételeur par un passage du courant trop prolongé, on peut limiter le temps de passage du courant pour une ou plusieurs sorties de fonction du premier connecteur ( jusqu'à FA6), en agissant sur les variables de configuration du décodeur.

Pour cela il faut écrire la valeur "48" dans les CV qui contrôlent les sorties utilisées par les dételeurs (par exemple CV # 127 pour FA1 ou CV # 128 pour FA2).

Puis écrire dans la CV # 115 (voir le tableau des CV) la valeur qui convient pour la durée d'impulsion souhaitée.

Avec le "**Système Krois**" utiliser une valeur de "60", "70" ou "80" pour la CV # 115, ce qui correspond à une limitation de l'impulsion de dételage à 2, 3 ou 4 sec; La définition d'une limitation du courant n'est pas nécéssaire avec le système "Krois" (d'ou le chiffre des unités égal à 0); cette possibilité est prévue pour être utilisée avec les dételeurs ROCO.

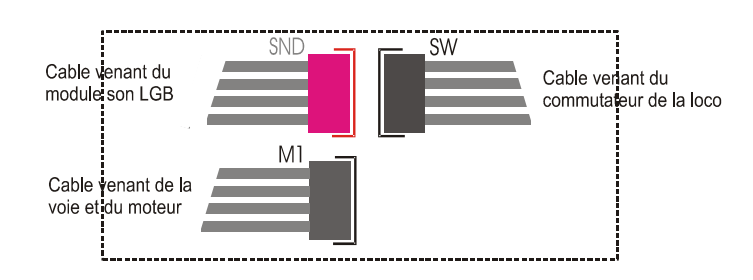

Etat d'origine: les cables sont

connectés au décodeur LGB

#### *Remplacement d'un décodeur LGB "on-board" par un ZIMO MX69 et et connexion du module sonore original LGB "on-board" au MX69*

Dans le système "on-board" (installé par LGB à partir de 2004, à l'inverse de la technique antérieure) le décodeur et le module sonore communiquent par une liaison série spéciale (avec horloge et données et non plus par la méthode des suites d'impulsions).

Le MX69 accepte la connexion des modules sonores "onboard" de LGB, et remplace le protocole LGB .onboard", il peut donc remplacer totalement le décodeur LGB .onboard" original et ce qui permet de bénéficier des qualités propres aux décodeurs ZIMO.

Les deux connexions (horloge et données) sont reliées (coté MX69) au port SUSI qui dans cette configuration n'est pas utilisé avec le protocole SUSI. La redéfinition de SUSI en LGB "onboard" est commandée par le bit 7 de CV # 124; dans le cas le plus simple (si on n'utilise pas de touche de manoeuvre) la CV # 124 sera mise à 128.

Le schéma ci-dessous indique toutes les connexions à effectuer lors du remplacement d'un décodeur original LGB "onboard" par un ZIMO MX69. Ce plan est prévu pour une machine LGB RhB Elok Ge 4/4 III, Art Nr. 27422 ("100 ans Albula et Ruinaulta") et a été testé; cependant ZIMO ne peut apporter aucune garantie (LGB poouvant faire évoluer ses modèles).

Ce remplacement est encore plus facile en utilisant un "onboard décoder adapter" (contructeur Arnold HUBSCH). Cet adaptateur n'est pas décrit dans ce document mais dans sa propre notice.

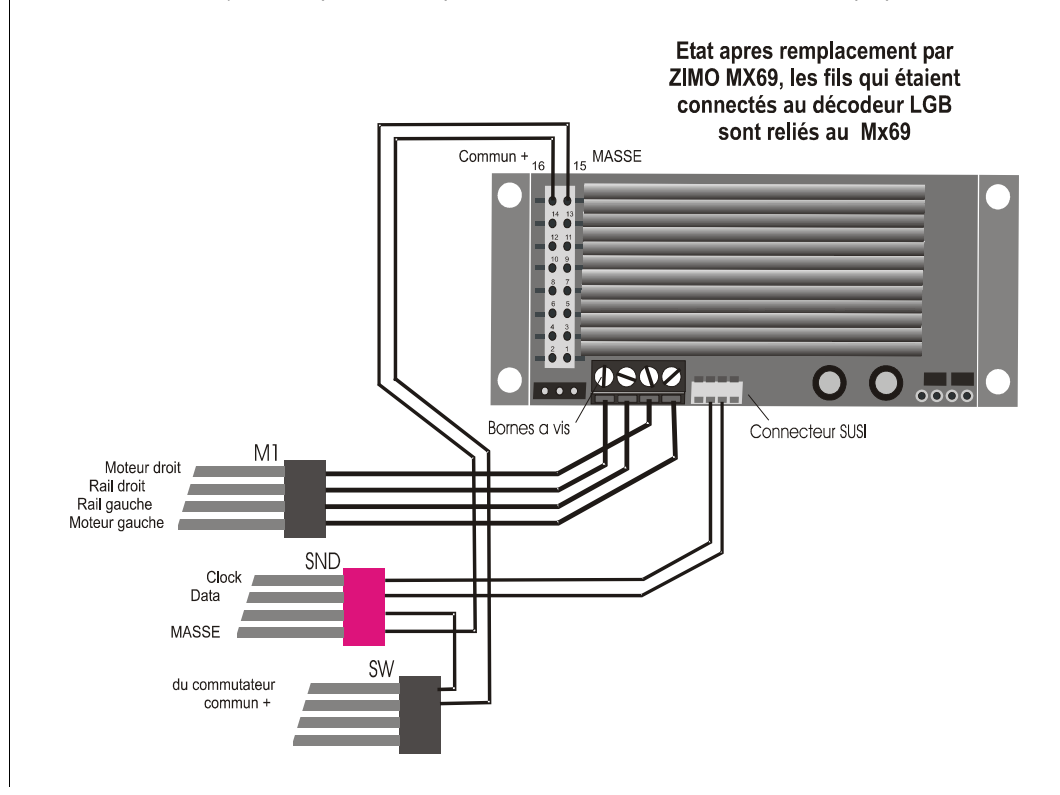

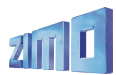

#### *Installation des MX69 dans les locomotives LGB (avant "on-board"):*

Toutes les locomotives LGB, qui sont préparées en usine pour l'installation d'un décodeur LGB, peuvent être équipées de manière relativement simple avec des décodeurs ZIMO de la famille MX69 (généralement un MX69S).

Toutes les autres locomotives LGB peuvent aussi être équipées mais aucun connecteur n'est prévu.

A l'inverse de ce qui se fait avec les décodeurs LGB, lors de l'équipement avec ZIMO, pour une machine à deux moteurs, un seul décodeur MX69 suffit (avec les deux moteurs connectés en parallèle) !

Comme pour les machines pré-équipées, chaque machine est un cas particulier (avec toute une série de variantes): certaines avec et certaines sans connecteur digital sur le circuit imprimé de la machine.

#### VOIE et MOTEUR:

Pour les locomotives sans connecteur digital, les bornes à vis des MX69 seront directement reliées au bloc moteur (ou aux blocs moteur). Les broches centrales du connecteur du bloc moteur (fils blanc et brun) seront reliés au circuit de voie et les broches externes (fils jaune et vert) seront reliées au circuit moteur.

Pour les locomotives avec connecteur digital, les bornes à vis du MX69 seront reliées aux broches correspondantes du circuit imprimé de la locomotive (repérées gn = vert, br = brun, ws = blanc, ge = jaune ). Ici encore les deux broches centrales (br et ws) sont reliées au circuit de voie, et les deux broches externes (gn et ge) au circuit moteur. Il faut ensuite configurer les commutateurs du circuit de la machine pour l'exploitation en digital.

#### FEUX et FONCTIONS:

Dans le cas d'une locomotive sans connecteur digital, les feux et autres équipements auxiliaires devront être reliés au MX69 comme décrit dans les pages précédentes. Si la locomotive est équipée et doit rester équipée de lampes basse tension (5 V) on peut utiliser la réduction de tension par la CV # 60 (avec une valeur d'environ 60) ou un MX69V avec sortie basse tension régulée.

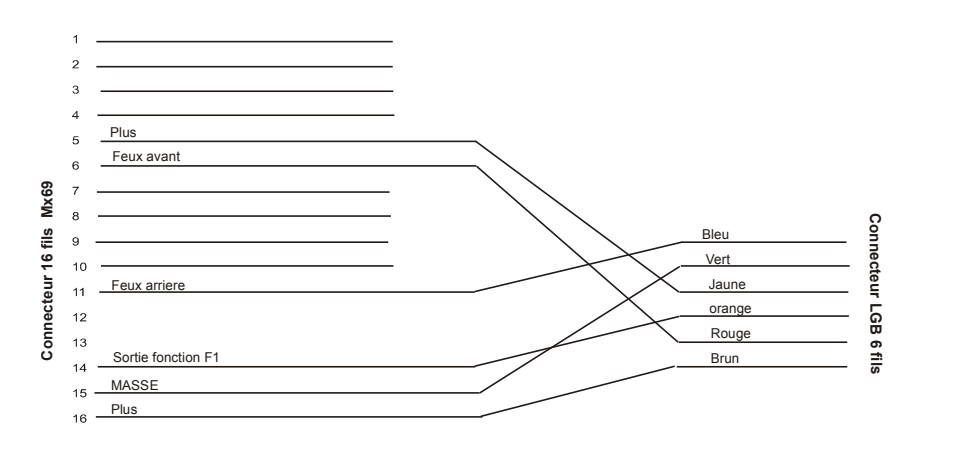

Dans le cas d'une locomotive avec connecteur digital il faudra relier le connecteur à 16 broches du MX69 avec le connecteur à 6 broches du circuit imprimé de la locomotive selon le schéma qui suit. La réalisation pratique de ces connexions peut se faire en utilisant le cable MX65KAB de ZIMO et le cable LGB "Decoder-Zusatzkabel". On peut aussi utiliser le cable ZIMO **MX65LGBK**.

Avec ces branchements, le régulateur de tension 5 V sur le circuit imprimé de la machine reste en service, il n'y a aucune configuration particulière à faire coté décodeur.

#### UTILISATION CONFORTABLE des FONCTIONS SONORES LGB:

Les fonctions qui étaient commandées avec les anciens modèles LGB en pressant plusieurs fois la touche "F1" ( 1 à 8 fois ) peuvent être controlées par la génération automatique de suites d'impulsions par le MX69. Pour cela mettre à 1 le bit 7 de la CV # 112 (soit + 128 en décimal), On pourra alors utiliser les touches de fonction 2 à 9 de la commande (soit F1 à F8) pour contrôler les fonctions.

Naturellement avec cette configuration les autres sorties de fonction du MX69, ne sont plus accessibles, mais dans ces machines, on a normalement aucun équipement à contrôler avec ces sorties.

#### VOUS SOUHAITEZ PLUS D'INFORMATIONS ?

Voir sur le site web de ZIMO [www.zimo.at,](http://www.zimo.at/) Rubrique ANWENDUNGEN, page "Anwendungstipps", ou sont décrites toute une série d'adaptation de machines !

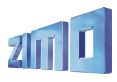

#### *Connexion de servo-moteur:*

Chaque décodeur de type MX69 (MX690) est muni de 4 sorties pour la commande de 4 servomoteurs (par pastilles à souder ou par broches), qui doivent être reliées aux entrées de commande des servo-moteurs.

L'alimentation 5V des servo-moteurs peut être fournie, par la sortie régulée des MX69V et MX690V (voir schéma ci-dessous) et est disponible sur le connecteur #2, broche 11 et masse sur broche 6, ou sur le connecteur # 1, broches 5 ou 10 et masse sur broche 15, si la tension est calibrée à 5V et si une puissance suffisante est disponible.

ATTENTION: La sortie basse tension des MX69V est configurée par défaut à 6,5 V, et doit être réduite à 5V pour alimenter les servo-moteurs (en remplaçant la résistance de 2K2 par une résistance de 3K3) !

Pour protéger les servo-moteurs des pointes de tension du MX69V, installer une résistance de 1 Ohm – et un condensateur de 100 uF 5 V.

Pour éviter des perturbations du signal de commande, installer un condensateur de 10 nF.

Les précautions ci-dessus ne sont en général pas nécéssaires avec les servos courants, mais peuvent être installées par mesure de securité.

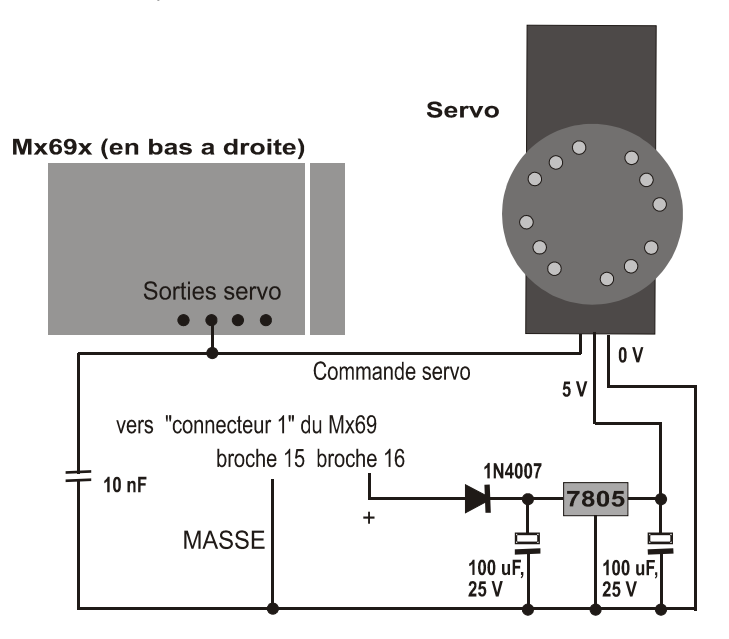

Avec les MX69**S** / MX690**S** ou MX69**L** la tension d'alimentation de 5 V doit être fournie par des moyens externes. Ce peut être aussi le cas avec les MX69V et MX690V lorsque la sortie de tension

régulée est utilisée pour une tension autre que 5V ou que le courant à fournir est trop important (ou que les servos eux-même consomment trop).

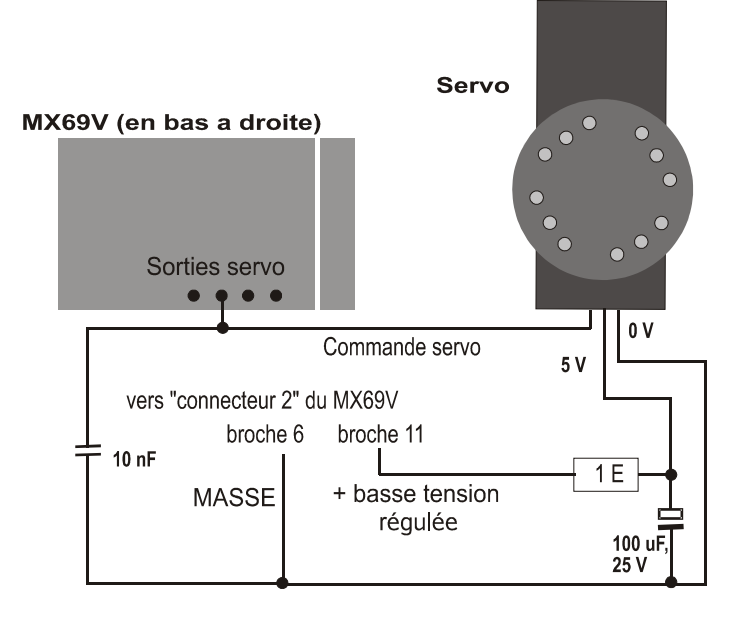

L'affectation des sorties pour servo aux fonctions se fait avec les CV # 181 .. 184; les différents réglages avec les CV # 161 .. 177. Affectations spéciales pour les locomotives à vapeur vive avec la CV # 185. Voir le tableau des CV, chapitre 3 !

ATTENTION. En raison de l'évolution des normes NMRA il est possible que ces CV soient déplacées dans une version future du logiciel.

Pour éviter des perturbations du signal de commande, installer un condensateur de 10 nF.

## *Page 42 Décodeur grande échelle MX69, Décodeur sonore MX690*

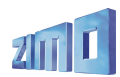

#### *Utilisation d'un réservoir d'énergie externe (Condensateur) pour franchir les voies non alimentées:*

Avec l'aide de condensateurs électro-chimiques ("Elko", "Gold-Cap", etc.) ou d'accumulateurs on peut

- améliorer le roulement sur les voies encrassées (ou lorsque les roues sont encrassées), - réduire les scintillements des feux au passage des coeurs d'aiguilles,
	- éviter le plantage des trains spécialement lors de circulations au ralenti.

–

À partir de la version 8 du logiciel.

#### Report automatique de l'arrêt en cas de défaut d'alimentation

En cas d'interruption de l'alimentation du fait de l'encrassement des voies ou de passage sur aiguilles, le décodeur maintient la consigne de vitesse. Ce n'est que lorsque l'alimentation est rétablie que le moteur sera stoppé si nécéssaire. Si la machine est à l'arrêt, elle se déplace légèrement pour retrouver son alimentation.

L'efficacité croit avec la capacité du condensateur utilisé comme réserve d'énergie, elle est visible à partir de 1000 uF (uF = MicroFarad), des valeurs de 10000 uF à 100000 uF ont des effets plus importants au détriment du volume occupé et sont souhaitables aux grandes échelles. La tension de service du condensateur doit être choisie en fonction de la tension de voie; 25 V convient dans tous les cas. Les types Gold-Cap avec des capacités de plusieurs Farad sont évidemment plus intéressantes

Le réservoir d'énergie (condensateur) doit être branché entre la masse du décodeur (cette connexion est disponible sur tous les décodeurs ZIMO) et le pôle positif , attention à la polarité !

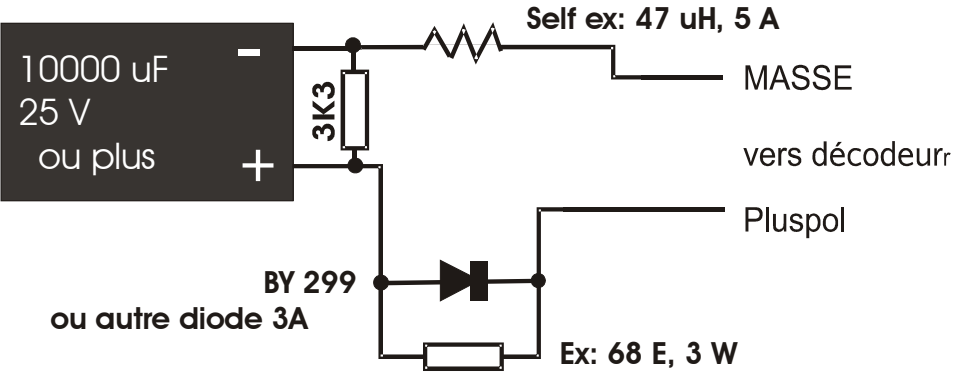

Il est possible de réaliser soi-même un réservoir d'énergie en se basant sur le schéma précédent: il faudra prévoir un circuit pour limiter le courant de charge à la mise sous tension, à défaut avec plusieurs machines ainsi équipées, le courant d'appel cumulé à la mise sous tension serait détecté par la centrale comme un court-circuit. Le courant de charge du condensatteur sera limité par une résistance de 68 Ohm 3W et une diode (par exemple BY299) permettra la restitution de la tension du condensateur.

REMARQUE: Dans le cas ou l'on utilise le système d'arrêt par ..tension DCC asymétrique" (= Lenz ABC), et disponible avec les décodeurs ZIMO depuis 2005, l'installation de l'ensemble résistance + diode est indispensable pour permettre la détection de l'asymétrie par le décodeur !

Le schéma ci-dessus prévoit également une résistance de décharge de 3K3, qui a le rôle suivant:

Un condensateur apporte une autonomie de quelques dizièmes de secondes (1000 uF) ou quelques secondes ( 10000 uF), mais la tension résiduelle (avec décharge exponentielle à un niveau qui n'est plus suffisant pour alimenter moteur et feux) peut maintenir les consignes de vitesse dans la mémoire du micro-controleur pendant plusieurs minutes. Ceci a des effets non désirés, par exemple une locomotive retirée de la voie sans avoir remis la commande de vitesse à 0, pourra reprendre sa vitesse lorsqu'elle sera remise sous tension. La résistance de décharge garantie que le condensateur sera vidé après quelques secondes.

#### *Connexion et utilisation d'un module réservoir d'énergie MXSPEIG :*

ZIMO proposera un module réservoir d'énergie **(MXSPEIG)** avec des possibilités étendues.

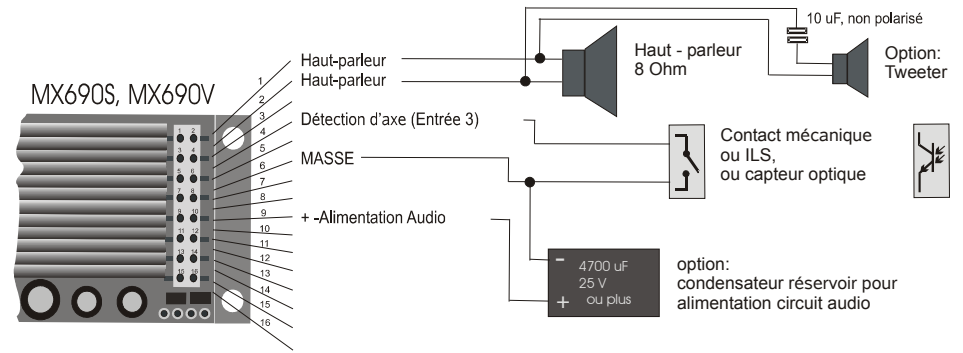

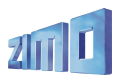

#### *Connexion des haut-parleurs, détecteur d'axe, et réservoir d'energie: (uniquement MX690S, MX690V)*

Pour utiliser les fonctions sonores du décodeur MX690, vous devez ou pouvez réaliser les connexions suivantes:

- obligatoirement – *HAUT-PARLEUR-* un haut-parleur de 8 Ohm ou deux de 4 ohm, connectés en série doivent être reliés au décodeur. Il est aussi possible d'utiliser un haut-parleur d'impédance plus forte mais au prix d'une perte de puissance.

Il est possible d'ajouter un tweeter (également de 8 ohm ou plus) il doit être connecté en série avec un condensateur (10 uF bipolaire, pour une fréquence de coupure de 2 kHz).

Le haut-parleur doit pouvoir accepter la puissance fournie par le décodeur.

- en option – *DETECTEUR D'AXE –* A la livraison, les décodeurs ZIMO sont configurés pour un fonctionnement avec "détection d'axe simulée" par CV # 267. Si un détecteur d'axe réel est installé, la CV # 267 = 0 doit être mise à 0 ou à 1 selon que l'on doit avoir un échappement par impulsion ou un échappement toutes les 2 impulsions. Voir chapitre 6 !

Tous les types de détecteur peuvent être utilisés: contacts mécaniques, ILS, capteur optique, capteur à effet Hall. L'entrée 3 des MX690 est munie d'une résistance de tirage au positif et commande un échappement lorsque l'entrée est mise à la masse.

- en option –*RESERVOIR D'ENERGIE AUDIO* – On peut ajouter un condensateur électro-chimique pour éviter les coupures de son en cas de défaut d'alimentation. Ce condensateur est utilisé uniquement à cette fin et est indépendant d'un condensateur pour le franchissement des voies non alimentées (voir plus haut) et est utilisé exclusivement pour le maintien du son.

Le condensateur utilisé doit avoir une tension de service d'au moins 25V et une capacités d'au moins 1000 uF (maintient pendant env. 0,2 sec), ou mieux 4700 uF (env. 1 sec ).

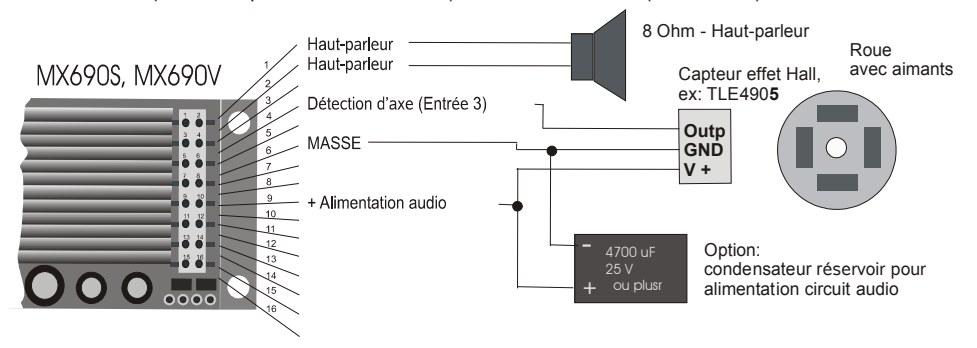

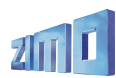

# **9. Utilisation avec d'autres commandes digitales**

Les décodeurs ZIMO MX69 et MX690 sont prévus pour fonctionner conformément aux normes DCC NMRA, et peuvent donc être utilisés avec d'autres systèmes digitaux qui supportent le protocole DCC NMRA.

La plupart des systèmes concurrents ont en commun une différence avec le système ZIMO: la tension de voie n'est pas stabilisés ou peu stabilisée (et la tension de voie varie donc avec la consommation). Cela entraine une variation de la vitesse maximale des machines parce que les décodeurs ZIMO sont bien entendu configurés par défaut pour fonctionner avec une tension de voie stabilisée et réglable entre 12 et 24V telle qu'elle est fournie par les MX1.

Si l'on rencontre ce problème il faudra changer le réglage de

– la **CV # 57** (tension de référence) pour le passer de la valeur par défaut de "0" (avec laquelle on utilise comme tension de référence, la tension mesurée sur la voie) et la remplacer par une valeur adaptée (par exemple "140" pour une tension de voie de 16 à 18V, soit une tension de référence de 14V, ce qui laisse un peu de marge).

#### *MX69, MX690 avec Lenz "DIGITAL plus" logiciel à partir de 2.0*

A partir de la Version 2.0 (à l'inverse des versions antérieures) le système DIGITAL plus supporte la commande de vitesse avec 28 crans ( et 128 crans à partir de la version 3.0) et aussi la programmation des variables de configuration selon le mode appelé "direct mode" des standards NMRA-DCC. Ceci assure une totale compatibilité avec les décodeurs ZIMO.

Comme les décodeurs ZIMO sont livrés avec une configuration par défaut pour un fonctionnement avec 28 crans de vitesse, il faut simplement s'assurer que le système est réglé pour 28 crans de vitesse pour l'adresse du décodeur en question. Une incompatibilté peut apparaitre si le nombre de crans de vitesse choisi n'est pas le même sur le décodeur et sur le système de commande; ceci se traduit habituellement par un fonctionnement incohérent des feux. En cas de désaccord il est préférable de configurer la commande pour 28 ou 128 crans de vitesse, plutot que de ramener la configuration du décodeur à 14 crans ce qui amènerait une perte inutile de souplesse de commande.

Toutes les variables de configuration sont accessibles , voir le manuel de ce système.

Les variables de configuration CV # 49 à # 54 sont sans effet avec ce système (comme avec tous les autres systèmes concurrents) le controle de vitesse par les signaux n'étant disponible qu'avec le système ZIMO.

Note du traducteur: attention le système Lenz considère que les adresses 100 à 127 sont des adresses longues.

#### *MX69, MX690 avec ROCO Lokmaus-2*

La Lokmaus-2 permet la programmation des CV des décodeurs, mais son affichage est limité à deux chiffres ce qui réduit le champ des adresses et des valeurs à une gamme allant de 0 à 99.

Pour cela les décodeurs ZIMO prévoient une procédure spéciale utilisant la CV # 7. Cette CV contient normalement le numéro de version du logiciel du décodeur (par exemple "5") et cette valeur ne peut pas être modifiée. En utilisant une procédure de "pseudo-programmation (comme une procédure normale mais la valeur écrite n'est pas mémorisée dans la CV mais conservée pour un autre usage), on utilise la CV # 7 pour étendre les capacités de programmation de la Lokmaus-2 (voir aussi le tableau des CV); pendant cette procédure la locomotive doit être à l'arrêt (vitesse 0) !

#### Exemple:

Si l'on veut écrire dans la CV # 5 (vitesse maximale) la valeur "160" (ce que la Lokmaus-2 ne peut faire car > 99) il faut faire comme suit:

D'abord écrire dans la CV # 7 la valeur "1", puis immédiatement après (sans interruption de la tension de voie) écrire la valeur .60" dans la  $CV # 5!$  Explication:  $CV # 7 = "1"$ , soit "01", donc dizaines = "0" et unités = "1" indique que dans le cycle de programmation suivant, la valeur programmée sera augmenbtée de "100", ce qui fait que la programmation de "60" dans la CV # 5 aura pour effet d'écrire CV # 5 = 160 !

Pour écrire dans la CV # 122 la valeur "25" (freinage exponentiel), faire comme suit:

Dans la CV # 7 écrire la valeur "10", puis programmer CV # 22 à "25". Explication: CV 7 = 10 indique que dans le cycle de programmation qui suit l'adresse à programmer sera augmentée de "100", et qu'ainsi ce n'est pas la CV # 22 qui sera programmée mais la CV # 122 !

#### *MX69 avec LGB MZS*

La conduite et la programmation sont limitées par les capacités du système:

Adresses de trains jusqu'à 23, programmation des variables de configuration jusqu'à # 99 avec des valeurs jusqu'à 99 (ceci avec la "Universal-Handy" et encore moins avec la "Lok-Handy"), 14 crans de vitesse uniquement. Commande des fonctions exclusivement par suite d'impulsions sur F1.

Il faut donc CV # 29, Bit 1 = 0 (14 crans ) et CV # 112 Bit 4 = 1 (réception des suites d'impulsions).

Par une "Pseudo-programmation" ("Pseudo", car la valeur n'est pas réellement mémorisée) CV # 8 = "9": (qui réalise un HARD RESET modifié,différent de CV # 8 = 8 ), on va automatiquement avoir

CV # 29 = 4 (soit 14 cans de vitesse et conversion analogique automatiqque) et

CV # 112 = 16 (réception des suites d'impulsions sur F1 pour la commande des fonctions).

Cette procédure peut être utilisée avec le système LGB ( qui ne permet pas un accès direct à la CV  $# 112$ ) !

Pour outrepasser les limites de la programmation avec ce système (nombres jusqu'à 99), on peut utiliser la procédure décrite pour la Lokmaus-2 (page précédente) ou un autre système DCC plus complet. .

#### *MX69 avec DIGITRAX Chief*

La conduite, l'adressage et la programmation sont possibles sans restriction !

Normalement le système Digitrax et les décodeurs ZIMO sont livrés une configuration par défaut pour 28 ou 128 crans de vitesse. Si pour une raison quelconque les feux ne fonctionnent pas correctement vérifier que la commande DT100 et le décodeur sont bien configurés pour le même nombre de crans de vitesse pour cette adresse.

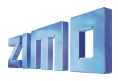

# **10. Jeux de CV spéciaux**

Cette fonction permet de charger facilement un ensemble de valeurs pré-définies dans les variables de configuration correspondantes. De tels jeux de CV peuvent faire parti du logiciel d'origine du décodeur (comme celui qui est décrit ci-dessous) ou être définis par l'utilisateur lui-même.

Les applications typiques sont des réglages des feux propres à un pays, des réglages de la motorisation pour un fonctionnement optimal au ralenti, des réglages spécifiques pour l'accélération d'un type de machine, le basculement rapide entre train voyageur et train de marchandise.

Le chargement d'un jeu de CV spécifique (prédéfini ou défini par l'utilisateur) se fait par pseudo programmation de la CV # 8 ( cette CV contient le code du constructeur soit "145" pour ZIMO, qui ne peut pas être modifié, d'ou l'expression "pseudo-programmation").

La première application concrète ( à partir de la version 11 du logiciel) est:

**CV # 8 = "47"** Ce "jeu de CV spécial" est destiné aux locomotives norvégiennes et concerne le contrôle des feux, de la vitesse et de l'accélération.

"paramètres "Norvégiens":

CV #13="207" #35="12" #61="35" #121="5" #122="13" #124="23"

et à partir de la version 12: CV #3="4" #4="2"

D'autres jeux de CV et la possibilité de définition par l'utilisateur apparaitront avec de futures versions du logiciel.

#### Comme auparavant:

 $CV # 8 = "8"$  provoque un "Hard reset" du décodeur avec retour des CV aux valeurs par défaut (comme décrit au chapitre 3).

Le 'hard reset" par mise à l'adresse 0, avec les commandes MX2 ou MX21, provoque un retour au dernier jeu de CV défini au préalable, une locomotive configurée pour le jeu de CV "norvégien" reste configurée comme telle.

# **11.Conversion binaire décimale**

Certaines CV qui sont définies au tableau des variables de configuration regroupent en une seule CV un certain nombre de bits qui chacun controlent un paramètre (c'est le cas par exemple pour les CV # 29, # 112, # 124 )

Dans l'expression décimale chaque bit est représenté par un poids différent:

Bit  $0 = 1$  $P$ Bit 1 = 2

 $P$  Bit  $2 = 4$ 

Bit  $3 = 8$ 

 $Rit 4 = 16$ 

 $Bit 5 = 32$ 

 $Bit 6 = 64$ 

$$
Bit\ 7 = 128
$$

Les poids de chacun des bits qui sont à 1 dans l'expression binaire doivent être ajoutés pour former l'expression décimale équivalente, comme suit:

#### EXEMPLE:

Les bits 0, 2, 4, 5 sont à 1 ("Bit  $\ldots$  = 1"); et les autres bits soit 1, 3, 6, 7 sont à 0 ("Bit  $\ldots$  = 0"). Ce qui correspond à l'expression binaire "00110101" (ou les bits sont écrits dans l'ordre du poids fort vers le poids faible soit de 7 à 0),

Bit 7 Bit 6 Bit 5 Bit 4 Bit 3 Bit 2 Bit 1 Bit 0 0 0 1 1 0 1 0 1  $0 + 0 + 32 + 16 + 0 + 4 + 0 + 1 = 53$  (décimal)

#### Conversion inverse:

Pour convertir une valeur décimale en binaire, on peut utiliser une méthode par essais successifs: si le nombre à convertir est supérieur ou égal à 128, alors le bit 7 est à 1, on soustrait alors 128, si le reste est supérieur ou égal à 64 alors le bit 6 est à 1, on soustrait alors la valeur 64, et ainsi de suite. EXEMPLE :

Le nombre décimal "53" n'est ni supérieur ni égal à 128, ni supérieur ni égal à 64, mais est supérieur à 32 (donc bit 7= 0, bit 6 = 0, bit 5 = 1); le reste (53 - 32 = 21) est supérieur à 16 (d'ou bit 4 = 1), le reste (21 - 16 = 5) n'est ni supérieur ni égal à 8, mais est supérieur à 4 (d'ou bit 3 = 0, bit 2 = 1), le reste  $(5 - 4 = 1)$  n'est ni supérieur ni égal à 2, mais égal à 1 (d'ou bit 1=0 et bit  $2 = 1$ ).

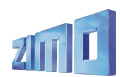

# **12. MX69 et système Märklin MOTOROLA**

Il n'y a d'intérêt a utiliser les possibilités du MX69/690 envers le protocole MOTOROLA que si le MX69/690 est exploité avec un système qui ne permet pas d'utiliser le protocole DCC. Le protocole DCC est définitivement plus puissant et devra avoir la préférence avec les systèmes multiprotocoles.

La reconnaissance du format MOTOROLA est automatique.

**L'adressage et la programmation** des CV est possible mais pénible avec un système Märklin ( car ce système ne prévoit rien pour cette fonction):

*NOTICE PROVISOIRE : Programmation des CV d'un MX69/690 avec la centrale Märklin 6021:*

*pour entrer en mode programmation:*

*1. sélectionner l'adresse de la loco à programmer*

*2. presser la touche "STOP" de la centrale et attendre quelques secondes*

*3. tourner le réglage de vitesse vers la gauche (changement de direction) et maintenir la commande*

*4. presser la touche "START" de la centrale*

*5. relâcher le réglage de vitesse*

*Le décodeur va alors entrer en mode programmation avec les feux clignotants 1 fois par seconde.*

*Vous avez ensuite le choix entre deux modes pour la programmation:*

*1. mode court: qui permet uniquement la programmation des CV 1 à 79, avec des valeurs allant de 0 à 79.*

*2. mode long: qui permet de programmer toutes les CV avec toutes les valeurs en deux étapes. (CV de 1 à 799, valeurs de 0 à 255)*

*Lors de l'entrée en mode programmation le mode court est toujours actif.*

*Pour changer de mode, programmer la valeur 80 dans la CV 80 (donner l'adresse 80 et changer deux fois de direction pour passer en mode long).*

#### *Mode court:*

*Entrer le numéro de la CV à programmer comme adresse sur la centrale et actionner rapidement le changement de direction.*

*Les feux avant clignotent alors rapidement, 2 fois successivement.*

*Sélectionner la valeur que vous voulez donner à la CV et actionner rapidement la commande de changement de direction (pour la valeur 0, sélectionner l'adresse 80).*

Les feux clignotent alors une fois, vous pouvez alors passer à la CV suivante ou mettre la voie hors *tension pour quitter le mode programmation.*

#### *Mode long:*

*se souvenir que pour entrer la valeur 0 on doit toujours sélectionner l'adresse 80 !*

entrer les centaines et les dizaines de la CV à programmer dans la centrale (12 pour la CV 123) et *actionner la commande de changement de direction.*

*Les feux clignotent alors 2 fois.*

Entrer alors le chiffre des unités de la CV à programmer (03 pour la CV 123) et agir à nouveau sur *la commande de changement de direction.*

*Les feux clignotent alors 3 fois.*

*Entrer les centaines et les dizaines de la valeur à programmer et agir sur la commande de changement de direction.*

*Les feux clignotent alors 4 fois.*

*Entrer les unités de la valeur à programmer et agir sur la commande de changement de direction.*

*Les feux clignotent alors une fois, vous pouvez alors passer à la CV suivante ou quitter le mode programmation en mettant la voie hors tension.*

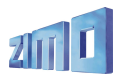

# **13. Mise à jour du logiciel avec MXDECUP**

Les logiciels des décodeurs ZIMO des familles MX62, MX620, MX63, MX64, MX64H, MX69, MX690, MX82 et autres types à venir peuvent être mis à jour par l'utilisateur à l'aide de l'outil de mise à jour MXDECUP (ou MXDECUPU = avec convertisseur USB).

Les nouvelles versions de logiciel sont mises à disposition gratuitement sur le site www.zimo.at (rubrique UPDATE), elles comprennent de nouvelles fonctions, des améliorations et corrections d'erreurs. Pour les opérations de mise à jour ZIMO propose le logiciel "ZIMO Service Tool" ZST (à installer sur un PC). Ce logiciel est également disponible gratuitement sur le site www.zimo.at.

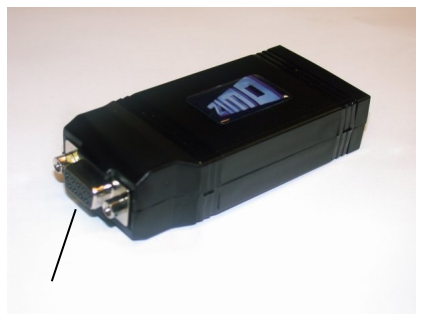

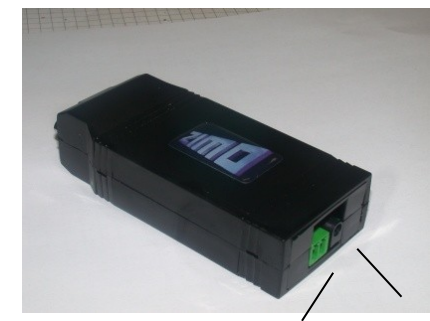

 RS-232 – connecteur DSUB-9 connecteur voie de mise à jour leds connecteur alimentation

L'outil de mise à jour MXDECUP est livré avec une alimentation adaptée et un cable RS232 et pour la version MXDECUPU avec un convertisseur USB.

Pour le cas où l'un de ces éléments devrait être remplacé l'alimentation doit fournir une tension continue entre 12 et 20V sous 300mA min., le cable RS232 est un câble série 9 broches 1:1.

#### *Installation et utilisation:*

Une **coupon de voie** sera utilisé comme voie de mise à jour, il devra être relié au connecteur à 2 broches du MXDECUP et la machine à mettre à jour sera placée sur le coupon de voie, il est naturellement possible de relier directement le décodeur à mettre à jour.

A la différence de la procédure de programmation des CV, la procédure de mise à jour utilise une méthode d'acquittement qui ne dépend pas des charges connectées au décodeur (de telles charges ne sont dans ce cas ni utiles ni gênantes)..

#### *A NOTER...*

la présence de charges dans la locomotive qui ne sont pas connectées au décodeur (et que le décodeur ne peut donc pas mettre hors service) peuvent peuvent consommer un courant supérieur à celui que le MXDECUP peut fournir et qui est limité à 150 mA. De telles charges peuvent perturber la mise à jour et doivent être déconnectées avant la mise à jour.

Si un condensateur réservoir d'énergie est installé (voir chapitre 7) s'assurer qu'une self est bien mise en circuit, faute de quoi les acquittements du décodeur ne seraient pas transmis au MXDE-CUP et la mise à jour serait impossible;

relier ensuite l'alimentation au MXDECUP et mettre sous tension, la led verte située derrière le connecteur d'alimentation doit s'allumer. Relier ensuite à l'ordinateur (par le câble RS232 ou part le convertisseur USB, la led est alors éteinte.

Sur l'ordinateur exécuter le logiciel *"ZIMO Service Tool" ZST* (vérifier périodiquement la mise à disposition de nouvelles versions sur le site [www.zimo.at\)](http://www.zimo.at/) la mise à jour dure environ 1 minute (variable selon le type et la version).

Le logiciel ZST permet un grand nombre de fonctions dans le cadre du système ZIMO et ses évolutions sont fréquentes. Pour réaliser la mise à jour cliquer sur le bouton "Start with MXDECUP", sélectionner le logiciel à installer lors de la mise à jour, sélectionner le type de décodeur à mettre à jour et lancer la mise à jour;

Pendant le processus de mise à jour les deux leds (rouge et verte) du MXDECUP clignotent rapidement, au rythme de l'envoi des paquets de données et des acquittements du décodeur; a la fin de la mise à jour les deux leds s'éteignent.

En cas d'erreur lors de la mise à jour (signalée par ZST), on peut relancer le processus après une attente de 5 secondes.